# Oracle Identity Manager Integration Implementation Guide Oracle FLEXCUBE Universal Banking Release 12.4.0.0.0 [May] [2017]

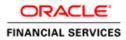

# **Table of Contents**

| 1. | INTRO  | DDUCTION                                          |  |
|----|--------|---------------------------------------------------|--|
| 2. | REQU   | IREMENTS / PROBLEM STATEMENT                      |  |
| 3. | PRER   | EQUISITES                                         |  |
|    | 3.1 Sc | DFTWARE REQUIRED                                  |  |
|    | 3.2 FL | EXCUBE COMPONENT REQUIRED                         |  |
| 4. | SYSTE  | EM DESCRIPTION                                    |  |
| 4  | 4.1 Ai | BOUT ORACLE IDENTITY MANAGER                      |  |
|    | 4.1.1  | Oracle Identity Manager System Components         |  |
| 4  | 4.2 IN | TEGRATION / DESIGN ARCHITECTURE                   |  |
|    | 4.2.1  | Provisioning Design Architecture                  |  |
|    | 4.2.2  | Reconciliation Design Architecture                |  |
|    | 4.2.3  | Design Constraints                                |  |
|    | 4.2.4  | Message Flow                                      |  |
| 5. | INSTA  | LLATION / CONFIGURATION                           |  |
|    | 5.1 En | IVIRONMENT SETUP/CONFIGURATIONS                   |  |
|    | 5.1.1  | Enabling SSL for Weblogic and OIM Server          |  |
|    | 5.1.2  | Enabling SSL on GTC Connector Server              |  |
|    | 5.1.3  | Configuring SSL Mode in Oracle Internet Directory |  |
|    | 5.1.4  | OIM FLEXCUBE Adapter Setup                        |  |
|    | 5.1.5  | Build GWEJB                                       |  |
|    | 5.1.6  | OIM Setup                                         |  |
|    | 5.1.7  | System Configurations                             |  |
| 6. | SOLU   | FION / USAGE GUIDELINES                           |  |
|    | 6.1 W  | ORKING WITH OIM                                   |  |
|    | 6.1.1  | Creating a user in FLEXCUBE through OIM           |  |
|    | 6.1.2  | Modifying a user in FCUBS through OIM             |  |
|    | 6.1.3  | Disable/Remove Accounts in FCUBS through OIM      |  |
|    | 6.1.4  | Enabling a Disabled user in FCUBS through OIM     |  |
|    | 6.1.5  | Running Reconciliation in OIM                     |  |
| 7. | REFE   | RENCE                                             |  |
| 8. | APPEN  | NDIX                                              |  |
| :  | 8.1 DA | ATA SOURCE CREATION                               |  |

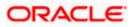

# 1. Introduction

For the purpose of centralized user provisioning FLEXCUBE is qualified with Oracle Identity Manager - Oracle® Fusion Middleware 11g Release 2 (11.1.2.3.0). This feature is available in FLEXCUBE since the release FCUBS V.UM 10.1.0.0.0.0.0.

#### Scope

This document provides an understanding as to how centralized provisioning through OIM can be enabled for FCUBS.

In addition to providing a background to the various components of the deployment, this document provides detailed steps as to how to install the various FCUBS components required for the integration with OIM configuration in FCUBS and Oracle Identity Manager to enable centralized provisioning.

#### Introduction to Oracle Identity Manager

Oracle Identity Manager is an identity management product that automates user provisioning, identity administration, and password management, integrated in a comprehensive workflow engine. It enables organizations to reduce Information Technology (IT) administration costs and improve security. Oracle identity manager achieves this by providing a centralized control mechanism to manage the entire life cycle of user identities and entitlements and to control user access to across all resources in the organization.

#### Advantage

Integrating FCUBS with Oracle identity Manager provides capability for managing the entire life cycle of FCUBS user identities through a centralized point provided by OIM in both scenario- FCUBS without single sign on and FCUBS with single sign on.

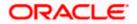

# 2. Requirements / Problem Statement

The requirement is to integrate FCUBS with Oracle Identity Manager for FCUBS user provisioning and de-provisioning services with and without FCUBS single sign on.

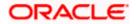

# 3. Prerequisites

# 3.1 Software Required

Oracle® Fusion Middleware 11g Release 2 (11.1.2.3.0)

Refer Oracle Identity Manager Document for Installation and configuration of Oracle Identity Manager.

| Oracle Identity a                                                                                                    | nd Access Management                                                 | Configuration - Step 5 of 8 🛛 🗛 🗙                                                                                                    |
|----------------------------------------------------------------------------------------------------|----------------------------------------------------------------------|----------------------------------------------------------------------------------------------------|
| OIM Server                                                                                                    | -                                                                    | FUSION MIDDLEWARE 118                                                                                                    |
| Welcome         Components to Configure         Database         WebLogic Admin Server         OIM Server         Configuration Summary         Configuration Progress         Configuration Complete | long. Must begin with an alphabe<br>numeric value. Any of these spec | alid passwords should be 6 to 30 characters<br>tic character and should include atleast one<br>ial characters underscore (_), dollar (\$), |
|                                                                                                    |                                                                      | , colon(:), forward slash(/), curly braces({}),<br>tion mark(?), dot(.), asterisk(*) or pound (#)                                          |
| Help                                                                                                    |                                                                      | < <u>Back</u> <u>N</u> ext > <u>Finish</u> Cancel                                                                                          |

Note \*: To get the Keystore Password in the above screen while configuring OIM Console, you should have only Weblogic Admin Server, OIM Server and SOA Server in this OIM Domain. Based on that the below keystore will be created with store password

<Domain\_home>/config/fmwconfig/default-keystore.

- Oracle Internet Directory Connector 11.1.1.6.0
- Refer the below sections:
  - Installation of Oracle Internet Directory Connector (Section 2.2.1.1, 2.2.1.2 & 2.3.1.1)
  - > Connector by default will be available with Oracle Identity and Access Management

Suite.

The path will be as follows :

<Oracle\_Middleware>/<OIM\_HOME>/connector/oid

For example:

Linux: /app/oracle/Middleware/Oracle\_IDM1/connector/oid

Windows: C:\apps\oracle\Middleware\Oracle\_IDM1\connector\oid

The above directory <oid> has to be copied into

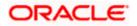

<Oracle\_Middleware>/<OIM\_HOME>/server/ConnectorDefaultDirectory

> Configuring Oracle Identity Manager Design Console

# 3.2 FLEXCUBE Component Required

FLEXCUBE Gateway EJB

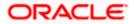

# 4. System Description

# 4.1 About Oracle Identity Manager

Oracle Identity Manager is an identity management product that automates user provisioning, identity administration, and password management, integrated in a comprehensive workflow engine. Key features of Oracle Identity Manager include password management, workflow and policy management, identity reconciliation, reporting and auditing, and extensibility through adapters.

# 4.1.1 Oracle Identity Manager System Components

Oracle Identity Manager is built on an enterprise-class, modular architecture that is both open and scalable. Each module plays a critical role in the overall functionality of the system:

### **Identity Administration**

Identity administration includes creation and management of identities in Oracle Identity Manager. Identities include users, organizations, and roles. Identity administration also enables password management and user Oracle Identity Manager Self Service operations. Identity administration is performed by using Oracle Identity Manager Administration and Oracle Identity Manager Self Service Web clients, and the SPML Web service.

#### Provisioning

The provisioning transactions are assembled and modified in the provisioning module. This module maintains the "who" and "what" of provisioning. User profiles, access policies, and resources are defined in the provisioning module, as are business process workflows and business rules.

The Provisioning Server is the run-time engine for Oracle Identity Manager. It runs the provisioning process transactions as defined through Oracle Identity Manager Administration and Oracle Identity Manager Design Console and maintained within the provisioning module.

### Audit and Reports

The audit and compliance functions include evaluating a person, organization, system, process, project, or product. This occurs by capturing data generated by the suite's workflow, policy, and reconciliation engines. By combining this data with identity data, an enterprise has all the information it requires to address any identity and to access a related audit inquiry. Audits are performed to ascertain the validity and reliability of information, and also provide an assessment of a system's internal control.

Reporting is the process of generating a formal document, which is created as a result of an audit. The report is subsequently provided to a user, such as an individual, a group of persons, a company, a government, or even the general public, as an assurance service so that the user can make decisions, based on the results of the audit. An enterprise can create reports on both the history and the current state of its provisioning environment. Some captured identity data includes user identity profile history, role membership history, user resource access, and fine-grained entitlement history.

#### **Reconciliation and Bulk Load**

The reconciliation engine ensures consistency between the provisioning environment of Oracle Identity Manager and Oracle Identity Manager managed resources within the organization. The reconciliation engine discovers illegal accounts created outside Oracle Identity Manager. The reconciliation engine also synchronizes business roles located inside and outside the provisioning system to ensure consistency.

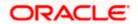

If you want to load a large amount of data from other repositories in your organization into Oracle Identity Manager, then you can use the Bulk Load utility. The Bulk Load utility reduces the downtime in loading the data. In addition, Bulk Load utility import Oracle Identity Manager users, roles, role memberships, and accounts provisioned to users.

#### **Common Services**

Various services are grouped together that are shared and used by other Oracle Identity Manager components. These services are:

**Form Designer**: A form that allows you to create process and resource object forms that do not come packaged with Oracle Identity Manager.

**Scheduler**: A service that provides the capability to run specific jobs at specific schedules. This service can be used by users, application developers, connector developer, and administrators to create and configure a Job to be run at specified intervals. In addition, this service provides administrative capabilities to manage the functionality of jobs and their schedules.

**Notification Templates**: A common notification service is used by other functional components to send notifications to interested parties about events occurring in Oracle Identity Manager. In addition, this service provides the administrative capabilities for notification template management. A notification template is used for sending the outgoing notifications. These templates typically contain the variables that refer to the available data to provide more contextual content.

**System Properties**: A system property is an entity that controls the configuration aspect of an application. In addition, to the default system properties, you can create and manage system properties in Oracle Identity Manager.

**Deployment Manager**: The Deployment Manager is a tool for exporting and importing Oracle Identity Manager configurations. The Deployment Manager enables you to export the objects that make up your Oracle Identity Manager configuration.

#### **Workflow and Request Management**

Various operations in Oracle Identity Manager cannot be performed directly. Instead, the operations must be requested. The request management service provides a mechanism to create, approve, and manage requests. A request is an entity created by the users or administrators who want to perform a specific action, which requires a discretionary permission to be obtained from someone or some process before the action can be performed. For example, a user can create a request to gain access to a laptop computer, a manager can approve the request and create an open requisition, and an IT resource administrator can approve the request.

The primary goal of a provisioning solution is to manage requests and provision resources. Request service provides an abstraction layer on the Business Process Execution Language (BPEL) 11g workflow engine. Functional components such as request, provisioning, and attestation interacts with the workflow engine for human approvals. Request service caters to the various functional components in Oracle Identity Manager by managing workflow instances and categories, and provides an abstraction layer on BPEL.

#### Infrastructure and Middleware Integration

The Adapter Factory, Kernel Orchestration mechanism, Context Manager, and Plug-in Framework are designed to eliminate the need for hard-coding integrations with these systems.

#### **Connector Framework**

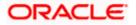

The integration solution strategy of Oracle Identity Manager provides connectors to various heterogeneous identity-aware IT systems. This strategy is designed to minimize custom development, maximize the reuse of code, and reduce deployment time. The tiers of the integration solution are:

- Out-of-the box integration using predefined connectors and predefined generic technology connector providers
- Identity connectors that are designed to separate the implementation of an application from the dependencies of the system that the application is attempting to connect to
- Connectors based on custom generic technology connector providers
- Custom connectors using the Adapter Factory

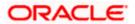

Following figure illustrates the system components of Oracle Identity Manager.

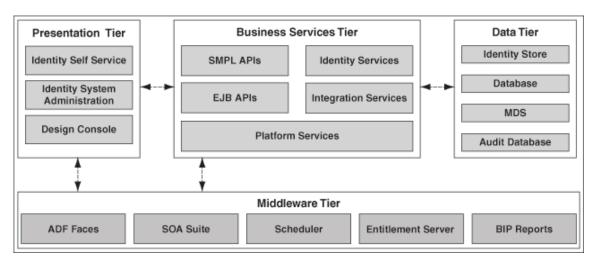

# 4.2 Integration / Design Architecture

With the integration of FCUBS and Oracle Identity Manager, a user can be created, modified, closed, and reopened in FCUBS. Oracle Identity Manager acts as the front-end entry point for managing mandatory fields of FCUBS user. After users are provisioned, the users can access the FCUBS without any interaction with Oracle Identity Manager. This integration also ensures that any change that has been made for corresponding user in FCUBS should be reflected in OIM using reconciliation feature of OIM.

## Design

For the purpose of integration of Oracle Identity manager and FCUBS "Generic technology connector" (GTC) has been used. GTC provides out of box providers for provisioning and reconciliation.

Following two figures illustrate the design aspect of the provisioning and reconciliation process:

# 4.2.1 Provisioning Design Architecture

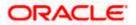

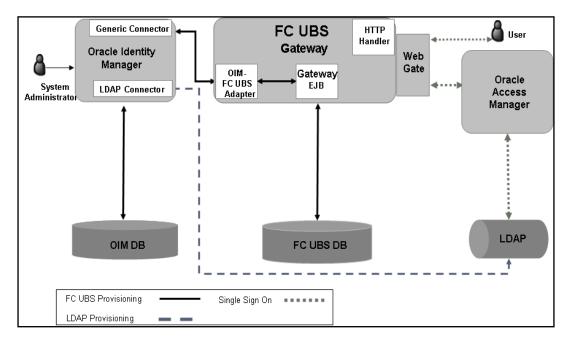

# 4.2.2 Reconciliation Design Architecture

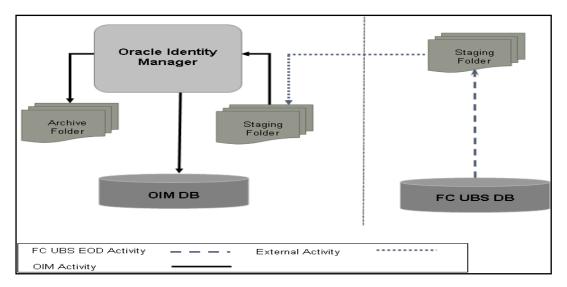

# 4.2.3 Design Constraints

The followings are the design constraints for this integration:

- This integration is based upon sample configuration containing only mandatory fields of FCUBS user while defining the GTC. Other fields can be defined in the GTC using the same configurations.
- Due to specific data requirement for FCUBS user creation, only manual provisioning method can be used for FCUBS provisioning.
- User role is not taken up in this integration and the FCUBS user will not be associated with any role at the time of user creation.
- A common FCUBS maker id will be used for user creation that is maintained as property in a property file.

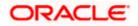

 OIM does not allow ASCII special characters e.g. ampersand, colon, braces etc. Apart from this, OIM also does not allow multiple consecutive occurrences of some of special ASCII character like underscore etc.

# 4.2.4 Message Flow

OIM-FCUBS adapter would transform the request from the OIM SPML/DSML to FCUBS Gateway request using Extensible Style sheet Language Transformation (XSLT). Transformed XML request will be sent to the FCUBS Gateway EJB for further processing based on the type of the request. Based on the FCUBS Gateway EJB response OIM-FCUBS adapter will prepare the response in SPML/DSML format and will send to the OIM.

Following gives the sequence of the message exchanges between the adapter and FCUBS Gateway EJB for user provisioning that are initiated from OIM.

# 4.2.4.1 Message exchange sequence for User Creation

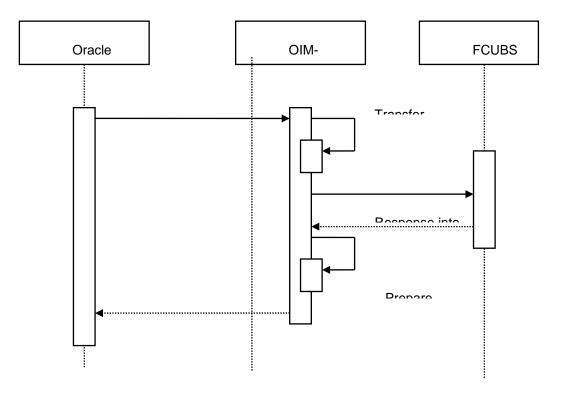

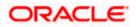

# 4.2.4.2 Message exchange sequence for User Field Modification/Set Password

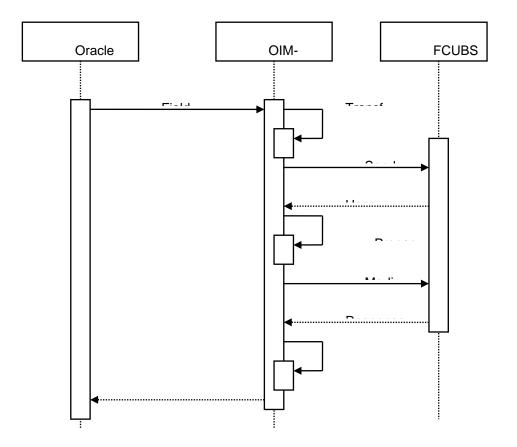

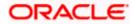

### 4.2.4.3 Message exchange sequence for User Delete/Suspend/Resume Request

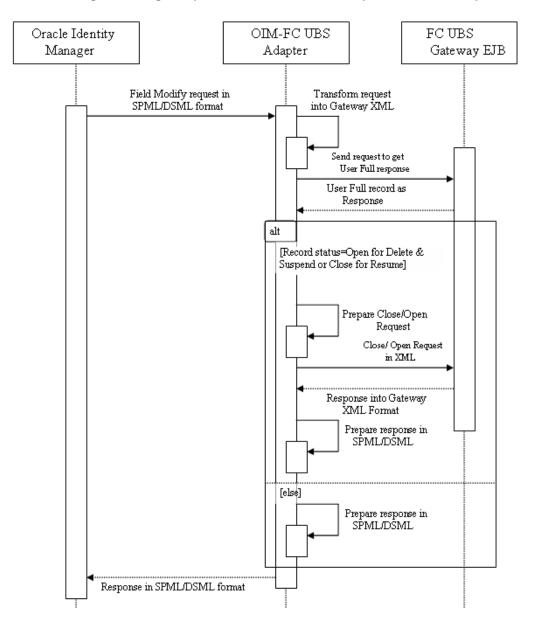

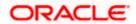

# 5. Installation / Configuration

# 5.1 Environment Setup/Configurations

FLEXCUBE - OIM Integration environment setup requires

- OIM FLEXCUBE Adapter setup & configuration
- OIM setup

Note: This implementation document describes the installation and setup of OIM FLEXCUBE Adapter on Oracle Fusion Middleware 11g Release 2 (11.1.2.3.0).

## 5.1.1 Enabling SSL for Weblogic and OIM Server

#### 5.1.1.1 Self-Signed Certificate Creation

To enable SSL mode, Weblogic requires a keystore which contains private and trusted certificates. We have to use the same version of JDK (which is used by Weblogic Domain), to create the keystore and certificates, otherwise it may lead to many difficulties (suggested by Oracle Support).

Keytool utility available in Java JDK will be used to create Keystore. In command prompt set PATH to the JDK\bin location. Follow the below steps to create keystore and self-signed certificates:Keystore Creation

#### 5.1.1.1.1 Key Store Creation

keytool -genkey -keystore <keystore\_name.jks> -alias <alias\_name> -dname "CN=<hostname>, OU=<Organization Unit>, O=<Organization>, L=<Location>, ST=<State>, C=<Country\_Code>" -keyalg <Key Algorithm> -sigalg <Signature Algorithm> -keysize <key size> -validity <Number of Days> keypass <Private key Password> -storepass <Store Password>

For example:

keytool -genkey -keystore AdminFlexcubeKeyStore.jks -alias FlexcubeCert -dname "CN=ofss00001.in.oracle.com, OU=OFSS, O=OFSS, L=Chennai, ST=TN, C=IN" -keyalg "RSA" -sigalg "SHA1withRSA" -keysize 2048 -validity 3650 -keypass Password@123 -storepass Password@123

Note: CN=ofss00001.in.oracle.com is the Host Name of the weblogic server

#### 5.1.1.1.2 Export Private key as Certificate

keytool -export -v -alias <alias\_name> -file <export\_certificate\_file\_name\_with\_location.cer> -keystore <keystore\_name.jks> > -keypass <Private key Password> -storepass <Store Password>

For example:

keytool -export -v -alias FlexcubeCert -file AdminFlexcubeCert.cer -keystore AdminFlexcubeKeyStore.jks -keypass Password@123 -storepass Password@123

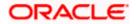

#### 5.1.1.1.3 Import as Trusted Certificate

keytool -import -v -trustcacerts -alias rootcacert -file <export\_certificate\_file\_name\_with\_location.cer> - keystore <keystore\_name.jks> > -keypass <Private key Password> -storepass <Store Password>

For example:

keytool -import -v -trustcacerts -alias rootcacert -file AdminFlexcubeCert.cer -keystore AdminFlexcubeKeyStore.jks -keypass Password@123 -storepass Password@123

References: Oracle Support Articles (Article ID 1281035.1, Article ID 1218695.1), in case of Certificates issued by the Trusted Authorities

#### 5.1.1.2 Configuring Weblogic Console

After domain creation, follow the below steps to enable SSL in Weblogic Admin server, OIM Server and SOA Server.

#### 5.1.1.2.1 Select Admin Server to enable SSL options.

| ORACLE WebLogic Server®                                                                                                    | Administration Console                                                                                                    |   |  |           |                                        | Ŏ                                           |  |  |  |
|----------------------------------------------------------------------------------------------------|----------------------------------------------------------------------------------------------------|---|--|-----------|----------------------------------------|---------------------------------------------|--|--|--|
| Change Center                                                                                                    | 🔒 Home Log Out Preferences 🔤 Record Help                                                                                                    | Q |  |           | Welcome                                | weblogic Connected to: oim_domain           |  |  |  |
| View changes and restarts                                                                                                    | Home >Summary of Servers                                                                                                    |   |  |           |                                        |                                             |  |  |  |
| Configuration editing is enabled. Future<br>changes will automatically be activated as you<br>modify, add or delete items in this domain.                                                                                             | Summary of Servers Configuration Control                                                                                                    |   |  |           |                                        |                                             |  |  |  |
| Domain Structure<br>oim, domain<br>Environment<br>- Servers<br>- Ousters<br>- Writual Hosts<br>- Writual Hosts<br>- Writual Hosts<br>- Writual Hosts<br>- Coherence Servers<br>- Coherence Servers<br>- Maritanies<br>- Work Managers | A server is an instance of WebLogic Server that runs<br>This page summarizes each server that has been con<br>C2<br>Customize this table<br>Servers (Filtered - Hore Columns Exist)<br>New Cone Delete |   |  | guration. |                                        | Showing 1 to 3 of 3 Previous   Next         |  |  |  |
| Startup and Shutdown ClassesDeploymentsServices                                                                                                    | I Name ↔ Cluster Machine State Health Listen Port                                                                                                    |   |  |           |                                        |                                             |  |  |  |
| How do I                                                                                                    | AdminServer(admin)                                                                                                    |   |  | RUNNING   | <ul> <li>✓ ок</li> <li>✓ ок</li> </ul> | 7001                                        |  |  |  |
| Create Managed Servers     Clone Servers                                                                                                    | soa_server1                                                                                                    |   |  | RUNNING   | <b>√</b> ОК                            | 8001<br>Showing 1 to 3 of 3 Previous   Next |  |  |  |
| Delete Managed Servers     Delete the Administration Server     Start and stop servers                                                                                                    |                                                                                                    |   |  |           |                                        |                                             |  |  |  |
| System Status                                                                                                    |                                                                                                    |   |  |           |                                        |                                             |  |  |  |
| Health of Running Servers Paide (0) Critical (0) Overloaded (0) Warning (0) OK (3)                                                                                                    |                                                                                                    |   |  |           |                                        |                                             |  |  |  |

#### 5.1.1.2.2 Follow the steps in General Tab as shown below:

- 1. Select SSL Listen Port Enabled, Client Cert Proxy Enabled, Weblogic Plug-In Enabled.
- 2. Click on Save.

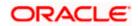

|                                                                                                    |                                                                                                    |              |           |           | _      | ~                   | X                                                                |           |                                                                                                    |                                                                                     |                                                                                                    | ~                                    |                                    |                              |  |
|----------------------------------------------------------------------------------------------------|----------------------------------------------------------------------------------------------------|--------------|-----------|-----------|--------|---------------------|------------------------------------------------------------------|-----------|----------------------------------------------------------------------------------------------------|-------------------------------------------------------------------------------------|----------------------------------------------------------------------------------------------------|--------------------------------------|------------------------------------|------------------------------|--|
| Domain Structure                                                                                                    | General                                                                                                    | Cluster      | Services  | Keystores | SSL    | Federation Services | Deployment                                                       | Migration | Tuning                                                                                                   | Overload                                                                            | Health Monitoring                                                                                            | Server Start                         | Web Services                       |                              |  |
| lam. domain ▲<br>DE-Environment<br>→-Servers<br>→-Ousters<br>→-Wtual Hosts<br>→-Wtual Hosts<br>→-Wigratable Targets<br>→-Coherence Servers | Save Use this page to configure general features of this server such as default network communications. View JNDI Tree 🖗 |              |           |           |        |                     |                                                                  |           |                                                                                                    |                                                                                     |                                                                                                    |                                      |                                    |                              |  |
| Coherence Clusters<br>Machines                                                                                                    | Name:                                                                                                    |              |           |           |        | AdminS              | erver                                                            |           |                                                                                                    | An alphan                                                                           | numeric name for this                                                                                        | server instance                      | More Info                          |                              |  |
| Work ManagersStartup and Shutdown ClassesDeployments                                                                                       | Machine:                                                                                                    |              |           |           | (None) | (None)              |                                                                  |           | The WebLogic Server host computer (machine) on which this server is meant to run. More Info              |                                                                                     |                                                                                                    |                                      |                                    |                              |  |
| How do L                                                                                                    | Cluster:                                                                                                    |              |           |           |        | (Standa             | alone)                                                           |           |                                                                                                    |                                                                                     | er, or group of WebLo<br>More Info                                                                           | ogic Server insta                    | nces, to which t                   | his server                   |  |
| Configure default network connections     Create and configure machines                                                                    | 🖞 Listen Address:                                                                                                    |              |           |           |        |                     | The IP address or DNS name this server<br>connections. More Info |           |                                                                                                    |                                                                                     |                                                                                                    | his server uses t                    | o listen for incor                 | ning                         |  |
| Configure dusters     Start and stop servers     Configure WLDF diagnostic volume                                                          | ☑ Listen Port Enabled                                                                                                    |              |           |           |        |                     |                                                                  |           |                                                                                                    |                                                                                     | Specifies whether this server can be reached through the default plain-text (non-SSL) listen port. More Info |                                      |                                    |                              |  |
| System Status                                                                                                    | Listen Port:                                                                                                    |              |           |           | 7001   | 7001                |                                                                  |           |                                                                                                    | ult TCP port that this<br>connections. More 1                                       |                                                                                                    | sten for regular                     | (non-SSL)                          |                              |  |
| Health of Running Servers Failed (0)                                                                                                    | 🗹 SSL Lis                                                                                                    | sten Port Ei | nabled    |           |        |                     |                                                                  |           |                                                                                                    |                                                                                     | whether the server one Info                                                                                  | can be reached t                     | hrough the defa                    | ult SSL listen               |  |
| Critical (0)<br>Overloaded (0)                                                                                                    | SSL Listen Port:                                                                                                    |              |           |           | 7002   | 7002                |                                                                  |           |                                                                                                    | The TCP/IP port at which this server listens for SSL connection requests. More Info |                                                                                                    |                                      |                                    |                              |  |
| Warning (0)<br>OK (3)                                                                                                    | 図 個 Client Cert Proxy Enabled                                                                                            |              |           |           |        |                     |                                                                  |           | Specifies whether the HttpClusterServlet proxies the dient certificate in a<br>special header. More Info |                                                                                     |                                                                                                    |                                      |                                    |                              |  |
|                                                                                                    | Java Com                                                                                                    | piler:       |           |           |        | java                | ;                                                                |           |                                                                                                    |                                                                                     | compiler to use for a<br>Java code, More I                                                                   |                                      | sted on this serv                  | er that need                 |  |
|                                                                                                    | Diagnosti                                                                                                    | c Volume:    |           |           |        | Low                 | •                                                                |           |                                                                                                    | WebLogic<br>does not a                                                              | the volume of diagno<br>Server at run time. I<br>affect explicitly confi<br>he volume of events              | Note that the WL<br>gured diagnostic | DF diagnostic v<br>modules. For ex | olume setting<br>ample, this |  |
|                                                                                                    | — 🖓 Adva                                                                                                    | nced —       |           |           |        |                     |                                                                  |           |                                                                                                    |                                                                                     |                                                                                                    |                                      |                                    |                              |  |
|                                                                                                    | Virtual Ma                                                                                                    | achine Nam   | ne:       |           |        | iam_                | domain_Adm                                                       | inSe      |                                                                                                    |                                                                                     | S is running on JRVE,<br>his server More Info                                                                |                                      | e name of the v                    | irtual machine               |  |
|                                                                                                    | 🗹 🖑 We                                                                                                    | bLogic Plu   | g-In Enab | oled      |        |                     |                                                                  |           |                                                                                                    | header, w                                                                           | whether this server u<br>which is recommended                                                                | d if the server ins                  |                                    |                              |  |

## 5.1.1.2.3 Follow the steps in Keystores Tab as shown below:

- 1. Click Change and select Keystores as **Custom Identity and Custom Trust**
- 2. Click on Save
- 3. Note: Keystores as Custom Identity and Custom Trust is as suggested by Oracle Support Team

|                                                                                                    | Administration C         | onsole                                                        |                                                                                                    |                                                              |                 |                    |               |             |          |                                                                        |                  |                | Q                  |
|----------------------------------------------------------------------------------------------------|--------------------------|---------------------------------------------------------------|----------------------------------------------------------------------------------------------------|--------------------------------------------------------------|-----------------|--------------------|---------------|-------------|----------|------------------------------------------------------------------------|------------------|----------------|--------------------|
| Change Center                                                                                                    | Home Log C               | ut Preferenc                                                  | es 📐 Record He                                                                                                    | p                                                            | G               | <b>L</b>           |               |             |          |                                                                        | Welcome, w       | eblogic Connec | ted to: iam_domain |
| View changes and restarts                                                                                                    | Home >Summar             | y of Servers >/                                               | AdminServer                                                                                                    |                                                              |                 |                    |               |             |          |                                                                        |                  |                |                    |
| Configuration editing is enabled. Future<br>changes will automatically be activated as you                                                                | Settings for AdminServer |                                                               |                                                                                                    |                                                              |                 |                    |               |             |          |                                                                        |                  |                |                    |
| modify, add or delete items in this domain.                                                                                                    | Configuration            | Protocols                                                     | Logging Debu                                                                                                    | Monitoring                                                   | Control         | Deployments        | Services      | Security    | Notes    |                                                                        |                  |                |                    |
| Domain Structure                                                                                                    | General Clus             | ter Service                                                   | s Keystores                                                                                                    | SSL Federa                                                   | tion Services   | Deployment         | Migration     | Tuning      | Overload | Health Monitoring                                                      | Server Start     | Web Services   |                    |
| iam_domain                                                                                                    |                          | ure the secure<br>the security of<br>Cus<br>cus<br>cus<br>Cus | storage and mana<br>of message transmi<br>mo Identity and<br>tom Identity and<br>tom Identity and<br>no Identity and | ssions.<br>Demo Trust<br>Command<br>Custom Tru<br>Java Stand | ine Trust<br>st | trusted certificat | e authorities | (CAs). This | Which    | ou view and define va<br>configuration rules sh<br>eystores? More Info | ould be used for |                |                    |
| Set up SSL                                                                                                    |                          |                                                               |                                                                                                    |                                                              |                 |                    |               |             |          |                                                                        |                  |                |                    |
| System Status                                                                                                    |                          |                                                               |                                                                                                    |                                                              |                 |                    |               |             |          |                                                                        |                  |                |                    |
| Health of Running Servers                                                                                                    |                          |                                                               |                                                                                                    |                                                              |                 |                    |               |             |          |                                                                        |                  |                |                    |
| Faled (0) Critical (0) Overloaded (0) Warning (0) OK (3)                                                                                                  |                          |                                                               |                                                                                                    |                                                              |                 |                    |               |             |          |                                                                        |                  |                |                    |
| WebLogic Server Version: 10.3.5.0<br>Copyright © 1996,2010, Oracle and/or its affiliates. All I<br>Oracle is a registered trademark of Oracle Corporation |                          | ther names may                                                | y be trademarks of th                                                                                                | eir respective o                                             | vners.          |                    |               |             |          |                                                                        |                  |                |                    |

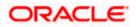

#### 5.1.1.2.4 Follow the steps in Keystores Tab as shown below:

- 4. Enter Custom Identity Keystore and Custom Trust Keystore as same as the Keystore Name created in step <u>5.1.1.1.1</u> with full path.
- 5. Enter Custom Identity Keystore Type and Custom Trust Keystore Type as jks.
- 6. Enter Custom Identity Keystore Passphrase, Confirm Custom Identity Keystore Passphrase, Custom Trust Keystore Passphrase and Confirm Custom Trust Keystore Passphrase as same as the Store Password entered in step <u>5.1.1.1.1</u>.
- 7. Click on Save.

| ORACLE WebLogic Server®                                                                       | Administratio            | n Conso    | ole         |                           |        |            |              |                                                      |            |           |                     |                                                       |                      |              | Õ                                                                        |
|-----------------------------------------------------------------------------------------------|--------------------------|------------|-------------|---------------------------|--------|------------|--------------|------------------------------------------------------|------------|-----------|---------------------|-------------------------------------------------------|----------------------|--------------|--------------------------------------------------------------------------|
| Change Center                                                                                 | Home Lo                  | og Out Pi  | references  | Record                    | Help   |            | G            | <b>k</b>                                             |            |           |                     |                                                       | Welcome, w           | reblogic     | Connected to: iam_domain                                                 |
| View changes and restarts                                                                     | Home >Sum                | mary of S  | iervers >Ad | lminServer                |        |            |              |                                                      |            |           |                     |                                                       |                      |              |                                                                          |
| Configuration editing is enabled. Future                                                      | Settings for AdminServer |            |             |                           |        |            |              |                                                      |            |           |                     |                                                       |                      |              |                                                                          |
| changes will automatically be activated as you<br>modify, add or delete items in this domain. | Configurat               | tion Pr    | otocols     | Logging D                 | ebug I | Monitoring | Control      | Deployments                                          | Services   | Security  | Notes               |                                                       |                      |              |                                                                          |
| Domain Structure                                                                              | General                  | Cluster    | Services    | Keystore                  | s SSL  | Federati   | ion Services | Deployment                                           | Migration  | Tuning    | Overload            | Health Monitoring                                     | Server Start         | Web Se       | ervices                                                                  |
| iam_domain                                                                                    |                          | nage the : | security of | 'message tra              |        |            | Custom Id    | trusted certifica<br>entity and Custo<br>beKeyStore. | m Trust Ch | ange      | Which o<br>trust ke | configuration rules sh<br>systores? <b>More Inf</b> i | nould be used for    | r finding th | ons. These settings help<br>e server's identity and<br>kcubeKeyStore.jks |
| How do I     Configure identity and trust                                                     | Custom Id                | -          | -           |                           |        |            | jks          |                                                      |            |           |                     | e of the keystore. G                                  |                      |              |                                                                          |
| Configure literative and trust     Configure keystores     Set up SSL                         |                          | -          |             | Passphrase<br>eystore Pas |        |            |              |                                                      | ••         |           |                     | crypted custom iden<br>store will be opened           |                      |              | If empty or null, then<br>ore Info                                       |
| System Status                                                                                 | — Trust —                |            |             |                           |        |            | -            |                                                      | -          |           |                     |                                                       |                      |              |                                                                          |
| Health of Running Servers Failed (0)                                                          | Custom Tr                | rust Key   | store:      |                           |        |            | nFlexcu      | beKeyStore.                                          |            | scratch/a |                     | 5/oam1115/Bas<br>In and hie name of d                 |                      |              | xcubeKeyStore.jks                                                        |
| Critical (0)<br>Overloaded (0)                                                                | Custom Tr                | rust Key   | store Typ   | e:                        |        |            | jks          |                                                      |            |           | The typ             | e of the keystore. G                                  | Generally, this is : | JKS. Mor     | e Info                                                                   |
| Warning (0)<br>OK (3)                                                                         | Custom Tr                | rust Key:  | store Pas   | sphrase:                  |        |            | •••••        | •••••                                                | ••         |           |                     | stom trust keystore's<br>opened without a pa          |                      |              | ull, then the keystore                                                   |
|                                                                                               | Confirm Co<br>Save       | ustom T    | rust Keys   | tore Passpl               | hrase: |            | •••••        |                                                      | ••         |           |                     |                                                       |                      |              |                                                                          |

### 5.1.1.2.5 Follow the steps in SSL Tab as shown below:

- 1. Enter Private Key Alias as same as the alias name entered in step <u>5.1.1.1.1</u>.
- 2. Enter Private Key Passphrase and Confirm Private Key Passphrase as same as the Private Key Password entered in step <u>5.1.1.1.1</u>.
- 3. Change the Hostname Verification to None.
- 4. Use JSSE SSL option should be remain unchecked
- 5. Click on Save.

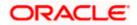

| Change Center                                                                                   | 🔒 Home Log Out Preferences 🔤                                                                                                    | Record Help |                                  |            | Q           |                    |        |                                                                                                    |                                                                          | Welcome, web                        | logic Connected to: iam_dom                                                                                            |  |
|-------------------------------------------------------------------------------------------------|----------------------------------------------------------------------------------------------------|-------------|----------------------------------|------------|-------------|--------------------|--------|----------------------------------------------------------------------------------------------------|--------------------------------------------------------------------------|-------------------------------------|----------------------------------------------------------------------------------------------------|--|
| iew changes and restarts                                                                        | Home >Summary of Servers >AdminSer                                                                                                    | ver         |                                  |            |             |                    |        |                                                                                                    |                                                                          |                                     |                                                                                                    |  |
| onfiguration editing is enabled. Future                                                         | Settings for AdminServer                                                                                                    |             |                                  |            |             |                    |        |                                                                                                    |                                                                          |                                     |                                                                                                    |  |
| nanges will automatically be activated as you<br>odify, add or delete items in this domain.     | Configuration Protocols Loggin                                                                                                    | g Debug     | Monitoring                       | Control    | Deployments | ployments Services |        | Notes                                                                                                    | lotes                                                                    |                                     |                                                                                                    |  |
| omain Structure                                                                                 | General Cluster Services Key                                                                                                    | stores SSL  | Federation                       | Services   | Deployment  | Migration          | Tuning | Overload                                                                                                    | Health Monitoring                                                        | Server Start                        | Web Services                                                                                                    |  |
| n_domain  Environment Servers Custers Virtual Hosts                                             | Save This page lets you view and define various Secure Sockets Layer (SSL) settings for this server instance. These settings help you to manage the security of message transmissions. |             |                                  |            |             |                    |        |                                                                                                    |                                                                          |                                     |                                                                                                    |  |
| Migratable Targets<br>Coherence Servers<br>Coherence Clusters<br>Machines                       | Identity and Trust Locations:     Identity                                                                                                    | Key         | stores Change                    |            |             |                    |        | Indicates where SSL should find the server's identity (certificate and private key) as well as the server's trust (trusted CAs). More Info |                                                                          |                                     |                                                                                                    |  |
| Work Managers<br>Startup and Shutdown Classes<br>Deployments<br>Startup and Shutdown Classes    | Private Key Location:                                                                                                    | from        | n Custom Ident                   | ity Keysto | re          |                    |        | The keystore attribute that defines the location of the private key file. Mor Info                                                         |                                                                          |                                     |                                                                                                    |  |
| -Security Realms                                                                                | Private Key Alias:                                                                                                    | Fle         | excubeCert                       |            |             |                    |        | The keystore attribute that defines the string alias used to store and retrieve<br>the server's private key. More Info                     |                                                                          |                                     |                                                                                                    |  |
| w do I<br>Configure identity and trust<br>Set up SSL                                            | 👸 Private Key Passphrase:                                                                                                    |             |                                  |            |             |                    |        |                                                                                                    | store attribute that d<br>private key. More I                            |                                     | hrase used to retrieve the                                                                                             |  |
| Set up SSL<br>Verify host name verification is enabled<br>Configure a custom host name verifier | 🥌 Confirm Private Key Passphra                                                                                                    | ie: 🚺       |                                  |            |             |                    |        |                                                                                                    |                                                                          |                                     |                                                                                                    |  |
| Configure two-way SSL                                                                           | Certificate Location:                                                                                                    | from        | n Custom Ident                   | ity Keysto | re          |                    |        |                                                                                                    | store attribute that d<br>ite. More Info                                 | lefines the locati                  | on of the trusted                                                                                                    |  |
| stem Status 🗉                                                                                   | - Trust                                                                                                    |             |                                  |            |             |                    |        |                                                                                                    |                                                                          |                                     |                                                                                                    |  |
| Failed (0)                                                                                      | Trusted Certificate Authorities:                                                                                                    | from        | n Custom Trust                   | Keystore   |             |                    |        |                                                                                                    | store attribute that d<br>ties. More Info                                | lefines the locati                  | on of the certificate                                                                                                  |  |
| Critical (0)                                                                                    | - 🗢 Advanced                                                                                                    |             |                                  |            |             |                    |        |                                                                                                    |                                                                          |                                     |                                                                                                    |  |
| Overloaded (0)<br>Warning (0)<br>OK (2)                                                         | 👸 Hostname Verification:                                                                                                    | Cu<br>BE    | one<br>ustom Hostn<br>EA Hostnam |            |             |                    |        | weblogi                                                                                                    | s whether to ignore t<br>c.security.SSL.Hostna<br>ent to another applica | meVerifier inter                    | ace (when this server is acting                                                                                        |  |
|                                                                                                 | 街 Custom Hostname Verifier:                                                                                                    | No          | one                              |            |             |                    |        |                                                                                                    | ne of the class that in<br>c.security.SSL.Hostna                         |                                     | ace. More Info                                                                                                    |  |
|                                                                                                 | Export Key Lifespan:                                                                                                    | 50          | 0                                |            |             |                    |        | betweer<br>key. Th                                                                                                    | n a domestic server a                                                    | nd an exportable<br>ant WebLogic Se | ver can use an exportable key<br>e client before generating a new<br>rver to be, the fewer times the<br>key. More Info |  |
|                                                                                                 | Use Server Certs                                                                                                    |             |                                  |            |             |                    |        | Sets wh                                                                                                    | ether the client shou                                                    | ld use the serve                    | certificates/key as the client                                                                                         |  |
|                                                                                                 |                                                                                                    |             |                                  |            |             |                    |        |                                                                                                    |                                                                          |                                     |                                                                                                    |  |

5.1.1.2.6 Select OIM Server & SOA Server to enable SSL options and Repeat the steps performed in 5.1.1.2.2 to 5.1.1.2.5.

| hange Center                                                                               | Home Log Out Preferences 🖂          | Record Help                                    |                                |           | Welc   | ome, weblogic Connected to: oim_doma |
|--------------------------------------------------------------------------------------------|-------------------------------------|------------------------------------------------|--------------------------------|-----------|--------|--------------------------------------|
| iew changes and restarts                                                                   | Home >Summary of Servers            |                                                |                                |           |        |                                      |
| onfiguration editing is enabled. Future                                                    | Summary of Servers                  |                                                |                                |           |        |                                      |
| anges will automatically be activated as you<br>odify, add or delete items in this domain. | Configuration Control               |                                                |                                |           |        |                                      |
| omain Structure                                                                            |                                     |                                                |                                |           |        |                                      |
| _domain                                                                                    | A server is an instance of WebLogic | Server that runs in its own Java Virtual Machi | ne (JVM) and has its own confi | guration. |        |                                      |
| Environment                                                                                | This page summarizes each server t  | that has been configured in the current WebLo  | gic Server domain.             |           |        |                                      |
| Clusters                                                                                   | <b>5</b>                            |                                                |                                |           |        |                                      |
| Virtual Hosts<br>Migratable Targets                                                        |                                     |                                                |                                |           |        |                                      |
| Coherence Servers                                                                          | Customize this table                |                                                |                                |           |        |                                      |
| Coherence Clusters<br>Machines                                                             | Servers (Filtered - More Colum      | nns Exist)                                     |                                |           |        |                                      |
| Work Managers                                                                              | New Clone Delete                    |                                                |                                |           |        | Showing 1 to 3 of 3 Previous   Next  |
| LStartup and Shutdown Classes                                                              |                                     |                                                |                                |           |        |                                      |
| -Services                                                                                  | T Name 🗞                            | Cluster                                        | Machine                        | State     | Health | Listen Port                          |
|                                                                                            | AdminServer(admin)                  |                                                |                                | RUNNING   | 🖋 ОК   | 7001                                 |
| w do I                                                                                     | oim_server1                         |                                                |                                | RUNNING   | 🖋 ОК   | 24000                                |
| Create Managed Servers                                                                     | soa_server1                         |                                                |                                | RUNNING   | 🖋 ОК   | 8001                                 |
| Clone Servers<br>Delete Managed Servers                                                    | New Clone Delete                    |                                                |                                |           |        | Showing 1 to 3 of 3 Previous   Next  |
| Delete Managed Servers<br>Delete the Administration Server                                 |                                     |                                                |                                |           |        |                                      |
| Start and stop servers                                                                     |                                     |                                                |                                |           |        |                                      |
|                                                                                            |                                     |                                                |                                |           |        |                                      |
| stem Status                                                                                |                                     |                                                |                                |           |        |                                      |
| alth of Running Servers                                                                    |                                     |                                                |                                |           |        |                                      |
| Failed (0)                                                                                 |                                     |                                                |                                |           |        |                                      |
| Critical (0)                                                                               |                                     |                                                |                                |           |        |                                      |
| Overloaded (0)                                                                             |                                     |                                                |                                |           |        |                                      |
| Warning (0)                                                                                |                                     |                                                |                                |           |        |                                      |

5.1.1.2.7 Now the admin\_server, oim\_server and soa\_server are SSL enabled. Restart all three servers.

# 5.1.2 Enabling SSL on GTC Connector Server

To have SSL enabled Provisioning Web Service in 5.1.5.23. We have to have a two way handshake between GTC Connector Server and the Application Server, where FCUBSProvisioningAdService web service deployed.

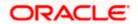

#### 5.1.2.1 Export the KeyStore Certificate in <u>5.1.1.1.1</u>

keytool -export -alias <aliasname> -file <exportfilename> -keystore <keystorename> -storetype jks - storepass <keystorepassword> -provider sun.security.provider.Sun

For Example:

keytool -export -alias FlexcubeCert -file webfile.cer -keystore FlexcubeKeyStore.jks -storetype jks - storepass Password@123 -provider sun.security.provider.Sun

#### 5.1.2.2 Import the Certificate to Xellarate Key Store

keytool -import -trustcacerts -alias <aliasname> -noprompt -keystore <Domain\_home>/config/fmwconfig/default-keystore.jks -file <importfilename> -storepass <keystorepassword>

For Example:

keytool -import -trustcacerts -alias FlexcubeCert -noprompt -keystore /app/Middleware/user\_projects/domains/oim\_domain/config/fmwconfig/default-keystore.jks -file webfile.cer -storepass Password123

Note \*: <Domain\_home>/config/fmwconfig/default-keystore.jks will be the KeyStore Password while configuring OIM Server. To have this feature, you should have only Weblogic Admin Server, OIM Server and SOA Server in this OIM Domain.

| OIM Server                         |                                                                                                    | FUSION MIDDLEWARE                                                                                                    |
|------------------------------------|----------------------------------------------------------------------------------------------------|----------------------------------------------------------------------------------------------------|
| Welcome<br>Components to Configure | O <u>I</u> M Administrator Password:                                                                        |                                                                                                    |
| Database                           | <u>C</u> onfirm Password:                                                                                   | •••••                                                                                                    |
| WebLogic Admin Server OIM Server   | OIM HTTP URL:                                                                                               | http://ofss220607.in.oracle.com:14000                                                                                                    |
| Configuration Summary              | OIM External <u>FrontEnd URL</u> :                                                                          |                                                                                                    |
| Configuration Progress             | KeyStore <u>P</u> assword:                                                                                  | •••••                                                                                                    |
|                                    | Confirm KeyStore Password:                                                                                  | •••••                                                                                                    |
|                                    | Enable OIM for Suite integrat                                                                               | on                                                                                                    |
|                                    | long. Must begin with an alphabe<br>numeric value. Any of these spec<br>tilde(~), at(@), hyphen(-), plus(+) | alid passwords should be 6 to 30 characters<br>tic character and should include atleast one<br>ial characters underscore (_), dollar (\$),<br>, colon(2), forward slash(/), curly braces({}),<br>tion mark(?), dot(.), asterisk(*) or pound (#) |

#### 5.1.2.3 Export Xellarate KeyStore Certificate

keytool -export -alias xell -noprompt -keystore <Domain\_home>/config/fmwconfig/default-keystore.jks -file <xellexportfilename> -storetype jks -provider sun.security.provider.Sun

For Example:

keytool -export -alias xell -noprompt -keystore /app/Middleware/user\_projects/domains/oim\_domain/config/fmwconfig/default-keystore.jks -file xellcertificate.cer -storetype jks -provider sun.security.provider.Sun

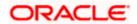

# 5.1.2.4 Import the Xellarate Certificate to KeyStore Created in 5.1.1.1.1

keytool -import -alias <aliasname> -trustcacerts -file <xellimportfilename> -keystore <keystorename> storetype jks -storepass <keystorepassword> -provider sun.security.provider.Sun

For Example:

keytool -import -alias xellcertificate -trustcacerts -file xellcertificate.cer -keystore FlexcubeKeyStore.jks - storetype jks -storepass Password@123 -provider sun.security.provider.Sun

## 5.1.3 Configuring SSL Mode in Oracle Internet Directory

To enable SSL for OID LDAP Server refer and follow the below steps.

# 5.1.3.1 Login to the Enterprise Manager Console of the domain, in which Oracle Internet Directory is associated.

|                             | nager 11g Fusion Middleware Contr  | rol                   |                        |                      | Set                         | up → Help → Log Out        |
|-----------------------------|------------------------------------|-----------------------|------------------------|----------------------|-----------------------------|----------------------------|
| 📑 Farm 👻 🔒 Topology         |                                    |                       |                        |                      |                             |                            |
| ∃ -                         | 🔂 oid1 🕡                           |                       |                        |                      | Logged in as we             | eblogic   Host padsrini-pc |
| E 🛱 Farm_base_domain        | 🗵 Oracle Internet Directory 🛩      |                       |                        |                      | Page Refreshed Feb 1        | 5, 2013 4:35:59 PM IST 🗘   |
| 🗄 🚞 Application Deployments | Home                               |                       |                        |                      |                             |                            |
| 🗉 🚞 WebLogic Domain         |                                    |                       |                        |                      |                             |                            |
| Identity and Access         | Monitoring >                       |                       | Load                   |                      | Security                    |                            |
| OAM                         | Control >                          | ) 121                 | Total LDAP Connections | 0                    | Failed Bind Operations      | 0                          |
| oid1                        | Logs >                             |                       |                        |                      |                             |                            |
| OIM<br>ovd1                 |                                    | 220                   | Operations Completed   | 2                    | Failed Super User Logins    | 0                          |
| Metadata Repositories       | Port Usage                         | 65                    | Operations in progress | 0                    | Sucessful Super User Logins | 0                          |
| Web Tier                    | Administration >                   |                       |                        |                      |                             |                            |
|                             | Security >                         | Audit Policy          |                        |                      |                             |                            |
|                             | Directory Services Manager >       | Wallets               |                        |                      |                             |                            |
|                             | )                                  |                       |                        |                      |                             |                            |
|                             | General Information                |                       |                        |                      | Server Response (ms         | )                          |
|                             | 40                                 |                       |                        |                      |                             |                            |
|                             | 20                                 |                       |                        |                      |                             |                            |
|                             | 0                                  |                       |                        |                      |                             |                            |
|                             | -                                  |                       |                        |                      | •                           |                            |
|                             | 6                                  |                       |                        |                      |                             |                            |
|                             | 4                                  |                       |                        |                      | Total Operations            |                            |
|                             | 2                                  |                       |                        |                      |                             |                            |
|                             | 0                                  |                       |                        |                      |                             |                            |
|                             | 20                                 |                       |                        |                      |                             |                            |
|                             | 15                                 |                       |                        |                      | CPU Utilization (%)         |                            |
|                             | 10                                 |                       |                        |                      | /Farm_base_domain/a         | sinst_1/oid1               |
|                             | 5                                  |                       |                        |                      | padsrini-pc                 |                            |
|                             | 0                                  |                       |                        |                      | •                           |                            |
|                             | 100                                |                       |                        |                      |                             |                            |
|                             | 60                                 |                       |                        |                      | Memory Utilization (%)      |                            |
|                             | 40                                 |                       |                        |                      | /Farm_base_domain/a         | sinst_1/oid1               |
|                             | 20                                 |                       |                        |                      |                             |                            |
|                             | 16:22 16:23 16<br>February 15 2013 | 6:24 16:25 16:26 16:2 | 27 16:28 16:29 16:30   | 16:31 16:32 16:33 16 | :34 16:35 16:36             |                            |
|                             | February 15 2013                   |                       |                        |                      |                             | Table View                 |
|                             |                                    |                       |                        |                      |                             |                            |
|                             |                                    |                       |                        |                      |                             |                            |

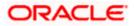

5.1.3.2 Click on Create Self-Signed Wallet.

|                                                                 | anager 11g Fusion Middleware Control                                                                                                    | Setup ▾ Help ▾ Log Out                                                               |
|-----------------------------------------------------------------|----------------------------------------------------------------------------------------------------|--------------------------------------------------------------------------------------|
| 👫 Farm 👻 💑 Topology                                             |                                                                                                    |                                                                                      |
| Farm_base_domain     Application Deployments                    |                                                                                                    | Logged in as weblogic Host padsrini-pc<br>Page Refreshed Feb 15, 2013 4:39:54 PM IST |
| WebLogic Domain     Identity and Access     OAM     OAM     Oad | Wallets<br>A Vialet is a Keystore that stores X.509 certificates and private keys in industry-standard, PKCS #12 format. To create a walet, dick Create. To create a<br>Walet. To manage the contents of a walet, select a walet and dick Manage. | wallet with a self-signed certificate, click Create Self-Signed                      |
| OIM                                                             | 😭 Create   💥 Delete   🎦 Create Self-Signed Wallet   🎂 Import   😭 Export   6ð Manage                                                                                                    |                                                                                      |
| 🐼 ovd1<br>🗈 🫅 Metadata Repositories                             | Name Auto-login                                                                                                    |                                                                                      |
| Metabata Repositories     Web Tier                              |                                                                                                    |                                                                                      |
|                                                                 | Fetding Data                                                                                                    |                                                                                      |
|                                                                 |                                                                                                    |                                                                                      |
|                                                                 |                                                                                                    |                                                                                      |

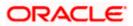

## 5.1.3.3 Enter the Details as below & Click on OK.

|                                                                                | anager 11g Fusion M                                                                                                    | iddleware Control Setup + Help + Log Out                                                                                                    |
|--------------------------------------------------------------------------------|----------------------------------------------------------------------------------------------------|----------------------------------------------------------------------------------------------------|
| 🙀 Farm 👻 🔒 Topology                                                            |                                                                                                    |                                                                                                    |
| Farm_base_domain     Application Deployments                                   | ☆ oid1 ⊙ Image: Oracle Internet Display="block">     Oracle Internet Display="block">     Oracle Internet Display="block"     Oracle Internet Display="block">     Oracle Internet Display="block"     Oracle Internet Display="block">     Oracle Internet Display="block"     Oracle Internet Display="block" | Logged in as weblogic Host padsrini-pc<br>rectory • Page Refreshed Feb 15, 2013 4:40:45 PM IST (2)                                                                                                    |
| B WebLogic Domain<br>Dentity and Access<br>OAM<br>B oddl<br>OIM<br>OIM<br>OVd1 | or password-protects<br>PKCS#12 wallet that<br>provide the necessar                                                                                                    | ned Wallet OK Cancel<br>not signed by a well known CA. A self-signed wallet is not recommended in a production environment. The wallet name should be unique for a given component. The wallet tage can be auto-log on of<br>A passwords, if specified, have a minimum length of eight characters, and contain alphabetic characters combined with numeric or special characters. Auto-log in wallet tage on of<br>provides PKI-based access to services and applications without requiring a password at runtime. Auto-log in wallet don't need a password to modify, or delete the wallet. File system permissions<br>y security for Auto-log in wallets. |
| 🗄 🚞 Metadata Repositories                                                      | Self-Signed Wallet                                                                                                    | Details                                                                                                    |
| 🗄 🎦 Web Tier                                                                   | Wallet Password<br>Confirm Password<br>Add Self-Signed Ce                                                                                                    | Auto-login                                                                                                    |
|                                                                                | * Common Name                                                                                                    | hostname.in.orade.com                                                                                                    |
|                                                                                | Organizational Unit                                                                                                    |                                                                                                    |
|                                                                                | Organization                                                                                                    | Orade                                                                                                    |
|                                                                                | City                                                                                                    | Chennai                                                                                                    |
|                                                                                | State                                                                                                    | TN                                                                                                    |
|                                                                                | Country                                                                                                    | Inda                                                                                                    |
|                                                                                | Key Size                                                                                                    | 2048 💌                                                                                                    |
|                                                                                |                                                                                                    |                                                                                                    |

# 5.1.3.4 Click on 6d Manage...

|                             | Inager 11g Fusion Middleware Control                                                                                                    | Setup ✔ Help ✔ Log Out                                                                                       |  |  |  |  |
|-----------------------------|----------------------------------------------------------------------------------------------------|----------------------------------------------------------------------------------------------------|--|--|--|--|
| 📑 Farm 👻 🔒 Topology         |                                                                                                    |                                                                                                    |  |  |  |  |
| ∃ -                         | ☆ oid1 ₀                                                                                                    | Logged in as weblogic Host padsrini-pc                                                                       |  |  |  |  |
| E Farm_base_domain          | 📧 Orade Internet Directory 🗸                                                                                                    | Page Refreshed Feb 15, 2013 4:44:27 PM IST €2                                                                |  |  |  |  |
| 😢 🦳 Application Deployments |                                                                                                    |                                                                                                    |  |  |  |  |
| 🗉 🛅 WebLogic Domain         | Wallets                                                                                                    |                                                                                                    |  |  |  |  |
| Identity and Access<br>OAM  | A Wallet is a Keystore that stores X.509 certificates and private keys in industry-standard, PKCS #12 format. To<br>Wallet. To manage the contents of a wallet, select a wallet and click Manage. | o create a wallet, click Create. To create a wallet with a self-signed certificate, click Create Self-Signed |  |  |  |  |
| oid1                        |                                                                                                    |                                                                                                    |  |  |  |  |
| OIM                         | 💁 Create   💥 Delete   🎦 Create Self-Signed Wallet   🛃 Import   🏦 Export                                                                                                    | 6d Manage                                                                                                    |  |  |  |  |
| \ominus ovd1                | Name                                                                                                    | Auto-login                                                                                                   |  |  |  |  |
| 🗉 🛅 Metadata Repositories   | oidselfsigned                                                                                                    | ✓                                                                                                    |  |  |  |  |
| 🗷 🚞 Web Tier                |                                                                                                    |                                                                                                    |  |  |  |  |
|                             |                                                                                                    |                                                                                                    |  |  |  |  |
|                             |                                                                                                    |                                                                                                    |  |  |  |  |
|                             |                                                                                                    |                                                                                                    |  |  |  |  |
|                             |                                                                                                    |                                                                                                    |  |  |  |  |
|                             |                                                                                                    |                                                                                                    |  |  |  |  |

# 5.1.3.5 Select the Trusted Certificate & Click on Export.

|                                                                                 | Inager 11g Fusion Middleware Control                                                                                                    |                     |                       |          | Setu              | o ় Help ↓ Log Out |  |  |
|---------------------------------------------------------------------------------|----------------------------------------------------------------------------------------------------|---------------------|-----------------------|----------|-------------------|--------------------|--|--|
| 📑 Farm 👻 🔒 Topology                                                             |                                                                                                    |                     |                       |          |                   |                    |  |  |
| Farm_base_domain     Application Deployments                                    | <pre></pre>                                                                                                    |                     | 2013 4:45:58 PM IST Q |          |                   |                    |  |  |
| WebLogic Domain     Jentity and Access     OAM     OIM     OIM     OIM     Ovd1 | Walets > Manage Certificates<br>Manage Certificates: oidselfsigned<br>To generate a certificate signing request (CSR), click 'Add Certificate Request'. After you create a CSR, send it to your CA who will verify your identity and return the signed certificate. To import the C<br>certificate or trusted cert, click Import. You can only import the CA-signed certificate into the same wallet from which the CSR was generated.<br>Add Certificate Request Joint prort 2 Delete |                     |                       |          |                   |                    |  |  |
| 🗉 🛅 Metadata Repositories                                                       | Subject Name                                                                                                    | Certificate Type    | Status                | Key Size | Start Date        | Expiration Date    |  |  |
| 🗉 🚞 Web Tier                                                                    | CN=padsrini-pc,OU=OFSS,O=Orade,L=Chennai,ST=TN,C=IN                                                                                                    | Certificate Request |                       | 2048     |                   |                    |  |  |
|                                                                                 | CN=padsrini-pc, OU=OFSS, O=Oracle, L=Chennai, ST=TN, C=IN                                                                                                    | Certificate         | Valid                 | 2048     | February 15, 2013 | February 14, 2018  |  |  |
|                                                                                 | OU=Class 3 Public Primary Certification Authority, O="VeriSign, Inc.", C=US                                                                                                    | Trusted Certificate | Valid                 | 1024     | January 29, 1996  | August 2, 2028     |  |  |
|                                                                                 | CN=GTE CyberTrust Global Root, OU="GTE CyberTrust Solutions, Inc.", O=GTE Corporation, C=US                                                                                                    | Trusted Certificate | Valid                 | 1024     | August 13, 1998   | August 14, 2018    |  |  |
|                                                                                 | CN=padsrini-pc, OU=OFSS, O=Oracle, L=Chennai, ST=TN, C=IN                                                                                                    | Trusted Certificate | Valid                 | 2048     | February 15, 2013 | February 14, 2018  |  |  |
|                                                                                 | OU=Class 2 Public Primary Certification Authority, O="VeriSign, Inc.", C=US                                                                                                    | Trusted Certificate | Valid 1               | 1024     | January 29, 1996  | August 2, 2028     |  |  |
|                                                                                 | OU=Class 1 Public Primary Certification Authority, O="VeriSign, Inc.", C=US                                                                                                    | Trusted Certificate | Valid                 | 1024     | January 29, 1996  | January 8, 2020    |  |  |
|                                                                                 |                                                                                                    |                     |                       |          |                   |                    |  |  |

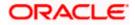

## 5.1.3.6 Click Export Trusted Certificate and save the certificate file.

|                                                                                                    | lanager 11g Fusion Middleware Control                                                                                                    |                                                                                                    | Setu                                                                                                    | ip → Help → Log Out                                                                                              |
|----------------------------------------------------------------------------------------------------|----------------------------------------------------------------------------------------------------|----------------------------------------------------------------------------------------------------|----------------------------------------------------------------------------------------------------|----------------------------------------------------------------------------------------------------|
| Farm - A Topology                                                                                                    |                                                                                                    |                                                                                                    |                                                                                                    |                                                                                                    |
| <ul> <li>■ ▼</li> <li>■ ∰ Farm_base_domain</li> </ul>                                                                                     | <pre>     oid1 ()     E Oracle Internet Directory ▼ </pre>                                                                                                    |                                                                                                    |                                                                                                    | blogic Host padsrini-pc<br>, 2013 4:45:58 PM ואד לע                                                              |
| Complication Deployments     WebLogic Domain     WebLogic Domain     Ordentty and Access     OAM     OAM     OAM     OOM     OOM     Ovd1 | Wallets > Manage Certificates<br>Manage Certificates: oidselfsig<br>To generate a certificate signing request<br>certificate or trusted cert, click Import. Yo<br>& Add Certificate Request                                                    | Tursted Certificate The Trusted Certificate The Trusted Certificate with Subject Name CN=paddrini-pc, OU=OFSS, O=Orade, L=Chennal, ST=TN, C=IN is shown below. You can cut and pasts the entire text in the box from BEGIN CERTIFICATE to END CERTIFICATE to the Intended location; or dick "Export Trusted Certificat" to export the certificate to a file. You may want to do their another party | certificate. To import                                                                                                | the CA signed                                                                                                    |
| 🗉 🛅 Metadata Repositories                                                                                                    | Subject Name                                                                                                    | wants to trust your certificate directly.                                                                                                    | Start Date                                                                                                    | Expiration Date                                                                                                  |
| 8 🍙 Web Tier                                                                                                    | CH=padstmi-pc, OU=OFS, O=OF<br>CH=padstmi-pc, OU=OFS, O=OF<br>OU=Class 3 Public Primary Certific<br>CH=GTE CyberTrust Global Root,<br>CH=gadstmi-pc, OU=CHSS, O=OF<br>OU=Class 3 Public Primary Certific<br>OU=Class 1 Public Primary Certific | BGCIN CERTIFICATE                                                                                                    | February 15, 2013<br>January 29, 1996<br>August 13, 1998<br>February 15, 2013<br>January 29, 1996<br>January 29, 1996 | February 14, 2018<br>August 2, 2028<br>August 14, 2018<br>February 14, 2018<br>August 2, 2028<br>January 8, 2020 |
|                                                                                                    | 8                                                                                                    | Export Trusted Certificate Close                                                                                                    | ]                                                                                                    |                                                                                                    |

# 5.1.3.7 Click on Server Properties.

|                           | anager 11g Fusion Middleware Co | ntrol                                                  |                                                                                                |                        |                     | Set                        | up ← Help ← Log Out      |  |  |  |  |
|---------------------------|---------------------------------|--------------------------------------------------------|------------------------------------------------------------------------------------------------|------------------------|---------------------|----------------------------|--------------------------|--|--|--|--|
| 👫 Farm 👻 🔒 Topology       |                                 |                                                        |                                                                                                |                        |                     |                            |                          |  |  |  |  |
|                           | <pre>分 oid1 ₀</pre>             |                                                        |                                                                                                |                        |                     | Logged in as we            | ablogic Host padsrini-pc |  |  |  |  |
| 🖃 📲 Farm_base_domain      | 📧 Oracle Internet Directory 🗸   |                                                        |                                                                                                |                        |                     | Page Refreshed Feb 1       | 5, 2013 4:45:58 PM IST 🗘 |  |  |  |  |
| E Application Deployments | Home                            | <u> </u>                                               |                                                                                                |                        |                     |                            |                          |  |  |  |  |
| 📧 🚞 WebLogic Domain       |                                 | _                                                      |                                                                                                |                        |                     |                            |                          |  |  |  |  |
| Identity and Access       | Monitoring                      | signed                                                 |                                                                                                |                        |                     |                            |                          |  |  |  |  |
| OAM                       | Control                         |                                                        | quest". After you create a CSR, send it to yo<br>d certificate into the same wallet from which |                        | ty and return the s | gned certificate. To impor | t the CA signed          |  |  |  |  |
| iei oid1                  | Logs                            | You can only import the CA-signe                       | ed certificate into the same wallet from which                                                 | the CSR was generated. |                     |                            |                          |  |  |  |  |
| OIM                       | Logs                            |                                                        | <b>A A I I</b>                                                                                 |                        |                     |                            |                          |  |  |  |  |
| 💿 ovd1                    | Port Usage                      | Import The Export                                      | n mport                                                                                        |                        |                     |                            |                          |  |  |  |  |
| 🗄 🚞 Metadata Repositories | Administration                  |                                                        |                                                                                                | Certificate Type       | Status Key S        | ze Start Date              | Expiration Date          |  |  |  |  |
| 🗉 🚞 Web Tier              |                                 | Server Properties                                      |                                                                                                | Certificate Request    | 2048                |                            |                          |  |  |  |  |
|                           | Security                        | Shared Properties                                      |                                                                                                | Certificate            | Valid 2048          | February 15, 2013          | February 14, 2018        |  |  |  |  |
|                           | Directory Services Manager      |                                                        | ", C=US                                                                                        | Trusted Certificate    | Valid 1024          | January 29, 1996           | August 2, 2028           |  |  |  |  |
|                           |                                 | Replication Management                                 | Inc.", O=GTE Corporation, C=US                                                                 | Trusted Certificate    | Valid 1024          | August 13, 1998            | August 14, 2018          |  |  |  |  |
|                           | General Information             | Tuning and Sizing                                      |                                                                                                | Trusted Certificate    | Valid 2048          |                            |                          |  |  |  |  |
|                           |                                 | ertification Authority, O="VeriSign, I                 |                                                                                                | Trusted Certificate    | Valid 1024          | January 29, 1996           | August 2, 2028           |  |  |  |  |
|                           | OU=Class 1 Public Primary C     | ertification Authority, O="VeriSign, Inc.", C=US Trust |                                                                                                |                        | Valid 1024          | January 29, 1996           | January 8, 2020          |  |  |  |  |
|                           |                                 |                                                        |                                                                                                |                        |                     |                            |                          |  |  |  |  |

# 5.1.3.8 Click on Change SSL Settings.

|                                                       | anager 11g Fusion Middleware Control                                 | Setup → Help → Log Out                       |
|-------------------------------------------------------|----------------------------------------------------------------------|----------------------------------------------|
| Farm 👻 🔒 Topology                                     |                                                                      |                                              |
| □ -                                                   | 🗘 oid1 💿                                                             | Logged in as weblogic   Host padsrini-pc     |
| E Earm_base_domain                                    | 😰 Orade Internet Directory 🗸                                         | Page Refreshed Feb 15, 2013 4:54:17 PM IST 🖏 |
| Application Deployments     Deployment     Deployment |                                                                      |                                              |
| Identity and Access                                   | Server Properties                                                    | Apply Revert                                 |
| OAM                                                   | General Performance SASL Statistics Logging                          |                                              |
| DE oid1                                               | Server Mode Read / Write                                             |                                              |
| OIM                                                   | * Maximum number of entries to be returned by a search 10000         |                                              |
| 💿 ovd1<br>🗄 🫅 Metadata Repositories                   | * Maximum time allowed for a search to complete (sec) 3600           |                                              |
| Web Tier                                              | Preserve Case of Required Attribute Name specified in Search Request |                                              |
|                                                       | Anonymous Bind Disallow except for Read Access on the root DSE       |                                              |
|                                                       | * Maximum time allowed in a Transaction (sec) 0                      |                                              |
|                                                       | * Maximum Number of Operations allowed in a Transaction 0            |                                              |
|                                                       | Port Numbers                                                         |                                              |
|                                                       | Non-SSL Port 3060                                                    |                                              |
|                                                       | SSL Port 3131                                                        |                                              |
|                                                       |                                                                      |                                              |
|                                                       |                                                                      |                                              |
|                                                       |                                                                      |                                              |
|                                                       |                                                                      |                                              |
|                                                       |                                                                      |                                              |
|                                                       |                                                                      |                                              |
|                                                       |                                                                      |                                              |
|                                                       |                                                                      |                                              |

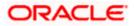

5.1.3.9 Select the Wallet, SSL Authentication as Server Authentication, Cipher Suite, SSL Protocal Version as below & Click on OK.

|                                                            | anager 11g Fusion Middleware Con | rol                                                                                                    | Setup ✔ Help ✔ Log Out                       |  |  |  |
|------------------------------------------------------------|----------------------------------|----------------------------------------------------------------------------------------------------|----------------------------------------------|--|--|--|
| 🚟 Farm 👻 🔒 Topology                                        |                                  |                                                                                                    |                                              |  |  |  |
| <b>-</b>                                                   | ☆ oid1 ₀                         |                                                                                                    | Logged in as weblogic   Host padsrini-pc     |  |  |  |
| E 📑 Farm_base_domain                                       | 🖭 Oracle Internet Directory 🕶    |                                                                                                    | Page Refreshed Feb 15, 2013 4:55:50 PM IST 🗘 |  |  |  |
| Application Deployments     Deployment     WebLogic Domain | (i) Information                  |                                                                                                    |                                              |  |  |  |
| Identity and Access                                        |                                  | uire a server restart to take effect.                                                                                                    |                                              |  |  |  |
| OAM     EE oid1     OIM     ovd1                           | SSL Configuration (?)            | OK Cancel                                                                                                    |                                              |  |  |  |
| Metadata Repositories                                      |                                  | elfsigned elfsigned to required for no-auth mode but is needed in other modes.                                                                                                    |                                              |  |  |  |
| 🗄 🧰 Web Tier                                               | Advanced SSL Sector              |                                                                                                    | iner modes.                                  |  |  |  |
|                                                            | Server SSL properties            | yə                                                                                                    |                                              |  |  |  |
|                                                            | SSL Authentication               | Server Authentication                                                                                                    |                                              |  |  |  |
|                                                            |                                  | Ali                                                                                                    |                                              |  |  |  |
|                                                            | Cipher Suite                     | VSSL_RSA_WITH_RC4_128_MD5            VSSL_RSA_WITH_RC4_128_SHA            VSSL_RSA_WITH_30ES_EDE_CBC_SHA            VSSL_RSA_WITH_128_CBC_SHA            VITLS_RSA_WITH_AES_128_CBC_SHA         + |                                              |  |  |  |
|                                                            | * SSL Protocol Version           | All                                                                                                    |                                              |  |  |  |
|                                                            |                                  |                                                                                                    |                                              |  |  |  |

#### 5.1.3.10 Click on Apply.

|                           | lanager 11g Fusion Middleware Control                                                                             | Setup → Help → Log Out                       |
|---------------------------|----------------------------------------------------------------------------------------------------|----------------------------------------------|
| 👫 Farm 👻 🔒 Topology       |                                                                                                    |                                              |
| ∃ -                       | ☆ oid1 ⊙                                                                                                    | Logged in as weblogic   Host padsrini-pc     |
| B 📴 Farm_base_domain      | Oracle Internet Directory                                                                                         | Page Refreshed Feb 15, 2013 4:56:40 PM IST 🗘 |
| Application Deployments   |                                                                                                    |                                              |
| 🗉 🚞 WebLogic Domain       | (i) Information                                                                                                   | ×                                            |
| CAM                       | SSL configuration updated for /Farm_base_domain/asinst_1/oid1. Restart component for this change to be effective. |                                              |
| eid1<br>OIM               | Server Properties                                                                                                 | Apply Revert                                 |
| 🐼 ovd1                    | General Performance SASL Statistics Logging                                                                       |                                              |
| 🖭 🚞 Metadata Repositories |                                                                                                    |                                              |
| 🗉 🚞 Web Tier              | Server Mode Read / Write 💌                                                                                        |                                              |
|                           | * Maximum number of entries to be returned by a search 10000                                                      |                                              |
|                           | * Maximum time allowed for a search to complete (sec) 3600                                                        |                                              |
|                           | Preserve Case of Required Attribute Name specified in Search Request                                              |                                              |
|                           | Anonymous Bind Disallow except for Read Access on the root DSE                                                    |                                              |
|                           | * Maximum time allowed in a Transaction (sec) 0                                                                   |                                              |
|                           | * Maximum Number of Operations allowed in a Transaction 0                                                         |                                              |
|                           | Port Numbers                                                                                                    |                                              |
|                           | Non-SSL Port 3060                                                                                                 |                                              |
|                           | SSL Port 3131 Strange SSL Settings                                                                                |                                              |
|                           | •                                                                                                    |                                              |
|                           |                                                                                                    |                                              |
|                           |                                                                                                    |                                              |
|                           |                                                                                                    |                                              |

#### 5.1.3.11 Import LDAP Server SSL Certificate into OIM Server

Import the Exported Certificate into **wlserver\_10.3/server/lib/DemoTrust.jks** of OIM Server Domain using the below command [ Store Password is **DemoTrustKeyStorePassPhrase** ]

keytool -import -keystore MW\_HOME/wlserver\_10.3/server/lib/DemoTrust.jks -file /home/testoc4j/OIM/globalv.crt - storepass DemoTrustKeyStorePassPhrase

Restart Both OID & OIM Server.

### 5.1.4 OIM FLEXCUBE Adapter Setup

#### Prerequisite: Gateway EJB component

OIM FCUBS adapter consists of two web services:

• FCUBSLOVAdService : To fetch list of values from FCUBS Database

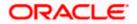

• FCUBSProvisioningAdService: To handle OIM's request and response for user provisioning and de-provisioning services. This web service requires FCUBS Gateway EJB either on same Weblogic Application server or another. If it is on same Weblogic Application server then this web service is deployed as child of Gateway EJB.

OIM FCUBS adapter setup is all about deployment of these web services on Oracle Fusion Middleware 11g Release 2 (11.1.2.3.0).

### 5.1.4.1 Environment Setup

The following steps to be followed to do the initial environment setup for OIM FCUBS adapter deployment:

#### 5.1.4.1.1 Copy following folders from the FCUBS Software Release area

- <FCUBS Release Name>\ADAPTERS\OIM\FCUBSLOVAdService
- <FCUBS Release Name>\ADAPTERS\OIM\FCUBSProvisioningAdService
- <FCUBS Release Name>\ADAPTERS\OIM\setup

to local machine (say D: IOIM for WINDOWS or /home/kernel/OIM for UNIX).

Note: If Gateway EJB server and OIM server is on same system, then copy entire folder from FCUBS software release area to local machine.

In this document SPMLADAPTER\_INSTALL\_DIR specifies the directory where adapter will be installed.

e.g.

For WINDOWS:

SPMLADAPTER\_INSTALL\_DIR=D:\

For UNIX:

### SPMLADAPTER\_INSTALL\_DIR=/home/kernel/

OIM\_SERVER\_INSTALL\_DIR specifies the OIM server installation directory (like D:\Oracle\Middleware\weblogic\Oracle\_IDM1 in windows or /Oracle/Middleware/weblogic/ Oracle\_IDM1 in unix).

#### 5.1.4.1.2 Create a Data source in WebLogic Server Version: 10.3.6.0.

[Refer Appendix 8.1 Data Source Creation]

#### 5.1.4.1.3 Modify configuration files as below :

Edit <**SPMLADAPTER\_INSTALL\_DIR>\OIM\FCUBSLOVAdService\src\webcontent\WEB-INF\web.xml**. This XML file shall have a similar section as the one shown below (Change the values given in bold)

<resource-ref>

<res-ref-name>OIMLOVSQA</res-ref-name>

<res-type>javax.sql.DataSource</res-type>

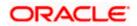

<res-auth>Container</res-auth>

</resource-ref>

<env-entry>

<description>Property File Path</description>

<env-entry-name>propertyPath</env-entry-name>

<env-entry-type>java.lang.String</env-entry-type>

```
<env-entry-value>D:/OIM/FCUBSLOVAdService/config/</env-entry-value>
```

</env-entry>

**Edit resource-ref section**: Mention the JNDI name of the Datasource created in Application server for FLEXCUBE UBS Messaging Database Layer Instance at step 3 as res-ref-name.

**Edit Property File Path**: Give the absolute path for lookup\_prop.xml as env-entry-value. Ideally, this file is residing in < SPMLADAPTER\_INSTALL\_DIR>\OIM\FCUBSLOVAdService\config.

Note: Give "/" for at the end of the path. Also, note that as separator forward slash has been used instead of backward.

Edit <SPMLADAPTER\_INSTALL\_DIR>\OIM\FCUBSLOVAdService\config\lookup\_prop.xml. This XML file shall have a similar section as the one shown below, (Change the values given in bold)

**Edit FCUBS\_CON\_POOLNAME:** Give the same Datasource JNDI name mentioned in above web.xml for FLEXCUBE UBS Messaging Database Layer Instance.

**Edit LOGGER\_PATH:** Give the logging configuration absolute path for lookup\_logger.xml. This file is residing in **<SPMLADAPTER\_INSTALL\_DIR>\OIM\FCUBSLOVAdService\config** folder.

Note: As separator use forward slash instead of backward slash.

Edit **<SPMLADAPTER\_INSTALL\_DIR>\OIM\FCUBSLOVAdService\config\lookup\_logger.xml**. This XML file shall have a similar section as the one shown below, (Change the values given in bold)

<add key="ADOIM.LOGGER.FPATH" value="D:/OIM/FCUBSLOVAdService/log/"/>

ADOIM.LOGGER.FPATH: Give the absolute path where log files will be stored. It is recommended that mention the following path <SPMLADAPTER\_INSTALL\_DIR>/OIM/FCUBSLOVAdService/log/

Note: As separator use forward slash instead of backward slash. Give "/" for at the end of the path.

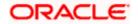

Edit <**SPMLADAPTER\_INSTALL\_DIR>\OIM\FCUBSProvisioningAdService\src\webcontent\WEB-INF\web.xmI**. This XML file shall have a similar section as the one shown below (Change the values given in bold)

```
<ejb-ref>
<ejb-ref-name>GWEJB_GW_EJB_Bean</ejb-ref-name>
<ejb-ref-type>Session</ejb-ref-type>
<home>com.ofss.fcubs.gw.ejb.GWEJBRemoteHome</home>
<remote>com.ofss.fcubs.gw.ejb.GWEJBRemote</remote>
</ejb-ref>
<env-entry>
<description>Property File Path</description>
<env-entry-name>propertyPath</env-entry-name>
<env-entry-type>java.lang.String</env-entry-type>
<env-entry-value>D:/OIM/FCUBSProvisioningAdService/config/</env-
entry-value>
</env-entry>
```

**Edit ejb-link:** To refer Gateway EJB from the web service locally the reference of Gateway EJB has been defined in this deployment descriptor file. Give the Gateway EJB name here as ejb-link, mentioned as ejb-name in ejb-jar.xml deployment descriptor file of Gateway EJB.

**Edit Property File Path:** Give the absolute path for ADOIM\_Prop.xml as env-entry-value. This file is residing in <**SPMLADAPTER\_INSTALL\_DIR**>\OIM\FCUBSProvisioningAdService\config.

Note: Give "/" for at the end of the path. Also, note that as separator forward slash has been used instead of backward.

Edit **<SPMLADAPTER\_INSTALL\_DIR>\OIM\FCUBSLOVAdService\config\ADOIM\_Prop.xml**. This XML file shall have a similar section as the one shown below, (Change the values given in bold)

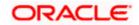

Edit GW\_EJB\_JNDI\_NAME: Give the Gateway EJB JNDI name.

Edit GW\_EJB\_CALL\_TYPE: Give the LOCAL or REMOTE (must be in Upper Case) based on the way EJB is to be referred from web service. If FCUBS Gateway EJB is deployed on same Weblogic Application server then it should be REMOTE.

Edit GW\_EJB\_SERVER\_URL: Give the application server URL where Gateway EJB is deployed.

Following are the parts that make this URL:

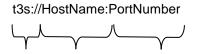

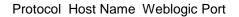

**Protocol**: This should be t3s as in WebLogic application server.

**Server URL**: This should be the IP address or fully qualified computer name (i.e. <computer name>.<domain>) of the system where the application server is running on which Gateway EJB has been deployed.

Port: This should be the same as request port mentioned in domain.xml file.

Edit following section in the <SPMLADAPTER\_INSTALL\_DIR>\OIM\FCUBSLOVAdService\config\ADOIM\_Prop.xml file: (Change the values given in bold )

```
<add key="MAKER_ID" value="OIMUSER9"/>
<add key="HEAD_OFFICE" value="CHO"/>
<add key="REQ_SOURCE" value="IDM"/>
<add key="UBS_OR_IS" value="FCUBS"/>
<add key="UBS_OR_IS" value="FCUBS"/>
<add key="LOGGER_PATH"
value="D:/OIM/FCUBSProvisioningAdService/config/adoim_logger.xml"/>
<add key="FCUBS_SPML_ERROR_FILE"
value="D:/OIM/FCUBSProvisioningAdService/config/
FCUBS_SPML_ERROR.properties"/>
<add key="ADOIM_MSG_LOGGING_ENABLED" value="N"/>
<add key="ADOIM_MSG_LOGGING_PATH"
value="D:/OIM/FCUBSProvisioningAdService/log/"/></a>
```

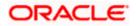

**Edit MAKER\_ID:** Give FCUBS user id that can serve as maker id for all OIM requests. Please ensure that this id should be a valid user in FCUBS and should have rights for creating, authorizing and modifying user.

Edit HEAD\_OFFICE: Give the head office branch code.

**Edit REQ\_SOURCE:** Give the external source name. Please ensure that maintenance of this external source has been done in FCUBS.

Edit UBS\_OR\_IS: Give the application name to which the user need to be provisioned. The value will be either FCUBS or FCIS.

Edit LOGGER\_PATH: Give the logging configuration absolute path for adoim\_logger.xml. This file is residing in <SPMLADAPTER\_INSTALL\_DIR>\OIM\FCUBSProvisioningAdService\config folder.

Edit FCUBS\_SPML\_ERROR\_FILE: Give the absolute path for fcubs\_spml\_error.properties. This file is residing in < SPMLADAPTER\_INSTALL\_DIR>\OIM\FCUBSProvisioningAdService\config folder.

Edit ADOIM\_MSG\_LOGGING\_ENABLED: Give 'Y' if OIM request and response message is required to be stored separately otherwise give 'N".

Edit ADOIM\_MSG\_LOGGING\_PATH: Give the absolute path where OIM request-response will get stored.

Note: As separator use forward slash instead of backward slash. Give "/" for at the end of the path.

Edit <SPMLADAPTER\_INSTALL\_DIR>\OIM\ FCUBSProvisioningAdService\config\adoim\_logger.xml. This XML file shall have a similar section as the one shown below, (Change the values given in bold)

<add key="ADOIM.LOGGER.FPATH" value="D:/OIM/FCUBSProvisioningAdService /log/"/>

Edit ADOIM.LOGGER.FPATH: Give the absolute path where log files will be stored. It is recommended that mention the following path <SPMLADAPTER\_INSTALL\_DIR>/OIM/ FCUBSProvisioningAdService/log/

Note: As separator use forward slash instead of backward slash. Give "/" for at the end of the path.

**Remark:** GW\_EJB\_SECURITY\_PRINCIPAL & GW\_EJB\_SECURITY\_CREDENTIALS can be update using <SPMLADAPTER\_INSTALL\_DIR>\OIM\FCUBSProvisioningAdService\setup\ChangePassword.bat or ChangePassword.sh

#### 5.1.4.1.4 Building the Deployment Units for WINDOWS

#### 5.1.4.1.4.1 Building FCUBSLOVAdService.ear

- Edit <SPMLADAPTER\_INSTALL\_DIR>\OIM\FCUBSLOVAdService\setup\WEBLOGIC\ build.xml to set {server\_home} entry to Weblogic Server installed directory
   Eg: D:\Middleware\wlserver\_10.3
- Open a DOS command-prompt and change directory to, D:\OIM\FCUBSLOVAdService\
- Set PATH to JDK\bin and ANT\bin in the command prompt
- Set JAVA\_HOME
- Change the directory to D:\OIM\FCUBSLOVAdService\setup\WEBLOGIC
- To execute the build file, type "ant" on the command-prompt and press enter.

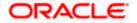

Above step creates an EAR file in D:\OIM\FCUBSLOVAdService\build with the name FCUBSLOVAdService.ear

### 5.1.4.1.4.2 Building FCUBSProvisioningAdService.ear

- Edit <SPMLADAPTER\_INSTALL\_DIR>\OIM\FCUBSProvisioningAdService\setup\WEBLOGIC\build.xml to set {server\_home} and {JAVA\_HOME} entry to Weblogic Server installed directory and JDK Installed directory.
  - Eg: D:\Middleware\wlserver\_10.3

C:\Program Files\java\jdk1.7.0\_51

- Change directory to, D:\OIM\FCUBSProvisioningAdService\setup\WEBLOGIC
- To execute the build file, type "ant" on the command-prompt and press enter.

Above step creates an EAR file in build D:\OIM\FCUBSProvisioningAdService folder with the name FCUBSProvisioningAdService.ear

## 5.1.4.1.5 Building the Deployment Units for UNIX / Linux

#### 5.1.4.1.5.1 Building FCUBSLOVAdService.ear

- Modify {server\_home} entry in the build.xml to where Weblogic Server is installed ( for example /home/kernel/Middleware/wlserver\_10.3 )
- Open a UNIX shell prompt and change directory to, /home/OIM/FCUBSLOVAdService
- Set PATH environment variable with JDK/bin path and ANT\bin path in the command prompt.
- Change the directory to <SPMLADAPTER\_INSTALL\_DIR>/FCUBSLOVAdService/setup/WEBLOGIC
- To execute the build file, type "ant" on the shell prompt and press enter.

Above step creates an EAR file in /home/kernel/OIM/FCUBSLOVAdService/build folder with the name FCUBSLOVAdService.ear

### 5.1.4.1.5.2 Building FCUBSProvisioningAdService.ear

• Edit

<SPMLADAPTER\_INSTALL\_DIR>/OIM/FCUBSProvisioningAdService/setup/WEBLOGIC/build.x ml to set {server\_home} entry to Weblogic Server installed directory

Eg: home/Oracle/Middleware/wlserver\_10.3

home/java/jdk1.7.0\_51

- Change directory to, /home/kernel/OIM/FCUBSProvisioningAdService/setup/WEBLOGIC
- To execute the build file, type "ant" on the command-prompt and press enter.

Above step creates an EAR file in /home/kernel/OIM/FCUBSProvisioningAdService/build folder with the name FCUBSProvisioningAdService.ear

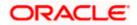

## 5.1.4.2 Deployment

## Deploy FCUBSLOVAdService

- 5.1.4.2.1 Login to Administrative Console
- 5.1.4.2.2 Enter Weblogic administrator username/password and press Login.

| ORACLE<br>WebLogic Server® 11g<br>Administration Console                                                                                                    |                        |                          |
|----------------------------------------------------------------------------------------------------|------------------------|--------------------------|
|                                                                                                    |                        | Welcome                  |
|                                                                                                    | Log in to work with th | e WebLogic Server domain |
|                                                                                                    | Username:              | weblogic                 |
|                                                                                                    | Password:              | •••••                    |
|                                                                                                    |                        | Login                    |
|                                                                                                    |                        |                          |
|                                                                                                    |                        |                          |
|                                                                                                    |                        |                          |
|                                                                                                    |                        |                          |
|                                                                                                    |                        |                          |
|                                                                                                    |                        |                          |
|                                                                                                    |                        |                          |
| WebLogic Server Version: 10.3.5.0<br>Copyright § 1595, 2011, Onace and/or its affiliates. All rights reserved.<br>Oracle is a registed trademark of Oracle Corporation and/or its affiliates. Other names may be trademarks of their respective owners. |                        |                          |

5.1.4.2.3 Click on Deployments as shown in below screen.

| ystem Status     -     Startup And Shutdown Classes     -     -     -     -     Charts and Graphs       ystem Status     -     -     -     -     -     Charts and Graphs       iealth of Running Servers     -     -     -     -     Mal Sessons       -     -     -     -     -     -       Failed (iv)     -     -     -     -                                                                                                    | Home Log Out Prefe                          | rences 🔤 Record Help | Q                                                           | Welcome, weblogic Connected to: oim_doma  |
|----------------------------------------------------------------------------------------------------|---------------------------------------------|----------------------|-------------------------------------------------------------|-------------------------------------------|
| hange will attomationally be activated as you<br>doing addrowed between in this domain.<br>Thermation and Resources<br>Helpful Tools<br>Configue applications<br>Configue applications<br>Configue                                                                   | d restarts Home >Summary of Dep             | loyments             |                                                             |                                           |
| oradin Structure       - Information and Resources         omain Structure       - Configure applications       - Common Administration Task Descriptions         - Configure applications       - Configure applications       - Read the documentation         - Services       - Read the documentation       - Ask a question on My Orade Support         - Demain Configure applications       - Configure applications       - Configure applications         - Services       - Configure applications       - Configure applications         - Domain Configurations       - Configure applications       - Configure applications         - Domain Configurations       - Services       - Interoperability         - Domain       - Messaging       - WICS Servers         - Domain       - Messaging       - WICS Servers         - Services       - Services       - Services         - Environment       - Servers       - Services         - Servers       - Services       - Messaging         - Use the configuration       - Messaging       - WICS Servers         - Servers       - Servers       - Services         - Conterret       - Servers       - Path Services         - Conterret       - Servers       - Dotals Sources         - Use the configuration       - Wick Servers                                                                                                    |                                             |                      |                                                             |                                           |
| condigue applications       - Configue applications         - Configue applications       - Configue applications         - Configue applications       - Read the documentation         - Security Realms       - Orade Enterprise Manager         - Domain       - Services         - Domain       - Services         - Domain       - Services         - Domain       - Services         - Domain       - Services         - Domain       - Services         - Domain       - Services         - Domain       - Services         - Domain       - Services         - Domain       - Services         - Domain       - Services         - Domain       - Services         - Domain       - Services         - Services       - Services         - Domain       - Services         - Services       - Services         - Services       - Services         - Outers       - Services         - Services       - Services         - Services       - Services         - Services       - Services         - Services       - Services         - Services       - Services         - Services       -                                                                                                    |                                             | sources              |                                                             |                                           |
|                                                                                                    | e Helpful Tools                             |                      | General Information                                         |                                           |
| Services       - Recent Task Status       - Ack a question on My Orade Support         Services       - Orade Enterprise Mnager       - Orade Guardian Overview         - Domain       - Orade Enterprise Mnager       - Orade Enterprise Mnager         - Domain       - Domain Configurations       - Nessaging         - Domain       - Messaging       - WTC Servers         - Domain       - Messaging       - WTC Servers         - Servers       - Messaging       - WTC Servers         - Servers       - Messaging       - WTC Servers         - Servers       - Messaging       - WTC Servers         - Servers       - Messaging       - WTC Servers         - Servers       - Messaging       - WTC Servers         - Servers       - Servers       - Servers         - Custers       - Messaging       - Messaging         - Servers       - Servers       - Servers         - Servers       - Servers       - Servers         - Custers       - Models       - Diagnostics         - Mange Console center       - MyL Registries       - Log Files         - Monge Console extensions       - Work Registries       - Context         - Manageers       - Servers       - Servers       - Servers                                                                                                    | <ul> <li>Configure applications</li> </ul>  |                      | <ul> <li>Common Administration Task Descriptions</li> </ul> |                                           |
| Berview     Image: Construction     Description       Security Reading     - Set your consolor preferences     - Oracle Enterprise Manager       - Domain     Configurations       - Domain     - Messagring       - Domain     - Messagring       - Domain     - Messagring       - Domain     - Messagring       - Domain     - Messagring       - Domain     - Messagring       - Domain     - Services       Environment     - Services       - Services     - Modeler       - Missagring     - Missagring       - With al Hosts     - Services       - Oracle Conter     - Missagring       - Services     - Messagring       - Missagring     - Missagring       - Services     - Messagring       - Services     - Source conf. Forward Agents       - Services     - Missagring       - Services     - Missagring       - Missagring     - Missagring       - Services     - Bidges       - Services     - Diagnostic Modules       - Contert consolor extensions     - Missagring       - Montheres     - Work Managers       - Contert     - Services       - Made Gono     - Services       - Manageros     - Missagring       - Work Manager                                                                                                    | <ul> <li>Configure GridLink for</li> </ul>  | RAC Data Source      | <ul> <li>Read the documentation</li> </ul>                  |                                           |
| -Security Realms<br>- Security Realms<br>- Drade Enterprise Manager<br>- Domain Configurations<br>- Domain<br>- Domain Configurations<br>- Domain<br>- Domain<br>- Domain<br>- Domain<br>- Domain<br>- Domain<br>- Domain<br>- Domain<br>- Domain<br>- Domain<br>- Domain<br>- Domain<br>- Domain<br>- Domain<br>- Domain<br>- Domain<br>- Domain<br>- Domain<br>- Domain<br>- Messaging<br>- Messaging<br>- Messaging<br>- Messaging<br>- Messaging<br>- Messaging<br>- Messaging<br>- Messaging<br>- Messaging<br>- Servers<br>- JMS Servers<br>- JMS Servers<br>- JMS Servers<br>- JMS Servers<br>- JMS Modules<br>- JMS Modules<br>- JMS Modules<br>- Diagnostics<br>- Diagnostics<br>- Diagnostics<br>- Diagnostic Images<br>- Diagnostic Images<br>- Diagnostic Images<br>- Diagnostic Images<br>- Coherence Servers<br>- Mult Registines<br>- Mult Registines | <ul> <li>Recent Task Status</li> </ul>      |                      | <ul> <li>Ask a question on My Oracle Support</li> </ul>     |                                           |
| Interoperability     Domain Configurations     Domain Configurations     Domain Configuration     Domain Configuration     Servers     Servers     Server                                                                                                    | <ul> <li>Set your console prefet</li> </ul> | erences              | <ul> <li>Orade Guardian Overview</li> </ul>                 |                                           |
| - Domain Configurations     Services     Interoperability       Domain     - Messaging     - WTC Servers       Environment     - Messaging     - Messaging       is Servers     - Messaging     - Messaging       Clusters     - Messaging     - Messaging       - Servers     - Messaging     - Messaging       - Servers     - Messaging     - Messaging       - Servers     - Messaging     - Messaging       - Servers     - Messaging     - Messaging       - Servers     - Messaging     - Messaging       - Servers     - Messaging     - Messaging       - Servers     - Messaging     - Messaging       - Servers     - Messaging     - Messaging       - Servers     - Servers     - Data Sources       - Use the Change Center     - Mogetable Targets     - Data Sources       - Coherence Courters     - Mult Registries     - Messaging       - Coherence Courters     - Mult Registries     - Context       - Manage Console extensions     - Moreal Sectores     - Servers       - Manage Console extensions     - Startup And Shutdown Classes     - Sources       - Work Contexts     - Sources     - Sources       - Startup And Shutdown Classes     - Sources     - Montoring Dashbard @       - Startup And Shu                                                                                                    | <ul> <li>Oracle Enterprise Many</li> </ul>  | ager                 |                                                             |                                           |
| i     i     Domain     i     Witz Servers     Jult Connection Pools       iservers     i     Jult Servers     Jult Connection Pools     Jult Connection Pools       iservers     i     Jult Servers     Jult Connection Pools     Jult Connection Pools       iservers     i     Jult Servers     Jult Connection Pools     Jult Connection Pools       iservers     i     Jult Servers     i     Jult Connection Pools       iservers     i     Jult Servers     i     Jult Connection Pools       iservers     i     Jult Servers     i     Jult Connection Pools       iservers     i     Jult Servers     i     Jult Connection Pools       iservers     i     Jult Servers     i     Jult Servers       iservers     i     Data Sources     Diagnostic Images       iservers     i     Data Sources     Diagnostic Images       iservers     i     Jult Firity Caches     i       iservers     i     Startup And Shutdown Classes     i       iservers     i     Jult Pool Servers     i       iservers     i     Jult Pool Servers     i       iservers     i     Jult Pool Servers     i       istrup And Shutdown Classes     i     Jult Pool Servers     i                                                                                                    | — Domain Configurati                        | ons                  |                                                             |                                           |
| bind        instance        instance        ins                                                                                                    | Domain                                      |                      | Services                                                    | Interoperability                          |
| Environment     - Store and Forward Agents       Servers     - Mit Modules       Search the configuration<br>Use the Change Center     - Data Sources       Record WLST Stripts     - Mit Modules       Chernence Servers     - Data Sources       Manage Conside extensions     - Mit Modules       Manage Conside extensions     - Data Sources       Monage Conside extensions     - Mit Modules       Monage Conside extensions     - Data Sources       Monage Conside extensions     - Mit Modules       Monage Conside extensions     - Data Sources       Work Managers     - Mit Modules       Work Managers     - Mit Modules       - Observer Scources     - Mit Modules       - Machines     - Data Sources       - Machines     - Mit Mit Monagers       - Monagers     - Mit Mit Monagers       - Monagers     - Mit Mit Monagers       - Monagers     - Mit Mit Monagers       - Monagers     - Mit Mit Monagers       - Monagers     - Mit Mit Monagers       - Monagers     - Mit Mit Monagers       - Monagers     - Mit Mit Monagers       - Monagers     - Mit Mit Monagers       - Monagers     - Mit Mit Monagers       - Monagers     - Mit Mit Mit Mit Mit Mit Mit Mit Mit Mit                                                                                                    | Domain                                      |                      | Messaging                                                   | WTC Servers                               |
|                                                                                                    |                                             |                      | <ul> <li>JMS Servers</li> </ul>                             | <ul> <li>Jolt Connection Pools</li> </ul> |
| w do L     - Set Ves     - Path Services     - Log Files       Search the configuration     - Virtual Hosts     - Diagnostic Modules       Use the Change Center     - Nortability Targets     - Diadsources     - Diagnostic Modules       Change Console extensions     - Mortability Targets     - Diadsources     - Diagnostic Modules       Monitor servers     - Coherence Evares     - Nort Managers     - Persistent Stores     - Recourt Models       status     - Statup And Shutdown Classes     - Work Contexts     - Coherence Frances     - SMP       work Managers     - Sortup And Shutdown Classes     - SOMP     - Charts and Graphs       Your Deployed Resources     - PileT3     - Nontoring Dashbaard @       Faled (0)     - Tra     - Tra                                                                                                    | Environment                                 |                      | <ul> <li>Store-and-Forward Agents</li> </ul>                |                                           |
| Search the configuration     • Usit as as     • Bridges     • Degnostic Modules       Search the configuration     • Writal Hostis     • Data Sources     • Degnostic Modules       List the Change Center     • Moratelic Targets     • Data Sources     • Degnostic Modules       Anage Console preferences     • Ocherence Clusters     • Writal Hostis     • Data Sources     • Request Performance       Morate Center     • Ocherence Clusters     • Writal Hostis     • Writal Hostis     • Coherence Clusters       Morate Center     • Morate Centers     • Work Contess     • Work Contess     • SNMP       Work Managers     • Sources     • SOMP     • Sources       • Startup And Shutdown Classes     • SOM     • Contexts       • Optional Description     • Deployments     • Sources       • Deployments     • Deployments     • Montoring Databoard @                                                                                                    | Servers                                     |                      | <ul> <li>JMS Modules</li> </ul>                             | Diagnostics                               |
| Search the configuration     - Migratable Targets     - Data Sources     - Dagorostic Tangets       Use the Charge Center     - Migratable Targets     - Data Sources     - Diagorostic Tangets       Record WLST Scripts     - Coherence Servers     - Persistent Stores     - Recuest Performance       Charge Console preferences     - Migratable Targets     - SML Registrises     - Archives       Manage Console extensions     - Midmage     - SML Registrises     - Context       Monape Console extensions     - Midmage     - SML Point Voiders     - SMLP       Monape Console extensions     - Startup And Shutdown Classes     - Foreign JND Providers     - SMLP       ystem Status     - Startup And Shutdown Classes     - JCOM     - Charts and Graphs       ystem Status     - Deployments     - Mid Targets     - Montoring Dashboard IP       - Failed (W)     - Deployments     - JTA     - Montoring Dashboard IP                                                                                                    | Clusters                                    |                      | <ul> <li>Path Services</li> </ul>                           | Log Files                                 |
| Use the Change Center     • Migratable Targets     • Data Sources     • Diagnostic Images       Record MLST Sorpts     • Coherence Servers     • Persistent Stores     • Request Performance       Orange Console preferences     • Machangers     • XML Registries     • Ardvies       Monage Console preferences     • Machangers     • XML Registries     • SNMP       work Managers     • YME Firity Cohes     • SNMP       • Startup And Shutdown Classes     • York Contexts     • SNMP       • Startup And Shutdown Classes     • SOM     • Contexts       • Sources     • Sources     • Sources       • Startup And Shutdown Classes     • Sources     • Montoring Dashboard @       • Deployments     • Deployments     • Sites                                                                                                    | Virtual Hosts                               |                      | <ul> <li>Bridges</li> </ul>                                 | Diagnostic Modules                        |
| Record WLST Scripts <ul> <li>Coherence Servers</li> <li>Coherence Clusters</li> <li>Machines</li> <li>SML Registris</li> <li>SML Registris<!--</td--><td>Migratable Targets</td><td></td><td>Data Sources</td><td>Diagnostic Images</td></li></ul>                                                                                                    | Migratable Targets                          |                      | Data Sources                                                | Diagnostic Images                         |
| Change Console preferences <ul> <li>Coherence Clusters</li> <li>Machines</li> <li>Machines</li> <li>Multiput Status</li> <li>Statup And Shutdown Classes</li> <li>Statup And Shutdown Classes</li> <li< td=""><td>- Cabasanas Samuara</td><td></td><td>Persistent Stores</td><td>Request Performance</td></li<></ul>                                                                                                    | - Cabasanas Samuara                         |                      | Persistent Stores                                           | Request Performance                       |
| Marage Console extensions<br>Monitor servers     • Machines     • VML Entity Codes     • Context       • Work Managers     • Sarup And Shutdown Classes     • SMP       • starup And Shutdown Classes     • OWork Contexts     • JOCM       • Vour Deployed Resources     • Mal Sessions     • Montoring Dashbaard @       • Failed (iv)     • Deployments     • Filer3                                                                                                    | Cohoronce Chistory                          |                      | XML Registries                                              | Archives                                  |
| Monitor servers     Work Managers     Foreign JND Providers     SNMP       vstem Status     -     -     Startup And Shutdown Classes     -       vstem Status     -     -     -     -       iealth of Running Servers     -     Mail Sessions     -     Mail Sessions       -     -     -     -     -     -       Failed (iv)     -     -     -     -     -                                                                                                    | Machines                                    |                      | XML Entity Caches                                           | Context                                   |
| ystem Status     - Startup And Shutdown Classes     - Work Contexts       ipstem Status     - Charts and Graphs       iealth of Running Servers     - Wall Sessions       Failed (W)     - Deployments                                                                                                    |                                             |                      | Foreign JNDI Providers                                      | SNMP                                      |
| Your Deployed Resources     Mail Sessions     Montoring Dashboard @       Failed (0)     • Deployments     • FileT 3                                                                                                    | Startup And Shutdown                        | n Classes            | Work Contexts                                               |                                           |
| Your Deployed Resources     Mail Sessions     Monitoring Dashboard @       Failed (0)     • Deployments     • FileT 3                                                                                                    |                                             |                      | • jCOM                                                      | Charts and Graphs                         |
| Poployments     Pret 3     JTA                                                                                                    | Your Deployed Resour                        | rces                 | Mail Sessions                                               | Monitoring Dashboard                      |
| Faled (0) JTA                                                                                                    | ervers                                      |                      | FileT3                                                      | -                                         |
|                                                                                                    |                                             |                      | . • JTA                                                     |                                           |
| Critical (0) Your Application's Security Settings                                                                                                    | Critical (0) Your Application's Sec         | curity Settings      |                                                             |                                           |
| Overloaded (0)   Security Realms                                                                                                    |                                             |                      |                                                             |                                           |
| Warning (0)                                                                                                    |                                             |                      |                                                             |                                           |
|                                                                                                    |                                             |                      |                                                             |                                           |
|                                                                                                    | UK (2)                                      |                      |                                                             |                                           |

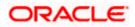

#### 5.1.4.2.4 Click on the Install as shown below.

| Change Center                                                                              | Home Log Out Preferences Record Hep     Welcome, weblogic     Connected to: oim_domail     Home >Summary of Deployments |                                          |                                                                                                    |                                 |                |                                 |                                  |  |  |
|--------------------------------------------------------------------------------------------|----------------------------------------------------------------------------------------------------|------------------------------------------|----------------------------------------------------------------------------------------------------|---------------------------------|----------------|---------------------------------|----------------------------------|--|--|
| View changes and restarts                                                                  |                                                                                                    |                                          |                                                                                                    |                                 |                |                                 |                                  |  |  |
| Configuration editing is enabled. Future<br>changes will automatically be activated as you |                                                                                                    |                                          |                                                                                                    |                                 |                |                                 |                                  |  |  |
| nodify, add or delete items in this domain.                                                | Cor                                                                                                    | ntrol                                    | Monitoring                                                                                                    |                                 |                |                                 |                                  |  |  |
| omain Structure<br>m_domain<br>B-Environment<br><mark>Deployments</mark>                   | (re                                                                                                    | edeploy                                  | e displays a list of Java EE applications and stand-alone application modules that have been in<br>edd), or deleted from the domain by first selecting the application name and using the controls<br>a new application or module for deployment to targets in this domain, click the Install button. | stalled to this<br>on this page | domain. Instal | ed applications and modules can | be started, stopped, updated     |  |  |
| l-Services<br>Security Realms<br>I-Interoperability<br>I-Diagnostics                       |                                                                                                    | ustom<br>eployn                          | ize this table<br>nents                                                                                                    |                                 |                |                                 |                                  |  |  |
|                                                                                            |                                                                                                    | Install                                  | Update Delete Storv                                                                                                    |                                 |                | Showir                          | ng 1 to 10 of 90 Previous   Next |  |  |
|                                                                                            | [                                                                                                    | <b>N</b>                                 | ame 🌣                                                                                                    | State                           | Health         | Туре                            | Deployment Order                 |  |  |
|                                                                                            | [                                                                                                    |                                          | adf.orade.businesseditor(1.0,11.1.1.2.0)                                                                                                    | Active                          |                | Library                         | 100                              |  |  |
| low do I 🗉                                                                                 | [                                                                                                    |                                          | eadf.orade.domain(1.0,11.1.1.2.0)                                                                                                    | Active                          |                | Library                         | 100                              |  |  |
| Install an Enterprise application<br>Configure an Enterprise application                   | [                                                                                                    | madf.orade.domain.webapp(1.0,11.1.1.2.0) |                                                                                                    | Active                          |                | Library                         | 100                              |  |  |
| Update (redeploy) an Enterprise application<br>Start and stop a deployed Enterprise        | [                                                                                                    |                                          | AqAdapter                                                                                                    | Active                          | 🖋 ОК           | Resource Adapter                | 324                              |  |  |
| application<br>Monitor the modules of an Enterprise                                        | [                                                                                                    |                                          | E Cb2bui                                                                                                    | Active                          | 🖋 ок           | Enterprise Application          | 313                              |  |  |
| application                                                                                | [                                                                                                    |                                          | D Composer                                                                                                    | Active                          | ≪ок            | Enterprise Application          | 315                              |  |  |
| Deploy EJB modules<br>Install a Web application                                            | [                                                                                                    |                                          | DbAdapter                                                                                                    | Active                          | 🖋 ОК           | Resource Adapter                | 322                              |  |  |
| ystem Status                                                                               | [                                                                                                    |                                          | DE DefaultToDoTaskFlow                                                                                                    | Active                          | 🖋 ок           | Enterprise Application          | 314                              |  |  |
| ealth of Running Servers                                                                   |                                                                                                    |                                          | DMS Application (11.1.1.1.0)                                                                                                    | Active                          | ≪ок            | Web Application                 | 5                                |  |  |
| Failed (0)                                                                                 | [                                                                                                    | <b>•</b>                                 | B Cem                                                                                                    | Active                          | <b>≪</b> ок    | Enterprise Application          | 400                              |  |  |
| Critical (0) Overloaded (0) Warning (0)                                                    |                                                                                                    |                                          |                                                                                                    |                                 |                |                                 | ng 1 to 10 of 90 Previous   Next |  |  |

5.1.4.2.5 The following screen is displayed.

a. Click on upload your file(s)

|                                                                                                    | Administration Console                                                   |                                               |                             |                       | Q                                                                                                    |
|----------------------------------------------------------------------------------------------------|--------------------------------------------------------------------------|-----------------------------------------------|-----------------------------|-----------------------|----------------------------------------------------------------------------------------------------|
| Change Center                                                                                                    | Home Log Out Preferences                                                 | 🗠 Record Help                                 |                             | Q                     | Welcome, weblogic Connected to: oim_domain                                                                                                    |
| View changes and restarts                                                                                                    | Home >Summary of Deployments                                             | >Summary of JDBC D                            | ata Sources >Summary o      | of Deployments        |                                                                                                    |
| Configuration editing is enabled. Future<br>changes will automatically be activated as you<br>modify, add or delete items in this domain.                | Install Application Assistant Back Next Finish Can                       | cel                                           |                             |                       |                                                                                                    |
| Domain Structure                                                                                                    | Locate deployment to inst                                                | all and prepare fo                            | r deployment                |                       |                                                                                                    |
| oim_domain ▲<br>⊕-Environment<br>→ Deployments<br>⊖-Services<br>⊕-Messacing                                                                              | Select the file path that represe<br>the application directory or file i | ents the application re<br>in the Path field. | oot directory, archive file |                       | ory, or application module descriptor that you want to install. You can also enter the path of file(s) and or confirm that your application contains the required deployment descriptors. |
| Data Sources                                                                                                    | Path:                                                                    | /scratch/app/                                 | sso1123/wl1036/NM           | iddleware/user_projec | ts/domains/oim_domain                                                                                                    |
| Persistent Stores<br>Foreign JNDI Providers<br>Work Contexts                                                                                             | Recently Used Paths:<br>Current Location:                                | (none)                                        |                             |                       | - , , , , , , , , , , , , , , , , , , ,                                                                                                    |
| XML RegistriesXML Entity Caches                                                                                                    | bin<br>config<br>servers<br>soa                                          |                                               |                             |                       |                                                                                                    |
| How do I                                                                                                    | sysman                                                                   |                                               |                             |                       |                                                                                                    |
| <ul> <li>Start and stop a deployed Enterprise<br/>application</li> </ul>                                                                                 | Back Next Finish Can                                                     | cel                                           |                             |                       |                                                                                                    |
| Configure an Enterprise application                                                                                                    |                                                                          | _                                             |                             |                       |                                                                                                    |
| Create a deployment plan     Target an Enterprise application to a server                                                                                |                                                                          |                                               |                             |                       |                                                                                                    |
| Test the modules in an Enterprise application                                                                                                    |                                                                          |                                               |                             |                       |                                                                                                    |
| System Status                                                                                                    |                                                                          |                                               |                             |                       |                                                                                                    |
| Health of Running Servers                                                                                                    |                                                                          |                                               |                             |                       |                                                                                                    |
| Failed (0)<br>Critical (0)                                                                                                    |                                                                          |                                               |                             |                       |                                                                                                    |
| Overloaded (0)                                                                                                    |                                                                          |                                               |                             |                       |                                                                                                    |
| Warning (0)<br>OK (2)                                                                                                    |                                                                          |                                               |                             |                       |                                                                                                    |
| WebLogic Server Version: 10.3.6.0<br>Copyright © 1996, 2011, Oracle and/or its affiliates. All<br>Oracle is a registered trademark of Oracle Corporation |                                                                          | e trademarks of their i                       | respective owners.          |                       |                                                                                                    |

5.1.4.2.6 Choose the enterprise archive file from the build path:

<SPMLADAPTER\_INSTALL\_DIR>\OIM\FCUBSLOVAdService\build\

a. Click on Next

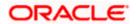

| ORACLE WebLogic Server®                                                                                                    | Administration Console                                                             |                              |                              |                                                            | Q                                                                                                    |
|----------------------------------------------------------------------------------------------------|------------------------------------------------------------------------------------|------------------------------|------------------------------|------------------------------------------------------------|----------------------------------------------------------------------------------------------------|
| Change Center                                                                                                    | 🔒 Home Log Out Prefere                                                             | nces 점 Record Help           |                              | Q                                                          | Welcome, weblogic Connected to: oim_domain                                                                                                    |
| View changes and restarts                                                                                                    | Home >Summary of Deployr                                                           | ments >Summary of JDBC D     | ata Sources > <b>Summa</b> r | y of Deployments                                           |                                                                                                    |
| Configuration editing is enabled. Future<br>changes will automatically be activated as you<br>modify, add or delete items in this domain.                | Install Application Assist Back Next Finish                                        | Cancel                       |                              |                                                            |                                                                                                    |
| Domain Structure                                                                                                    | Upload a Deployment                                                                | to the admin server          |                              |                                                            |                                                                                                    |
| oim_domain                                                                                                    |                                                                                    |                              |                              |                                                            |                                                                                                    |
| Environment     Deployments     Services                                                                                                    | Click the Browse button belo<br>deployment to the Administ                         |                              | or module on the mad         | chine from which you are cu                                | rrrently browsing. When you have located the file, click the Next button to upload this                                                                                                    |
| -MessagingData SourcesPersistent Stores                                                                                                    | Deployment Archive:                                                                | dapters\OIM\FCUB             | SLOVAdService\b              | uild\FCUB <mark>SLOVAdSer</mark>                           | vice.ear Browse                                                                                                    |
| Foreign JNDI ProvidersWork ContextsXML RegistriesXML Entity Caches                                                                                       | Upload a deployment p<br>A deployment plan is a conf<br>deployment plan archive no | iguration which can supple   | ment the descriptors         | included in the deployment<br>ory of configuration informa | archive. A deployment will work without a deployment plan, but you can also upload a<br>tion packaged as a .jar file. See related links for additional information about deployment plans. |
|                                                                                                    | Deployment Plan<br>Archive:                                                        |                              |                              |                                                            | Browse                                                                                                    |
| How do I 😑                                                                                                    | Back Next Finish                                                                   | Cancel                       |                              |                                                            |                                                                                                    |
| <ul> <li>Start and stop a deployed Enterprise<br/>application</li> </ul>                                                                                 |                                                                                    |                              |                              |                                                            |                                                                                                    |
| Configure an Enterprise application                                                                                                    |                                                                                    |                              |                              |                                                            |                                                                                                    |
| Create a deployment plan                                                                                                    |                                                                                    |                              |                              |                                                            |                                                                                                    |
| Target an Enterprise application to a server                                                                                                    |                                                                                    |                              |                              |                                                            |                                                                                                    |
| <ul> <li>Test the modules in an Enterprise application</li> </ul>                                                                                        |                                                                                    |                              |                              |                                                            |                                                                                                    |
| System Status                                                                                                    |                                                                                    |                              |                              |                                                            |                                                                                                    |
| Health of Running Servers                                                                                                    |                                                                                    |                              |                              |                                                            |                                                                                                    |
| Failed (0)                                                                                                    |                                                                                    |                              |                              |                                                            |                                                                                                    |
| Critical (0)                                                                                                    |                                                                                    |                              |                              |                                                            |                                                                                                    |
| Overloaded (0)                                                                                                    |                                                                                    |                              |                              |                                                            |                                                                                                    |
| Warning (0)                                                                                                    |                                                                                    |                              |                              |                                                            |                                                                                                    |
| OK (2)                                                                                                    |                                                                                    |                              |                              |                                                            |                                                                                                    |
| UK (2)                                                                                                    |                                                                                    |                              |                              |                                                            |                                                                                                    |
| WebLogic Server Version: 10.3.6.0<br>Copyright © 1996, 2011, Oracle and/or its affiliates. All<br>Oracle is a registered trademark of Oracle Corporation |                                                                                    | nay be trademarks of their r | espective owners.            |                                                            |                                                                                                    |

5.1.4.2.7 Select the enterprises archive file FCUBSLOVAdService.ear

a. Click on Next

|                                                                                                    | Administration Console                                                                                                    |                                                                                                    |                                                                                                    |                                                                                                    |                                                             | Q                                         |
|----------------------------------------------------------------------------------------------------|----------------------------------------------------------------------------------------------------|----------------------------------------------------------------------------------------------------|----------------------------------------------------------------------------------------------------|----------------------------------------------------------------------------------------------------|-------------------------------------------------------------|-------------------------------------------|
| Change Center                                                                                                    | 🏠 Home Log Out Preferences 🔤 R                                                                                               | ecord Help                                                                                                    | ٩                                                                                                    |                                                                                                    | Welcome, weblogic                                           | Connected to: oim_domain                  |
| View changes and restarts<br>Configuration editing is enabled. Future<br>changes will automatically be activated as you<br>modify, add or delete items in this domain.                                                                                                    |                                                                                                    |                                                                                                    |                                                                                                    | 1036/NMiddleware/user_projects/domains/o                                                                                                    | im_domain/servers/AdminServ                                 | er/upload                                 |
| Domain Structure                                                                                                    | Install Application Assistant                                                                                                |                                                                                                    |                                                                                                    |                                                                                                    |                                                             |                                           |
| Domain Structure     Image: Construction of the second of the second of th | the application directory or file in the F<br>Note: Only valid file paths are display<br>Path: /s<br>Recently Used Paths: (n | e application root directo<br>Path field.<br>ed below. If you cannot<br>cratch/app/sso1123,<br>one)<br>ss220223,in.oracle.com | rry, archive file, exploded archive<br>find your deployment files, upload<br>/wl1036/NMiddleware/user_p | drectory, or application module descriptor t<br>your file(s) and/or confirm that your applica-<br>rojects/domains/oim_domain/servers<br>/NMiddleware / user_projects / domains / i | ation contains the required dep<br>s/AdminServer/upload/FCl | loyment descriptors.<br>JBSLOVAdService.¢ |
| <ul> <li>Target an Enterprise application to a server</li> <li>Test the modules in an Enterprise application</li> </ul>                                                                                                    |                                                                                                    |                                                                                                    |                                                                                                    |                                                                                                    |                                                             |                                           |
| System Status                                                                                                    |                                                                                                    |                                                                                                    |                                                                                                    |                                                                                                    |                                                             |                                           |
| Health of Running Servers                                                                                                    |                                                                                                    |                                                                                                    |                                                                                                    |                                                                                                    |                                                             |                                           |
| Faled (0)           Critical (0)           Overloaded (0)           Warring (0)           OK (2)                                                                                                    |                                                                                                    |                                                                                                    |                                                                                                    |                                                                                                    |                                                             |                                           |
| WebLogic Server Version: 10.3.6.0<br>Copyright © 1996, 2011, Oracle and/or its affiliates. All<br>Oracle is a registered trademark of Oracle Corporation                                                                                                    |                                                                                                    | marks of their respective o                                                                                                   | owners.                                                                                                 |                                                                                                    |                                                             |                                           |

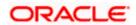

#### 5.1.4.2.8 The following screen is displayed.

- a. Select Install this deployment as an application.
- b. Click on Next.

|                                                                                                    | Administration Console                                                                                                    | Q                                                          |  |  |  |  |  |
|----------------------------------------------------------------------------------------------------|----------------------------------------------------------------------------------------------------|------------------------------------------------------------|--|--|--|--|--|
| Change Center                                                                                                    | Home Log Out Preferences 🔤 Record Help                                                                                                    | Welcome, weblogic Connected to: oim_domain                 |  |  |  |  |  |
| View changes and restarts                                                                                                    | Home >Summary of Deployments >Summary of JDBC Data Sources >Summary of Deployments                                                           |                                                            |  |  |  |  |  |
| Configuration editing is enabled. Future<br>changes will automatically be activated as you<br>modify, add or delete items in this domain.                | Install Application Assistant Back Next Fristin Cancel                                                                                       |                                                            |  |  |  |  |  |
| Domain Structure                                                                                                    | Choose targeting style                                                                                                    |                                                            |  |  |  |  |  |
| oim_domain                                                                                                    | Targets are the servers, clusters, and virtual hosts on which this dedownent will run. There are several wavs you can target an application. |                                                            |  |  |  |  |  |
| Environment     Deployments                                                                                                    | rargets are one servers, custers, and visual nosts on which this deployment will run. There are several ways you can target an application.  |                                                            |  |  |  |  |  |
| E-Services                                                                                                    | Install this deployment as an application                                                                                                    |                                                            |  |  |  |  |  |
| Data Sources<br>Persistent Stores                                                                                                    | The application and its components will be targeted to the same locations. This is the most common usage.                                    |                                                            |  |  |  |  |  |
| Foreign JNDI Providers<br>Work Contexts                                                                                                    | Install this deployment as a library                                                                                                    |                                                            |  |  |  |  |  |
| XML Registries                                                                                                    | Application libraries are deployments that are available for other deployments to share. Libraries should be available on a                  | all of the targets running their referencing applications. |  |  |  |  |  |
| јСОМ                                                                                                    | Back Next Finish Cancel                                                                                                    |                                                            |  |  |  |  |  |
| File T3                                                                                                    |                                                                                                    |                                                            |  |  |  |  |  |
| How do I                                                                                                    |                                                                                                    |                                                            |  |  |  |  |  |
| <ul> <li>Start and stop a deployed Enterprise<br/>application</li> </ul>                                                                                 |                                                                                                    |                                                            |  |  |  |  |  |
| Configure an Enterprise application                                                                                                    |                                                                                                    |                                                            |  |  |  |  |  |
| Create a deployment plan                                                                                                    |                                                                                                    |                                                            |  |  |  |  |  |
| Target an Enterprise application to a server                                                                                                    |                                                                                                    |                                                            |  |  |  |  |  |
| Test the modules in an Enterprise application                                                                                                    |                                                                                                    |                                                            |  |  |  |  |  |
| System Status                                                                                                    |                                                                                                    |                                                            |  |  |  |  |  |
| Health of Running Servers                                                                                                    |                                                                                                    |                                                            |  |  |  |  |  |
| Failed (0)                                                                                                    |                                                                                                    |                                                            |  |  |  |  |  |
| Critical (0)                                                                                                    |                                                                                                    |                                                            |  |  |  |  |  |
| Overloaded (0)                                                                                                    |                                                                                                    |                                                            |  |  |  |  |  |
| Warning (0)                                                                                                    |                                                                                                    |                                                            |  |  |  |  |  |
| OK (2)                                                                                                    |                                                                                                    |                                                            |  |  |  |  |  |
| WebLogic Server Version: 10.3.6.0<br>Copyright © 1996, 2011, Oracle and/or its affiliates. All<br>Oracle is a renistered trademark of Oracle Corporation | I rights reserved.<br>and/or its sifilates. Other names may be trademarks of their respective owners.                                        |                                                            |  |  |  |  |  |

5.1.4.2.9 The following screen is displayed.

- a. Select the Application Server Instance in which the FCUBSLOVAdService needs to be deployed.
- b. Click on Next.

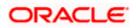

|                                                                                                    | Administration Console                                                                                                    | Q                                          |
|----------------------------------------------------------------------------------------------------|----------------------------------------------------------------------------------------------------|--------------------------------------------|
| Change Center                                                                                                    | 🟦 Home Log Out Preferences 🔤 Record Help                                                                                                    | Welcome, weblogic Connected to: oim_domain |
| View changes and restarts                                                                                                    | Home >Summary of Deployments >Summary of JDBC Data Sources >Summary of Deployments                                                                                        |                                            |
| Configuration editing is enabled. Future<br>changes will automatically be activated as you<br>modify, add or delete items in this domain.               | Install Application Assistant           Back         Next         Finish         Cancel                                                                                   |                                            |
| Domain Structure                                                                                                    | Select deployment targets                                                                                                    |                                            |
| oim_domain A B Forvironment B B Services                                                                                                    | Select the servers and/or dusters to which you want to deploy this application. (You can reconfigure deployment targets later). Available targets for FCUBSLOVAdService : |                                            |
| Messaging     Data Sources     Persistent Stores                                                                                                    | Servers                                                                                                    |                                            |
| ←Foreign JNDI Providers<br>←Work Contexts<br>←XML Registries                                                                                            | AdminServer                                                                                                    |                                            |
| XML Entity Caches<br>                                                                                                    | ✓ oim_server1                                                                                                    |                                            |
| How do I                                                                                                    | soa_server1                                                                                                    |                                            |
| How do I     Start and stop a deployed Enterprise     application                                                                                       | Back Next Finish Cancel                                                                                                    |                                            |
| Configure an Enterprise application                                                                                                    |                                                                                                    |                                            |
| Create a deployment plan                                                                                                    |                                                                                                    |                                            |
| Target an Enterprise application to a server     Test the modules in an Enterprise application                                                          |                                                                                                    |                                            |
|                                                                                                    |                                                                                                    |                                            |
| System Status                                                                                                    |                                                                                                    |                                            |
| Health of Running Servers                                                                                                    |                                                                                                    |                                            |
| Failed (0)                                                                                                    |                                                                                                    |                                            |
| Critical (0)                                                                                                    |                                                                                                    |                                            |
| Overloaded (0)                                                                                                    |                                                                                                    |                                            |
| Warning (0)                                                                                                    |                                                                                                    |                                            |
| OK (2)                                                                                                    |                                                                                                    |                                            |
| WebLogic Server Version: 10.3.6.0<br>Copyright © 1996, 2011, Oracle and/or its affiliates. Al<br>Oracle is a registered trademark of Oracle Corporation | l rights reserved.<br>and/or is affliates. Other names may be trademarks of their respective owners.                                                                      |                                            |

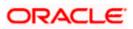

#### 5.1.4.2.10 The following screen is displayed.

b. Click on Finish.

|                                                                                                    | Administration Console                                                                                                    | Õ                                 |
|----------------------------------------------------------------------------------------------------|----------------------------------------------------------------------------------------------------|-----------------------------------|
| Change Center                                                                                                    | Home Log Out Preferences Record Help Welcome,                                                                                                    | weblogic Connected to: oim_domain |
| View changes and restarts                                                                                                    | Home >Summary of Deployments >Summary of JDBC Data Sources >Summary of Deployments                                                                                                    |                                   |
| Configuration editing is enabled. Future<br>changes will automatically be activated as you<br>modify, add or delete items in this domain.                                                                                                    | Install Application Assistant           Back.         Next         Frinah         Cancel                                                                                                    |                                   |
| Domain Structure                                                                                                    | Optional Settings                                                                                                    |                                   |
| om_domain ▲<br>⊕ Environment →<br>Deployments<br>⊖ Services<br>⊕ Hessaging →<br>Data Sources<br>→ Persistent Sturces<br>→ Persistent Sturces<br>→ Foreign JNDI Providers<br>→ Work Contexts<br>→ Work Contexts<br>→ JCAN Registries<br>→ JCAN ■ | Vou can workfy these settings or accept the defaults  General  What do you want to name this deployment?  Name:  FCUBSLOVAdSenrice  Security  What security What security model do you want to use with this application?  DD Only: Use only roles and policies that are defined in the deployment descriptors. |                                   |
| How do I                                                                                                    | <ul> <li>Custom Roles: Use roles that are defined in the Administration Console; use policies that are defined in the deployment descriptor.</li> </ul>                                                                                                    |                                   |
| Start and stop a deployed Enterprise<br>application     Configure an Enterprise application     Create a deployment plan                                                                                                    | Custom Roles and Policies: Use only roles and policies that are defined in the Administration Console.     Advanced: Use a custom model that you have configured on the realm's configuration page.                                                                                                    |                                   |
| Target an Enterprise application to a server                                                                                                    | - Source accessibility                                                                                                    |                                   |
| Test the modules in an Enterprise application                                                                                                    | How should the source files be made accessible?                                                                                                    |                                   |
| System Status                                                                                                    | Ise the defaults defined by the deployment's targets                                                                                                    |                                   |
| Health of Running Servers Failed (0) Critical (0)                                                                                                    | Recommended selection.           O Copy this application onto every target for me                                                                                                    |                                   |
| Overloaded (0)           Warning (0)           OK (2)                                                                                                    | During deployment, the files will be copied automatically to the managed servers to which the application is targeted. <ul> <li>I will make the deployment accessible from the following location</li> </ul>                                                                                                    |                                   |
|                                                                                                    | Location: /scratch/app/sso1123/wi1036/NMiddleware/user_projects                                                                                                    |                                   |

#### 5.1.4.2.11 Deploy FCUBSProvisioningAdService

If the **GW\_EJB\_CALL\_TYPE** is set as **REMOTE** in the **ADOIM\_Prop.xml** then follow the same step as above (Section 5.1.4.2.1) to deploy the FCUBSProvisioningAdService web service with following changes

- Select the ear file from the path <SPMLADAPTER\_INSTALL\_DIR>\OIM\ FCUBSProvisioningAdService\build\FCUBSProvisioningAdService.ear
- Give the application name as FCUBSProvisioningAdService.

#### If the GW\_EJB\_CALL\_TYPE is set as REMOTE in the ADOIM\_Prop.xml, follow the below steps

The following screen is displayed.

1. Make sure that Gateway EJB bean has been deployed there as shown in below screen shot.

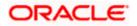

|                                                                                                    |     |          |                                                     |                                                     |                   |                 |                                |                      | -           |
|----------------------------------------------------------------------------------------------------|-----|----------|-----------------------------------------------------|-----------------------------------------------------|-------------------|-----------------|--------------------------------|----------------------|-------------|
|                                                                                                    | Adm | inistra  | ation Console                                       |                                                     |                   |                 |                                |                      | ç           |
| Change Center                                                                                                 | 6   | Hom      | e Log Out Preferences 🔤 Record Help                 | <u> </u>                                            |                   |                 | Welcome, wel                   | Connected to         | : oim_don   |
| View changes and restarts                                                                                     |     | Home >   | Summary of Deployments >Summary of JDBC Data        | ta Sources >Summary of Deployments >GWEJB >S        | ummary of Deplo   | yments >GWE     | IB >Summary of JDBC Data Sourc | es >Summary of Dep   | loyments    |
| Configuration editing is enabled. Future                                                                      | Su  | ımmai    | ry of Deployments                                   |                                                     |                   |                 |                                |                      |             |
| changes will automatically be activated as you<br>modify, add or delete items in this domain.                 |     | Contro   | Monitoring                                          |                                                     |                   |                 |                                |                      |             |
| Domain Structure                                                                                              |     |          |                                                     |                                                     |                   |                 |                                |                      |             |
| oim domain                                                                                                    |     | This p   | age displays a list of Java EE applications and sta | tand-alone application modules that have been in    | stalled to this d | omain. Installe | d applications and modules can | be started, stopped, | updated     |
| ⊕-Environment                                                                                                 |     | (redep   | oloyed), or deleted from the domain by first selec  | ecting the application name and using the control   | s on this page.   |                 |                                |                      |             |
| Deployments                                                                                                   |     | To inst  | tall a new application or module for deployment t   | to targets in this domain, dick the Install button. |                   |                 |                                |                      |             |
| Services     Hersaging                                                                                        |     |          |                                                     |                                                     |                   |                 |                                |                      |             |
| Data Sources                                                                                                  |     | Custo    | omize this table                                    |                                                     |                   |                 |                                |                      |             |
| Persistent Stores                                                                                             |     |          |                                                     |                                                     |                   |                 |                                |                      |             |
| -Foreign JNDI Providers                                                                                       |     | Deplo    | yments                                              |                                                     |                   |                 |                                |                      |             |
| Work Contexts                                                                                                 |     | Insta    | II Update Delete Start ~ Stop ~                     |                                                     |                   |                 | Showing                        | 11 to 20 of 92 Prev  | ious   Next |
| ML Entity Caches                                                                                              |     |          |                                                     |                                                     |                   |                 | -                              |                      |             |
| сом                                                                                                    |     |          | Name 🐵                                              |                                                     | State             | Health          | Sort table by Type             | Deployment Ord       | er          |
| Mail Sessions                                                                                                 |     |          | -                                                   |                                                     |                   |                 |                                |                      |             |
|                                                                                                    |     |          | emai                                                |                                                     | Active            |                 | Library                        | 100                  |             |
| How do I 😑                                                                                                    |     |          | 🜓 emas                                              |                                                     | Active            |                 | Library                        | 100                  |             |
| <ul> <li>Install an Enterprise application</li> </ul>                                                         |     |          | <pre>mcore</pre>                                    |                                                     | Active            |                 | Library                        | 100                  |             |
| Configure an Enterprise application                                                                           |     |          | -                                                   |                                                     | ricure            |                 |                                | 100                  |             |
| <ul> <li>Update (redeploy) an Enterprise application</li> <li>Start and stop a deployed Enterprise</li> </ul> |     |          | FCUBSLOVAdService                                   |                                                     | Active            | 🖋 ОК            | Enterprise Application         | 100                  |             |
| <ul> <li>start and stop a deployed enterprise<br/>application</li> </ul>                                      |     |          | FileAdapter                                         |                                                     | Active            | 🖋 ок            | Resource Adapter               | 321                  |             |
| Monitor the modules of an Enterprise                                                                          |     | <u> </u> | -                                                   |                                                     |                   |                 |                                |                      |             |
| application     Deploy EJB modules                                                                            |     |          | FMW Welcome Page Application (11.1.0                | 0.0.0)                                              | Active            | 🖋 ОК            | Enterprise Application         | 5                    |             |
| Install a Web application                                                                                     |     |          | FtpAdapter                                          |                                                     | Active            | 🖋 ок            | Resource Adapter               | 325                  |             |
|                                                                                                    |     |          | Gwejb                                               |                                                     | Active            | ≪ ок            | Enterprise Application         | 100                  |             |
| System Status                                                                                                 |     | H-       |                                                     |                                                     |                   |                 |                                |                      |             |
| Health of Running Servers                                                                                     |     |          | Modules                                             |                                                     |                   |                 |                                |                      |             |
| Failed (0)                                                                                                    |     |          | GW_EJB_Bean.jar                                     |                                                     |                   |                 | EJB Module                     |                      |             |
| Critical (0)                                                                                                  |     |          | E Bs                                                |                                                     |                   |                 |                                |                      |             |
| Overloaded (0)                                                                                                |     |          | GWEJB_GW_EJB_Bean                                   |                                                     |                   |                 | EJB                            |                      |             |
| Warning (0)                                                                                                   |     | ┣━       |                                                     |                                                     |                   |                 |                                |                      |             |
| OK (3)                                                                                                    |     |          | Web Services                                        |                                                     |                   |                 |                                |                      |             |
|                                                                                                    |     |          | None to display                                     |                                                     |                   |                 |                                |                      |             |

Refer 5.1.4.2.1 to know more about the deployment steps.

2. Choose the enterprise archive file Path from the build path:

<SPMLADAPTER\_INSTALL\_DIR>\OIM\FCUBSProvisioningAdService\build\

- 3. Select the enterprises archive file FCUBSProvisioningAdService.ear
- 4. Click on Finish.

|                                                                                                    | Administration Console                                                                                                    | Q                    |
|----------------------------------------------------------------------------------------------------|----------------------------------------------------------------------------------------------------|----------------------|
| Change Center                                                                                                    | 🟦 Home Log Out Preferences 🔤 Record Help                                                                                                    | ected to: oim_domain |
| View changes and restarts                                                                                                    | Home >Summary of Deployments >Summary of JDBC Data Sources >Summary of Deployments >GWE3B >Summary of Deployments >GWE3B >SUmmary of Deployments >GWE3B >SUmmary of Deployments >GWE3B >SUmmary of Deployments >GWE3B >SUmmary of Deployments >GWE3B >SUmmary of Deployments >GWE3B >SUmmary of Deployments >GWE3B >SU | y of Deployments     |
| Configuration editing is enabled. Future<br>changes will automatically be activated as you<br>modify, add or delete items in this domain.                                                                                                    | Install Application Assistant Back Next Finish Cancel                                                                                                    |                      |
| Domain Structure                                                                                                    | Optional Settings                                                                                                    |                      |
| Om_domain     #       Ø-Environment     —       — Opedynments     —       — Ostrokovers     —       — Services     —       — Overstent Stores     —       — Overstent Stores     —       — Overstent Stores     —       — Work Contexts     —       — Wark Exploritions     —       — Work Contexts     —       — Wark Exploritions     —       — Work Sessions     —       — Work do L     — | You can modify these settings or accept the defaults         General         What do you want to name this deployment?         Name:       FCUBSProvisioningAdService         Security         What security model do you want to use with this application?         © DD Only: Use only roles and policies that are defined in the deployment descriptors.         © Custom Roles: Use roles that are defined in the Administration Console; use policies that are defined in the deployment descriptor.                                                                                                    |                      |
| Start and stop a deployed Enterprise     application                                                                                                    | Custom Roles and Policies: Use only roles and policies that are defined in the Administration Console.                                                                                                    |                      |
| Configure an Enterprise application     Create a deployment plan                                                                                                    | Advanced: Use a custom model that you have configured on the realm's configuration page.                                                                                                    |                      |
| Target an Enterprise application to a server                                                                                                    | Source accessibility                                                                                                    |                      |
| Test the modules in an Enterprise application                                                                                                    | How should the source files be made accessible?                                                                                                    |                      |
| System Status                                                                                                    | (a) Use the defaults defined by the deployment's targets                                                                                                    |                      |
| Health of Running Servers Failed (0) Critical (0) Overloaded (0)                                                                                                    | Recommended selection. Copy this application onto every target for me                                                                                                    |                      |
| Warning (0)           OK (3)                                                                                                    | During deployment, the files will be copied automatically to the managed servers to which the application is targeted. I util make the deployment accessible from the following location                                                                                                    |                      |
|                                                                                                    | Location: /scratch/app/sso1123/wl1036/NMiddleware/user_projects                                                                                                    |                      |

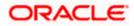

# 5.1.5 Build GWEJB

To execute the FCUBS Installer for GWEJB build following folder/files should be created/copied at **\ADAPTERS\OIM\FCUBSGW** along with the compiled sources.

- MAIN (Blank folder)
- FCHome.ini (copy from OSDC sources, file will be present at parallel to ADAPTERS folder)

After this GWEJB ear can be build with the source location as **\ADAPTERS\OIM\FCUBSGW**. For GWEJB build kindly refer the doc **Gateway\_EAR\_Building.doc**.

Deploy the created GWEJB ear in OIM server.

# 5.1.6 OIM Setup

**Prerequisite:** Oracle Identity Server & Oracle Design Console.

OIM side setup should be done on the system where OIM server is running. This setup includes

Java code deployment of OIM's pre-populate adapter, entity adapter and schedule task & importing integration specific configuration files into OIM.

The following steps to be followed to do the initial environment setup:

#### 5.1.6.1 Copy following folders from the FCUBS Software Release area

- FCUBS Release Name>\ADAPTERS\OIM\OIM-Config
- <FCUBS RELEASE NAME>\ADAPTERS\OIM\setup

to local machine (say D:\OIM for WINDOWS or /home/kernel/OIM for UNIX).

#### 5.1.6.2 Building the Lookup Search Scheduled Task deployment units for WINDOWS.

- Change directory to, D:\OIM\OIM-Config\Sch-Task\setup
- Modify the OIM\_SERVER\_INSTALL\_DIR entry in the build.xml to where OIM Server is installed ( for example D:\Oracle\Middleware\weblogic\Oracle\_IDM1) and JAVA\_HOME entry.
- In the below section of build.xml change the WSDL location hostname and port.

<exec executable="\${JAVA\_HOME}/bin/wsimport">

<arg line="-keep -p com.iflex.fcubs.integration.oim.ws.client http:// <hostname>:<port>/FCUBSLOVAdService/FCUBSLOVAdServiceSEI?WSDL"/>

</exec>

• To execute the build file, type "ant" on the command-prompt and press enter.

Above step creates a JAR file in D:\OIM\OIM-Config\Sch-Task\build\ FCUBSLOVSchTask folder with the name **FCUBSLOVSchTask.Jar** 

 Copy this FCUBSLOVSchTask.Jar to the <OIM\_SERVER\_INSTALL\_DIR>\server\ScheduleTask folder and <OIM\_SERVER\_INSTALL\_DIR>\server\apps\oim.ear\APP-INF\lib

#### 5.1.6.3 Building the Lookup Search Scheduled Task deployment units for UNIX

- Change directory to /home/kernel/OIM/OIM-Config/Sch-Task/setup
- Modify the OIM\_SERVER\_INSTALL\_DIR entry in the build.xml to where OIM Server is installed ( for example /Oracle/Middleware/weblogic/Oracle\_IDM1) and JAVA\_HOME entry.

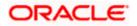

• In the below section of build.xml change the WSDL location hostname and port.

<exec executable="\${JAVA\_HOME}/bin/wsimport">

#### <arg line="-keep -p com.iflex.fcubs.integration.oim.ws.client http://<hostname>:<port>/FCUBSLOVAdService/FCUBSLOVAdServiceSEI?WSDL"/>

</exec>

• To execute the build file, type "ant" on the shell and press enter.

Above step creates a JAR file in /home/kernel/OIM/OIM-Config/Sch-Task/build/FCUBSLOVSchTask folder with the name **FCUBSLOVSchTask.Jar** 

 Copy this FCUBSLOVSchTask.Jar to the <OIM\_SERVER\_INSTALL\_DIR>/server/ScheduleTask folder and <OIM\_SERVER\_INSTALL\_DIR>/server/apps/oim.ear/APP-INF/lib

#### 5.1.6.4 Deployment of Pre-population Adapters

Below Steps will be valid In case of different name used to create the form in 5.1.5.35

Change the directory to

<AdapterSource>/OIM/OIM-Config/PrePopulateAdapter

• Edit the plugin.xml and update the FlexcubeForm into the form name entered in 5.1.5.35

<?xml version="1.0" encoding="UTF-8" ?>

<oimplugins xmlns:xsi="http://www.w3.org/2001/XMLSchema-instance">

<plugins pluginpoint="oracle.iam.request.plugins.PrePopulationAdapter">

<plugin pluginclass="com.oracle.oim.utility.eventhandler.UserIDPrepopulateAdapter" version="1.0"</pre>

name="UserIDPrepopulateAdapter">

<metadata name="PrePopulationAdapater">

<value>FlexcubeForm::USERID</value>

</metadata>

</plugin>

cplugin pluginclass="com.oracle.oim.utility.eventhandler.UserNamePrepopulateAdapter" version="1.0"

name="UserNamePrepopulateAdapter">

<metadata name="PrePopulationAdapater">

<value>FlexcubeForm::USERNAME</value>

</metadata>

</plugin>

cplugin pluginclass="com.oracle.oim.utility.eventhandler.UserPasswordPrepopulateAdapter" version="1.0"

name="UserPasswordPrepopulateAdapter">

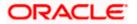

<metadata name="PrePopulationAdapater">

<value>FlexcubeForm::USERPASSWORD</value>

</metadata>

</plugin>

<plugin pluginclass="com.oracle.oim.utility.eventhandler.EmailPrepopulateAdapter" version="1.0"

name="EmailPrepopulateAdapter">

<metadata name="PrePopulationAdapater">

<value>FlexcubeForm::EMAIL</value>

</metadata>

</plugin>

<plugin pluginclass="com.oracle.oim.utility.eventhandler.LdapUserPrepopulateAdapter" version="1.0"</pre>

name="LdapUserPrepopulateAdapter">

<metadata name="PrePopulationAdapater">

<value>FlexcubeForm::LDAPUSR</value>

</metadata>

</plugin>

cplugin pluginclass="com.oracle.oim.utility.eventhandler.StartDatePrepopulateAdapter" version="1.0"

name="StartDatePrepopulateAdapter">

<metadata name="PrePopulationAdapater">

<value>FlexcubeForm::STARTDATE</value>

</metadata>

</plugin>

</plugins>

<plugins pluginpoint="oracle.iam.platform.kernel.spi.EventHandler">

<plugin pluginclass="com.oracle.oim.utility.eventhandler.UserPasswordPreProcessHandler" version="1.0"</pre>

name="UserPasswordPreProcessHandler"></plugin>

</plugins>

</oimplugins>

Change the directory to

<AdapterSource>/OIM/OIM-Config/PrePopulateAdapter /setup

 Modify the OIM\_SERVER\_INSTALL\_DIR entry in the build.xml to where OIM Server is installed ( for example D:\Oracle\Middleware\weblogic\Oracle\_IDM1) and JAVA\_HOME entry

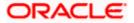

• To execute the build file, type "ant" on the shell and press enter.

Above step creates a zip file in <AdapterSource>/OIM/OIM-Config/PrePopulateAdapter/build/ folder with the name **prepopulateadapter.zip** 

- Copy the <AdapterSource>/OIM/OIM-Config/PrePopulateAdapter/build/prepopulateadapter.zip into <OIM\_SERVER\_INSTALL\_DIR>/server/plugins/
- <OIM\_SERVER\_INSTALL\_DIR>/server/plugin\_utility/ant.properties should be changed from

## The installation directory for WLS or WAS #wls.home=@wls\_home #was.home=@was\_home # The OIM server directory for OIM. For example: MW\_HOME/Oracle\_IDM1/server #oim.home@oim\_home #login file name with path for WAS or WLS \*\*\*\*\* #login.config=\${oim.home}/config/authwl.conf #login.config=\${oim.home}/config/authws.conf \*\*\*\*\*\* # Represents the directory where Oracle Fusion Middleware is installed. \*\*\*\*\*\* #mw.home=@mw\_home

#### То

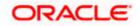

oim.home=<OIM\_INSTALLATION\_DIR>/server/

\*\*\*\*\*

#login file name with path for WAS or WLS

login.config=\${oim.home}/config/authwl.conf

#login.config=\${oim.home}/config/authws.conf

# Represents the directory where Oracle Fusion Middleware is installed.

mw.home=<Installation\_DIR>/Middleware

- Set the ANT\_HOME & JAVA\_HOME
- In Command Prompt / SHELL type the below command and Press Enter
- ant -f pluginregistration.xml register
- Following Information has to be provided
  - > OIM Admin User xelsysadm
  - > OIM Admin User Password
  - OIM Admin server URL : t3://hostname:portname
  - Full path of adapter which needs to be imported

<OIM\_SERVER\_INSTALL\_DIR>/server/plugins/prepopulateadapter.zip

• Result will be displayed like

Plugin com.oracle.oim.utility.eventhandler.LdapUserPrepopulateAdapter version 1.0 Registered

Plugin com.oracle.oim.utility.eventhandler.UserIDPrepopulateAdapter version 1.0 Registered

Plugin com.oracle.oim.utility.eventhandler.StartDatePrepopulateAdapter version 1.0 Registered

Plugin com.oracle.oim.utility.eventhandler.UserNamePrepopulateAdapter version 1.0 Registered

Plugin com.oracle.oim.utility.eventhandler.UserPasswordPrepopulateadapter version 1.0 Registered

Plugin com.oracle.oim.utility.eventhandler.EmailPrepopulateAdapter version 1.0 Registered

Plugin com.oracle.oim.utility.eventhandler.UserPasswordPreProcessHandler version 1.0 Registered

• Modify the weblogic.properties under < OIM\_SERVER\_INSTALL\_DIR >/server/bin

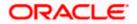

| wls_servername=@servername                                                               |
|------------------------------------------------------------------------------------------|
| application_name=@appname                                                                |
| metadata_from_loc=@metadata_from_loc                                                     |
| to                                                                                       |
| wls_servername=oim_server1                                                               |
| application_name=OIMMetadata                                                             |
| metadata_from_loc= <adaptersource>/OIM/OIM-Config/PrePopulateAdapter/oim</adaptersource> |

- Type **sh weblogicImportMetadata.sh** in shell or **weblogicImportMeteData.bat** in command prompt and press enter to execute the command.
- You have to enter Weblogic Admin Server user name, password and URL (like t3://localhost:7001)
- Type **sh PurgeCache.sh all** in shell or **PurgeCache.bat all** in command prompt and press enter to execute the command.
- Now you have to enter oim admin user name (xelsysadm), password and oim server URL (like t3://localhost:14000)
- Restart the OIM Server to impact the changes done.

#### 5.1.6.5 Create folders for Reconciliation

- For reconciliation, there should be different folder for staging files (yet to be reconciled) and for processed files (after reconciliation). These folders can be anywhere that OIM should able to access. If it is other than the OIM server system then that network path should be mapped as network drive.
- Create folder to keep staging file, for example

#### <OIM\_SERVER\_INSTALL\_DIR>\xellerate\GTC\Recon\Staging

• Create folder to keep processed file, for example

#### <OIM\_SERVER\_INSTALL\_DIR>\xellerate\GTC\Recon\Archive

#### 5.1.6.6 Importing Configuration Files

This step involves import of integration specific configuration files into OIM using OIM provided Deployment Manager.

Prerequisite: Ensure that OIM setup steps have been followed properly.

Note: Do the import in the same order as it is described below.

Open the Oracle Identity Manager Administrative console. (Give the following URL in the browser: http://<hostname>:<oimport>/sysadmin)

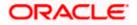

## 5.1.6.7 Login to Administrative Console

# 5.1.6.8 Enter OIM administrator username/password and press Sign In.

| ORACLE Identity System Administration |         |                           | Accessibility | Help | About Oracle |  |
|---------------------------------------|---------|---------------------------|---------------|------|--------------|--|
|                                       |         |                           |               |      |              |  |
|                                       |         |                           |               |      |              |  |
|                                       |         |                           |               |      |              |  |
|                                       | Sign In |                           |               |      |              |  |
|                                       |         | Sign in with your account |               |      |              |  |
|                                       |         | User ID                   |               |      |              |  |
|                                       |         | xelsysadm                 |               |      |              |  |
|                                       |         | Password                  |               |      |              |  |
|                                       |         | Sign In                   |               |      |              |  |
|                                       |         | Sign In                   |               |      |              |  |
|                                       |         |                           |               |      |              |  |

#### opyright © 2001, 2015, Oracle and/or its affiliates. All rights reserved

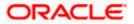

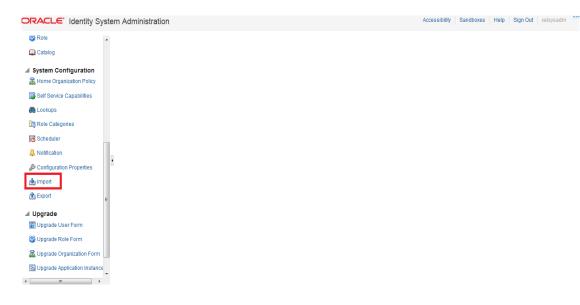

## 5.1.6.9 Click on Import option under System Configuration.

#### 5.1.6.10 The following screen will get displayed with Add File option.

- a. Select Lookup.xml file from the folder <SPMLADAPTER\_INSTALL\_DIR>\OIM\OIM-Config\Screens-Config.
- b. Click on Open.

|                                   |                    | Deployment M                                                   | anager - Import            |                                |
|-----------------------------------|--------------------|----------------------------------------------------------------|----------------------------|--------------------------------|
| Click Add File to add more files. |                    |                                                                |                            |                                |
| Show Information Reset Legend     |                    |                                                                |                            |                                |
| Summary 🔻                         | Current Selections |                                                                |                            | Objects Removed From Import    |
| Import Files 🔻                    | Current selections |                                                                |                            | objects Removed From import    |
| I Add                             | Select a file fo   | r import.                                                      |                            |                                |
| Substitutions 🔻                   |                    | -                                                              |                            |                                |
| 🛧 Add                             | Look in:           |                                                                | - G 🗊 📂 🖽 -                |                                |
| IT Resources 🔻                    | (Per               | Name                                                           | Date modified Type         |                                |
| 🛧 Add                             | S                  | 🖀 Lookup.xml                                                   | 4/13/2016 3:51 PM XML Docu |                                |
| New Roles 🔻                       | Recent Places      |                                                                |                            |                                |
| ♠ Add                             |                    | ۲۰ ۲۲<br>Fle name: Lookup xml<br>Flea of type: All Files (۲۰۰) | - Open<br>Cancel           | Missing Dependencies To Create |

## 5.1.6.11 We will get File preview screen

a. Click on Add file.

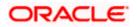

Deployment Manager - Import

| Click Add File to add m | iore files. |        |                                                               |                                |
|-------------------------|-------------|--------|---------------------------------------------------------------|--------------------------------|
| Show Information        | Reset       | Legend |                                                               |                                |
| Summary                 |             | •      |                                                               |                                |
| Import Files            |             | •      | Current Selections                                            | Objects Removed From Import    |
| 🚸 Add                   |             |        | Opployment Manager                                            |                                |
| Substitutions           |             | •      |                                                               |                                |
| 🚸 Add                   |             |        |                                                               |                                |
| IT Resources            |             | •      | File Preview                                                  |                                |
| 🚸 Add                   |             |        |                                                               |                                |
| New Roles               |             | •      | FlexcubeLookup                                                |                                |
| 💠 Add                   |             |        | File Name: Lookup.xml                                         |                                |
|                         |             |        | Exported By: XELSYSADM                                        |                                |
|                         |             |        | Export Date: August 20, 2014 2:54:44 PM                       |                                |
|                         |             |        | Export Litity Version: 2.0.2.1                                | Missing Dependencies To Create |
|                         |             |        | Exported From: jdbc:oracletthin:@ofss220246:1521/Oracle11gSSO |                                |
|                         |             |        |                                                               |                                |
|                         |             |        |                                                               |                                |
|                         |             |        |                                                               |                                |
|                         |             |        |                                                               |                                |
|                         |             |        |                                                               |                                |
|                         |             |        | Cancel «« Back Add File                                       |                                |
|                         |             |        |                                                               |                                |
|                         |             |        |                                                               | ,                              |
|                         |             |        |                                                               |                                |
|                         |             |        |                                                               |                                |
|                         |             |        |                                                               |                                |
|                         |             |        |                                                               |                                |
|                         |             |        | Add File Import                                               |                                |

## 5.1.6.12 Click on Add File

#### Deployment Manager - Import

| Click Add File to add more file                                      | es.    |                    |                                |
|----------------------------------------------------------------------|--------|--------------------|--------------------------------|
| Show Information Res                                                 |        |                    |                                |
| Summary<br>Alt: 3<br>CLOokup: 3<br>Import Files<br>Lookup.xml<br>Add | •<br>• | Current Selections | Objects Removed From Import    |
| Substitutions                                                        | •      |                    |                                |
| IT Resources                                                         |        |                    |                                |
| Add                                                                  |        |                    |                                |
| New Roles                                                            | •      |                    | Missing Dependencies To Create |
| Add                                                                  |        |                    |                                |
|                                                                      |        | Add File Import    |                                |

## 5.1.6.13 Select SchTask.xml file from the folder

<SPMLADAPTER\_INSTALL\_DIR>\OIM\OIM-Config\Sch-Tasks\Config-XML.

a. Click on Open.

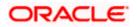

#### Deployment Manager - Import

| Click Add File to add more files.                                                                    |                   |                                                    |                                                                                                    |                 |   |                                |
|----------------------------------------------------------------------------------------------------|-------------------|----------------------------------------------------|----------------------------------------------------------------------------------------------------|-----------------|---|--------------------------------|
| Show Information Reset L                                                                             | egend             |                                                    |                                                                                                    |                 |   |                                |
| Alt 3                                                                                                | Current Selection | ns<br><b>I FY TimeLevel a</b><br>Select a file for | r import.                                                                                                    | _               | × | Objects Removed From Import    |
| Import Files<br>Lookup.on/<br>Add<br>Substitutions<br>Add<br>If Resources<br>Add<br>New Roles<br>Add | v<br>v<br>v<br>v  |                                                    |                                                                                                    |                 |   | Missing Dependencies To Create |
|                                                                                                    | Add Fie           |                                                    | Constraints of the second second | Qpen     Cancel |   |                                |

5.1.6.14 We will get File preview screen

a. Click on Add file.

| Cick Add File to add more files. Stow Hormation Reset Legend Summary V Current Selections Objects Removed From Import Al: 3 Current Selections Current Selections Cur |
|----------------------------------------------------------------------------------------------------|
| Summary     V       At: 3<br>#ELookup: 3     Current Selections       Import Files     Clokup.FLEX.ImeLevel ()       Lookup.FLEX.Bert.anguage ()     FLEX_Usrt.ang_SchTask ()       Colokup.FCUBS.BranchCode ()     FLEX_Usrt.ang_SchTask ()       Beptoyment Manager     Cookup.FCUBS.BranchCode ()       Substitutions     FLEX_BranchCode_SchTask ()                                                                                                    |
| Alt 3     Objects Removed From Import       Alt 3     Alt 3       Alt 3     Alt 3       Alt 4     Alt 3       Alt 4     Alt 3       Alt 5     Alt 4                                                                                                    |
| Import Files     Import Files     Import Files     Import Files       Substitutions     Import Files     Import Files                                                                                                    |
| Import Files     Import Files     Import Files       Lookup FLEX BranchCode 3     Import Files       X Lookup FLEX BranchCode 3     Import Files       Substitutions     Import Files                                                                                                    |
| Import Files     V       Lookup xml     Lookup FCUBS.BranchCode &       4 Add     FLEX granchCode Schrask &       Substitutions     V                                                                                                    |
| Lookup.xml<br>Add<br>Substitutions                                                                                                    |
| Add      Substitutions      FLEX, BranchCode, SchTask                                                                                                    |
| Substitutions V                                                                                                    |
|                                                                                                    |
|                                                                                                    |
|                                                                                                    |
| Adu. FiexcubeScheduledTasks                                                                                                    |
|                                                                                                    |
| New Koles         Tile kind         Dependencies To Create                 Ada               Exprofed by KELSYSADM               Dependencies To Create                                                                                                    |
| Export Date: August 20, 2014 2:53:53 PM                                                                                                    |
| Export Utility Version: 2.0.2.1                                                                                                    |
| Exported From: jdbc:oracletthin:@ofss220246:1521/0racle11gSS0                                                                                                    |
|                                                                                                    |
|                                                                                                    |
|                                                                                                    |
|                                                                                                    |
|                                                                                                    |
| Cancel << Back Add Fie                                                                                                    |
|                                                                                                    |
|                                                                                                    |

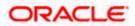

## 5.1.6.15 Click on Import.

|                              | Deployment Manager -                                             | Import                                                                                                    |
|------------------------------|------------------------------------------------------------------|----------------------------------------------------------------------------------------------------|
| Add File to add more files.  |                                                                  |                                                                                                    |
| how Information Reset Legend |                                                                  |                                                                                                    |
| Summary V                    | Current Selections                                               | Objects Removed From Import                                                                                                    |
| bolo: 2                      | Lookup.FLEX.TimeLevel      App     FLEX_UsrLang_SchTask      App | - Z Lookup.FCUBS.TimeLevel 🖉                                                                                                    |
| Lookup: 3                    | FLEX_UsrLang_SchTask      App     Dir FLEX_UsrLang_SchTask       | - Lookup.FCUBS.BranchCode and America America |
| Scheduled Task: 2            | Clookup.FLEX.BranchCode                                          | - Lookup.rcobs.oserLanguage                                                                                                    |
|                              | Cookdp.FLEX.BranchCode_SchTask                                   |                                                                                                    |
| Import Files 🗸 👻             | FLEX_BranchCode_SchTask                                          |                                                                                                    |
| SchTask.xml                  | A Lookup.FLEX.UserLanguage                                       |                                                                                                    |
| Lookup.xml                   |                                                                  |                                                                                                    |
| Add                          |                                                                  |                                                                                                    |
| Substitutions                |                                                                  |                                                                                                    |
| - Add                        |                                                                  | Missing Dependencies To Create                                                                                                    |
| IT Resources 🔹 🔻             |                                                                  |                                                                                                    |
| Add                          |                                                                  |                                                                                                    |
| New Roles 🔹 🔻                |                                                                  |                                                                                                    |
| 🛧 Add                        |                                                                  |                                                                                                    |
|                              |                                                                  |                                                                                                    |
|                              |                                                                  |                                                                                                    |
|                              |                                                                  |                                                                                                    |
|                              |                                                                  |                                                                                                    |
|                              |                                                                  |                                                                                                    |
|                              |                                                                  |                                                                                                    |
|                              |                                                                  |                                                                                                    |
|                              |                                                                  |                                                                                                    |
|                              |                                                                  |                                                                                                    |
|                              |                                                                  |                                                                                                    |
|                              |                                                                  |                                                                                                    |
|                              |                                                                  |                                                                                                    |
|                              |                                                                  |                                                                                                    |
|                              |                                                                  |                                                                                                    |
|                              |                                                                  |                                                                                                    |
|                              |                                                                  |                                                                                                    |
|                              |                                                                  |                                                                                                    |
|                              |                                                                  |                                                                                                    |
|                              |                                                                  |                                                                                                    |
|                              |                                                                  |                                                                                                    |
|                              |                                                                  |                                                                                                    |
|                              |                                                                  |                                                                                                    |
|                              | Add File Import                                                  |                                                                                                    |

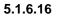

# Above will prompt for Import Confirmation

a. Click on Import to start import.

Deployment Manager - Import

| Click Add File to add more files.        |
|------------------------------------------|
| Show Information Reset Legend            |
| Store identication       V         AI: 7 |

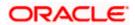

## 5.1.6.17 On successful import following screen will come.

a. Ensure that import is successful and click on ok.

| Click Add File to add more files. |                                                                                                    |                          |
|-----------------------------------|----------------------------------------------------------------------------------------------------|--------------------------|
| Show Information Reset            | Legend                                                                                                    |                          |
| Summary                           | Current Selections     Object                                                                                                    |                          |
| Alt 7                             |                                                                                                    | s Removed From Import    |
| 🛅 Jak: 2                          |                                                                                                    |                          |
| Z Lookup: 3                       | - E State - E State - E St |                          |
| Scheduled Task: 2                 | E FLEX_UsrLang_SchTask                                                                                                    |                          |
|                                   | Elookup.FLEX.BranchCode                                                                                                    |                          |
|                                   | ELEX_BranchCode_SchTask                                                                                                    |                          |
| Import Files                      | V BFLEX_BranchCode_SchTask                                                                                                    |                          |
| SchTask.xml                       |                                                                                                    |                          |
| Lookup.xml                        |                                                                                                    |                          |
| 💠 Add                             |                                                                                                    |                          |
| Substitutions                     | Import successful                                                                                                    |                          |
| 💠 Add                             | If you are importing forms with encrypted attributes for a clustered configuration, then restart all nodes of the cluster.                                                                                                    | g Dependencies To Create |
| IT Resources                      | · · · · · · · · · · · · · · · · · · ·                                                                                                    |                          |
| 🚸 Add                             | ОК                                                                                                    |                          |
| New Roles                         | ·                                                                                                    |                          |
| 🚸 Add                             |                                                                                                    |                          |
|                                   |                                                                                                    |                          |
|                                   |                                                                                                    |                          |
|                                   |                                                                                                    |                          |
|                                   |                                                                                                    |                          |
|                                   |                                                                                                    |                          |
|                                   |                                                                                                    |                          |
|                                   |                                                                                                    |                          |
|                                   |                                                                                                    |                          |
|                                   |                                                                                                    |                          |
|                                   | Add File Import                                                                                                    |                          |
|                                   |                                                                                                    |                          |

Deployment Manager - Import

# 5.1.6.18 The following screen will get displayed.

a. Click on Add File.

| Click Add File to add more files | S.       |                    |                                |
|----------------------------------|----------|--------------------|--------------------------------|
| Show Information Reset           | t Legend |                    |                                |
| Summary                          |          |                    |                                |
| Import Files                     |          | Current Selections | Objects Removed From Import    |
| + Add                            |          |                    |                                |
| Substitutions                    |          |                    |                                |
| 💠 Add                            |          |                    |                                |
| IT Resources                     | •        |                    |                                |
| 💠 Add                            |          |                    |                                |
| New Roles                        | •        |                    |                                |
| 💠 Add                            |          |                    |                                |
|                                  |          |                    |                                |
|                                  |          |                    |                                |
|                                  |          |                    | Missing Dependencies To Create |
|                                  |          |                    |                                |
|                                  |          |                    |                                |
|                                  |          |                    |                                |
|                                  |          |                    |                                |
|                                  |          |                    |                                |
|                                  |          |                    |                                |
|                                  |          |                    |                                |
|                                  |          |                    |                                |
|                                  |          |                    |                                |
|                                  |          |                    |                                |
|                                  |          |                    |                                |
|                                  |          |                    |                                |
|                                  |          | Add File Import    |                                |
|                                  |          |                    |                                |

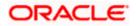

## 5.1.6.19 Open file window will get appeared.

- b. Select GTC.xml file from the folder <SPMLADAPTER\_INSTALL\_DIR>\OIM\OIM-Config\GTC-Config\.
- c. Click on Open.

|                                   |                    | Deployment Ma                                                   | anager - Import            |                                |
|-----------------------------------|--------------------|-----------------------------------------------------------------|----------------------------|--------------------------------|
| Click Add File to add more files. |                    |                                                                 |                            |                                |
| Show Information Reset Legend     |                    |                                                                 |                            |                                |
| Summary 🔻                         | Current Selections |                                                                 |                            | Objects Removed From Import    |
| Import Files 🔻                    | Current Selections |                                                                 |                            | objects Removed From Import    |
| 💠 Add                             | Select a file fo   | r import.                                                       |                            |                                |
| Substitutions 🔻                   |                    | -                                                               |                            |                                |
| 🜩 Add                             | Look in:           | 3 GTC-Config                                                    | - 🕝 🏚 📂 🛄 -                |                                |
| IT Resources 🔻                    | (Per               | Name                                                            | Date modified Type         |                                |
| 🜩 Add                             | S.                 | @ GTC.xml                                                       | 4/13/2016 3:51 PM XML Doct |                                |
| New Roles 🔻                       | Recent Places      |                                                                 |                            |                                |
| ◆ Add                             |                    | < III<br>File name: GTC.xml<br>Files of type: [All Files (*.*)] | ,<br>Cpen<br>Cancel        | Missing Dependencies To Create |

## 5.1.6.20 We will get File preview screen

d. Click on Add file.

| Click Add File to add mo | ore files. |      |                                                              |                                |
|--------------------------|------------|------|--------------------------------------------------------------|--------------------------------|
| Show Information         | Reset Le   | gend |                                                              |                                |
| Summary                  |            | •    | Current Selections                                           | Objects Removed From Import    |
| Import Files             |            | •    |                                                              | objects kentoved From import   |
| 🚸 Add                    |            |      | O Deployment Manager                                         |                                |
| Substitutions            |            | •    |                                                              |                                |
| 💠 Add                    |            |      |                                                              |                                |
| IT Resources             |            | •    | File Preview                                                 |                                |
| 💠 Add                    |            |      |                                                              |                                |
| New Roles                |            | •    | Flexcube                                                     |                                |
| 💠 Add                    |            |      | File Name: GTC.xml                                           |                                |
|                          |            |      | Exported By: XELSYSADM                                       |                                |
|                          |            |      | Export Date: August 20, 2014 6:35:17 PM                      |                                |
|                          |            |      | Export Utility Version: 2.0.2.1                              | Missing Dependencies To Create |
|                          |            |      | Exported From: jdbc:oraclethin:@ofss220246:1521/Oracle11gSSO |                                |
|                          |            |      |                                                              |                                |
|                          |            |      |                                                              |                                |
|                          |            |      |                                                              |                                |
|                          |            |      |                                                              |                                |
|                          |            |      |                                                              |                                |
|                          |            |      | Cancel << Back Add File                                      |                                |
|                          |            |      |                                                              |                                |
|                          |            |      |                                                              |                                |
|                          |            |      |                                                              |                                |
|                          |            |      |                                                              |                                |
|                          |            |      |                                                              |                                |
|                          |            |      |                                                              |                                |
|                          |            |      | Add File Import                                              |                                |
|                          |            |      |                                                              |                                |

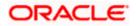

#### 5.1.6.21 Next screen will be the substitution screen.

- e. If the GTC is imported first time then click on Next.
- f. If GTC have been already imported once successfully, change the Version name for example UD\_FLEXCUBE Version = FLEXCUBE V2.
- g. Click on Next.

|                                   | I                           | Deployment Manage                     | r - Import |                                |
|-----------------------------------|-----------------------------|---------------------------------------|------------|--------------------------------|
| Click Add File to add more files. |                             |                                       |            |                                |
| Show Information Reset Legend     |                             |                                       |            |                                |
| Summary 🔻                         | Current Selections          |                                       |            | Objects Removed From Import    |
| Import Files 🛛 🔻                  | Current Selections          |                                       |            | Objects Removed From Import    |
| Add                               | Deployment Manager - In     | nport                                 |            | ×                              |
| Substitutions 🔻                   |                             |                                       |            |                                |
| 🛧 Add                             |                             |                                       |            |                                |
| IT Resources 🔻                    | Substitutions               |                                       |            |                                |
| 🜩 Add                             | Provide the substitut       | ions for the users/groups (Optional). |            |                                |
| New Roles 🔻                       |                             |                                       |            |                                |
| 💠 Add                             | Туре                        | Current Name                          | New Name   |                                |
|                                   | Role                        | SYSTEM ADMINISTRATORS                 |            |                                |
|                                   | UD_FLEXCUBE Version         | XELSYSADM                             | JCS        | -                              |
|                                   | OD_FLEXCODE Version<br>Role | 2<br>SELF OPERATORS                   | 30.2       | Missing Dependencies To Create |
|                                   | Role                        | ALL USERS                             |            |                                |
|                                   | 100                         | ALL COLITO                            |            |                                |
|                                   |                             |                                       |            |                                |
|                                   |                             |                                       |            |                                |
|                                   | Cancel Substitu             | tion                                  | Next       |                                |
|                                   |                             |                                       |            |                                |
|                                   |                             |                                       |            |                                |
|                                   |                             |                                       |            |                                |
|                                   |                             |                                       |            |                                |
|                                   | Add File Import             |                                       |            |                                |

#### 5.1.6.22 Above will prompt for substitution Confirmation

h. If any value has been changed on previous screen it will list those substitution otherwise below screen will get displayed. Click on Next.

| Click Add File to add m |       |        |                    |                      |                                        |           |   |                                |
|-------------------------|-------|--------|--------------------|----------------------|----------------------------------------|-----------|---|--------------------------------|
| Show Information        | Reset | Legend |                    |                      |                                        |           |   |                                |
| Summary                 |       | •      | Current Selections |                      |                                        |           |   | Objects Removed From Import    |
| Import Files            |       | •      |                    |                      |                                        |           |   |                                |
| 🜩 Add                   |       |        |                    | Confirmation         |                                        |           | × |                                |
| Substitutions           |       | •      |                    |                      |                                        |           |   |                                |
| 🜩 Add                   |       |        |                    |                      |                                        |           |   |                                |
| IT Resources            |       | •      |                    | Confirmation         |                                        |           |   |                                |
| 🜩 Add                   |       |        |                    | Are you sure you war | t to make the following substitutions? |           |   |                                |
| New Roles               |       | •      |                    |                      |                                        |           |   |                                |
| 💠 Add                   |       |        |                    | Туре                 | Current Name                           | New Name  |   |                                |
|                         |       |        |                    | UD_FLEXCUBE Version  | 2                                      | JC2       |   |                                |
|                         |       |        |                    |                      |                                        |           |   |                                |
|                         |       |        |                    |                      |                                        |           |   | Missing Dependencies To Create |
|                         |       |        |                    |                      |                                        |           |   |                                |
|                         |       |        |                    |                      |                                        |           |   |                                |
|                         |       |        |                    |                      |                                        |           |   |                                |
|                         |       |        |                    |                      |                                        |           |   |                                |
|                         |       |        |                    |                      |                                        |           |   |                                |
|                         |       |        |                    |                      |                                        |           |   |                                |
|                         |       |        |                    | Cancel Substitu      | tion << E                              | Back Next |   |                                |
|                         |       |        |                    |                      |                                        |           |   |                                |
|                         |       |        |                    |                      |                                        |           |   |                                |
|                         |       |        |                    |                      |                                        |           |   |                                |
|                         |       |        |                    |                      |                                        |           |   |                                |
|                         |       |        |                    |                      |                                        |           |   |                                |
|                         |       |        |                    |                      |                                        |           |   |                                |
|                         |       |        | Add File           | Import               |                                        |           |   |                                |
|                         |       |        |                    |                      |                                        |           |   |                                |

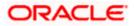

## 5.1.6.23 Next, Provide IT resource instance data screen will get displayed.

- i. Ensure that the green arrow should point to FLEXCUBE\_GTC.
- j. Provide followings to the right hand table:

| Parameter Name                   | Parameter Value                                                                                                    |
|----------------------------------|----------------------------------------------------------------------------------------------------|
| SPML_targetID                    | FLEXCUBE                                                                                                    |
| SharedDrive_filePrefix           | SMOIMHOFF                                                                                                    |
| SharedDrive_stageDirParent       | Full path of the staging folder created in step 4 of OIM<br>setup<br>Eg: /home/Oracle/Oracle/Middleware/FCUBS-OIM-<br>Config/Staging                                                                                              |
| Webservices_webserviceURL        | Provisioning web service<br>FCUBSProvisioningAdService URL deployed in step<br>.Typically it should be like<br>https:// <hostname>:<port>/FCUBSProvisioningAdServi<br/>ce/FCUBSProvisioningAdServiceSEI<br/>Eg:</port></hostname> |
|                                  | https://ofss000000:14001/FCUBSProvisioningAdServic<br>e/FCUBSProvisioningAdServiceSEI                                                                                                    |
| SharedDrive_archiveDir           | Full path of the archiving folder created in step 4 of OIM setup                                                                                                    |
|                                  | Eg: /home/Oracle/Oracle/Middleware/FCUBS-OIM-<br>Config/Archive                                                                                                    |
| SharedDrive_delimeter            | ,[Comma ]                                                                                                    |
| SharedDrive_uniqueAttrPare<br>nt | USERID                                                                                                    |

k. Click on Next.

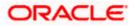

| FLEXCUBE_GTC      | FLEXCUBE_GTC                 |                             |
|-------------------|------------------------------|-----------------------------|
| FLEXCUBE_GTC 🔊    | Parameter Name               | Parameter Value             |
| << New Instance>> | SharedDrive_uniqueAttrParent |                             |
|                   | SPML_userName                |                             |
|                   | SPML_targetID                | FLEXCUBE                    |
|                   | WebServices_webServiceURL    | https://ofss220607.in.oracl |
|                   | SPML_userPassword            |                             |
|                   | SharedDrive_stageDirParent   | /scratch/work_area/DBG/C    |
|                   | SharedDrive_stageDirMultval  |                             |
|                   | SharedDrive_fixedWidth       |                             |
|                   | SharedDrive_archiveDir       | /scratch/work_area/DBG/C    |
|                   | Timestamp                    |                             |

| FLEXCUBE_GTC      | FLEXCUBE_GTC                                          |
|-------------------|-------------------------------------------------------|
| 🕨 FLEXCUBE_GTC 🔊  | Parameter Name Parameter Value                        |
| << New Instance>> | WebServices_webServiceURL https://ofss220607.in.oracl |
|                   | SPML_userPassword                                     |
|                   | SharedDrive_stageDirParent /scratch/work_area/DBG/Q   |
|                   | SharedDrive_stageDirMultval                           |
|                   | SharedDrive_fixedWidth                                |
|                   | SharedDrive_archiveDir /scratch/work_area/DBG/Q       |
|                   | Timestamp                                             |
|                   | SharedDrive_delimiter                                 |
|                   | SharedDrive_whetherTabDelimited                       |
|                   | SharedDrive_filePrefix SMOIMHOFF                      |

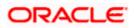

## 5.1.6.24 The following screen will get displayed.

I. Click on Skip.

| Click Add File to add m | ore files. |        |                                                                          |                                |
|-------------------------|------------|--------|--------------------------------------------------------------------------|--------------------------------|
| Show Information        | Reset      | Legend |                                                                          |                                |
| Summary                 |            | T      |                                                                          |                                |
| Import Files            |            | •      | Current Selections                                                       | Objects Removed From Import    |
| 🜩 Add                   |            |        | O Deployment Manager                                                     |                                |
| Substitutions           |            | •      | Provide IT Resource Instance Data.                                       |                                |
| 💠 Add                   |            |        | Provide II Resource Instance Data.                                       |                                |
| IT Resources            |            | •      | FLEXCUBE_GTC Provide the name of the IT resource instance to be created. |                                |
| 💠 Add                   |            |        | FLEXCUBE_GTC P Instance Name:                                            |                                |
| New Roles               |            | •      | New Instance>>                                                           |                                |
| 💠 Add                   |            |        | Parameter Name Parameter Value                                           |                                |
|                         |            |        | SharedDrive_uniqueAttrParent                                             |                                |
|                         |            |        | SPML_userName                                                            |                                |
|                         |            |        | SPML_targetID                                                            | Missing Dependencies To Create |
|                         |            |        | WebServices_webServiceURL                                                |                                |
|                         |            |        | SPML_userPassword                                                        |                                |
|                         |            |        | SharedDrive_stageDirParent                                               |                                |
|                         |            |        | SharedDrive_stageDirMutival                                              |                                |
|                         |            |        | Sharedurive_tixed/wath                                                   |                                |
|                         |            |        | Cancel IT Resource Modification <<< Back Skip Next                       |                                |
|                         |            |        | Cancer in Resource woonication << back Skip Next                         |                                |
|                         |            |        |                                                                          |                                |
|                         |            |        |                                                                          |                                |
|                         |            |        |                                                                          |                                |
|                         |            |        |                                                                          |                                |
|                         |            |        |                                                                          |                                |
|                         |            |        | Add File Import                                                          |                                |
|                         |            |        |                                                                          |                                |

**Deployment Manager - Import** 

#### 5.1.6.25 A confirmation window for parameter values will get displayed.

| -                                                                                                    | Deployment Manager - Import                                                                         |                                                            |
|----------------------------------------------------------------------------------------------------|----------------------------------------------------------------------------------------------------|------------------------------------------------------------|
| Click Add File to add more files.                                                                                                    |                                                                                                    |                                                            |
| Click Add File to add more files.           Show withormation         Reset         Legen           Summary         Y           Import Files         Y           & Add         Y           Stubilitations         Y           & Add         Y           If Resources         Y           & Add         Y           How Roles         Y           & Add         Y |                                                                                                    | Objects Removed From Import Missing Dependencies To Create |
|                                                                                                    | SharedDive (kodMdth<br>SPML_userPassword<br>Cancel IT Resource Modification «< Back View Selections |                                                            |

m. Confirm the values and click on View Selections.

5.1.6.26

We will get Selection screen that will show all components of GTC.

- n. Make sure that there should be no items in Missing Dependencies to create box on right below of the screen. If so, probably some previous imports has been missed out or not imported successfully. Repeat the earlier imports again.
- o. Otherwise click on Import.

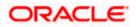

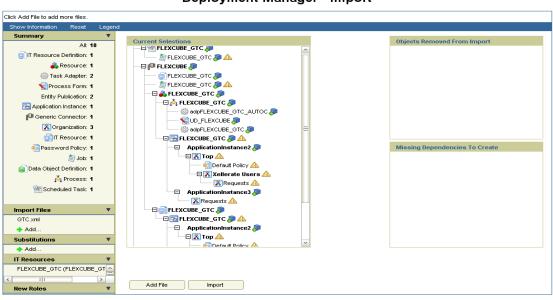

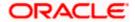

## 5.1.6.27 Above will prompt for Import Confirmation

p. Click on Import to start import.

|                                                                                                    | Deployment Man                                                                                                    | ager - Import               |
|----------------------------------------------------------------------------------------------------|----------------------------------------------------------------------------------------------------|-----------------------------|
| Click Add File to add more files.                                                                                                    |                                                                                                    |                             |
| Show Information Reset Legend                                                                                                    |                                                                                                    |                             |
| Summary 🔻                                                                                                    | Current Selections                                                                                                    | Objects Removed From Import |
| At 18<br>TResource Definition 1<br>Test Adapter 2<br>Test Adapter 2<br>Test Adapter 2<br>Application Instance 1<br>Comparization 2<br>Application Instance 1<br>Comparization 3<br>Test Patiention 3<br>Test Patiention 3<br>Test | Current Selectors  Current Selectors  Current Selec | E)                          |
| (UD_FLEXCUBE Version) 2 : JC2<br>Add<br>IT Resources<br>FLEXCUBE_GTC (FLEXCUBE_GT                                                                                                    | Add File Import                                                                                                    |                             |
|                                                                                                    |                                                                                                    |                             |

Note: Import of GTC.xml may take more time as compare to other imports.

#### 5.1.6.28 On successful import following screen will come.

q. Ensure that import is successful and click on ok.

| Click Add File to add more files.                                                                                                    |                                                                                                    |
|----------------------------------------------------------------------------------------------------|----------------------------------------------------------------------------------------------------|
| Show Information Reset Legend                                                                                                    |                                                                                                    |
| Summary         V           Al: 18         If Resource Definition: 1           Image: The source of the source of the s | Ourrent Selections     Objects Removed From Import       Objects Removed From Import                                                         |
|                                                                                                    | Import successful If you are importing forms with encrypted attributes for a clustered configuration, then restart all nodes of the cluster. |
| Scheduled Task: 1           Import Files         V           OTC.xml         Add           Substitutions         V                                                                                                    | Com.Mortech.st.detaobj.tcUD FLEXCUBE De 2                                                                                                    |
| (UD_FLEXCUBE Version) 2 : JC2<br>Add<br>IT Resources<br>FLEXCUBE_GTC (FLEXCUBE_GT                                                                                                    | Add File Import                                                                                                    |

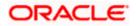

## 5.1.6.29 Click on Sandboxes.

| ORACLE: Identity System Administration                                                             | Accessibility | Sandboxes | Help | Sign Out | xelsysadm | - |
|----------------------------------------------------------------------------------------------------|---------------|-----------|------|----------|-----------|---|
| <ul> <li>Generic Connector</li> <li>▲ Application Instances</li> <li>▲ Manage Connector</li> </ul> |               |           |      |          |           |   |
|                                                                                                    |               |           |      |          |           |   |
| ofss220607:14000/sysadmin/faces/home?_adf.ctrl-state=w1gh33fda_6&_afrLoop=621057740745765#         |               |           |      |          | About     | t |

## 5.1.6.30 Click on Create Sandbox.

| ORACLE Identity Syst                          | am Administration                                                                                                    | Accessibility S | andboxes Help Sk         | on Out xelsysadm      |
|-----------------------------------------------|----------------------------------------------------------------------------------------------------|-----------------|--------------------------|-----------------------|
| Approval Policies                             | 📓 Manage Sandbores 🗙                                                                                                    |                 |                          |                       |
| Access Policies                               | Available Sandboxes Published Sandboxes                                                                                                    |                 |                          |                       |
| A Provisioning Configur                       | Sandboxes allow you to isolate and experiment with customizations without affecting other users environments.<br>To customize create and/or activate a and/or. After customizations are completely ou can publish the sandbox to make the customizations available to other users. |                 |                          |                       |
| S Reconciliation                              | View 💌 🕜 Create Sandbox 💱 Delete Sandbox 🍓 Refresh 🚇 Activate Sandbox 🖉 Deactivate Sandbox 🔅 Publish Sandbox 😤 Export Sandbox 📩 Import Sandbox                                                                                                    |                 |                          | Detach                |
| Form Designer                                 | Sandbox Description                                                                                                    | Act             | tive Last Modifier<br>On | d Last Modified<br>By |
| Generic Connector                             | No dasa to daspaty.                                                                                                    |                 |                          |                       |
| Application Instances                         |                                                                                                    |                 |                          |                       |
| Manage Connector                              |                                                                                                    |                 |                          |                       |
| la System Entities                            |                                                                                                    |                 |                          |                       |
| Crganization                                  |                                                                                                    |                 |                          |                       |
| 🚳 Role                                        |                                                                                                    |                 |                          |                       |
| Catalog                                       |                                                                                                    |                 |                          |                       |
| System Configuration Home Organization Policy |                                                                                                    |                 |                          |                       |
| Self Service Capabilities                     |                                                                                                    |                 |                          |                       |
| de Lookups                                    |                                                                                                    |                 |                          |                       |
| Role Categories                               |                                                                                                    |                 |                          |                       |
| - 1                                           |                                                                                                    |                 |                          |                       |

## 5.1.6.31 Enter the Below Details and Click on Save and Close.

- r. Sandbox Name : FlexcubeSandbox
- s. Sandbox Description : FlexcubeSandbox

|                            | tem Administr          | ation                                              |                                                      |                                  |                                                             |                                            |                           |                |                  | Accessibi | ity Sandbo | tes Help Sign | Out xelsysadm       |
|----------------------------|------------------------|----------------------------------------------------|------------------------------------------------------|----------------------------------|-------------------------------------------------------------|--------------------------------------------|---------------------------|----------------|------------------|-----------|------------|---------------|---------------------|
| Approval Policies          | 🖟 Manage Sar           | ndboxes ×                                          |                                                      |                                  |                                                             |                                            |                           |                |                  |           |            |               |                     |
| Access Policies            | Available Sand         | stoxes Published S                                 | andboxes                                             |                                  |                                                             |                                            |                           |                |                  |           |            |               |                     |
| A Provisioning Configur    | Sandboxe     To custom | es allow you to isolate<br>nize create and/or acti | and experiment with cus<br>vate a sandbox. After cus | tomizations with tomizations are | hout affecting other users er<br>complete you can publish t | mironments.<br>he sandbox to make the cust | mizations available to ot | er users.      |                  |           |            |               |                     |
| S Reconciliation           | View -                 | Create Sandbox                                     | 3 Delete Sandbox                                     | Refresh                          | Activate Sandbox                                            | Deactivate Sandbox                         | Publish Sandbox           | Export Sandbox | 📩 Import Sandbox |           |            |               | Detach              |
| Form Designer              | Sandb                  | юх                                                 | Description                                          |                                  |                                                             |                                            |                           |                |                  |           | Active     | Last Modified | Last Modified<br>By |
| IT Resource                | No data to disp        | lay.                                               |                                                      |                                  |                                                             |                                            |                           |                |                  |           |            | UII           | by                  |
| P Generic Connector        |                        |                                                    |                                                      |                                  |                                                             |                                            |                           |                |                  |           |            |               |                     |
| Application Instances      |                        |                                                    |                                                      |                                  |                                                             |                                            |                           |                |                  |           |            |               |                     |
| Manage Connector           |                        |                                                    |                                                      |                                  |                                                             |                                            |                           |                |                  |           |            |               |                     |
| A System Entities          |                        |                                                    |                                                      |                                  |                                                             | Create Sandbox                             | ×                         |                |                  |           |            |               |                     |
| 🗞 User 🛛 🗉                 |                        |                                                    |                                                      |                                  |                                                             | * Sandbox Name FI                          | excubeSandbox             |                |                  |           |            |               |                     |
| S Organization             |                        |                                                    |                                                      |                                  |                                                             | FI                                         | excubeSandbox             |                |                  |           |            |               |                     |
| 🐯 Role                     |                        |                                                    |                                                      |                                  |                                                             | Sandbox Description                        |                           |                |                  |           |            |               |                     |
| Catalog                    |                        |                                                    |                                                      |                                  |                                                             |                                            |                           |                |                  |           |            |               |                     |
| A System Configuration     |                        |                                                    |                                                      |                                  |                                                             | Activate Sandbox 📝                         |                           |                |                  |           |            |               |                     |
| & Home Organization Policy |                        |                                                    |                                                      |                                  |                                                             | Sav                                        | and Close Cancel          |                |                  |           |            |               |                     |
| Self Service Capabilities  |                        |                                                    |                                                      |                                  |                                                             |                                            | _                         |                |                  |           |            |               |                     |
| n Lookups                  |                        |                                                    |                                                      |                                  |                                                             |                                            |                           |                |                  |           |            |               |                     |
| Role Categories            |                        |                                                    |                                                      |                                  |                                                             |                                            |                           |                |                  |           |            |               |                     |

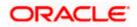

## 5.1.6.32 Click on Ok.

|                                                                                               | em Administration                                                                                                    |                             |                 |                              |                         | Accessibility   | Sandbo | kes Help Sign (     | out xelsysadm       |     |
|-----------------------------------------------------------------------------------------------|----------------------------------------------------------------------------------------------------|-----------------------------|-----------------|------------------------------|-------------------------|-----------------|--------|---------------------|---------------------|-----|
| Generic Connector     Application Instances     Manage Connector                              | Manage Sandboxes ×      Available Sandboxes Published 3     Sandboxes allow you to isolat     To customize crale and/or ad | e and experiment with custo | omizations with | out affecting other users en | nvironments.            |                 |        |                     |                     |     |
| System Entities                                                                               |                                                                                                    |                             | Refresh         |                              | Deactivate Sandbox      | Publish         |        | Export Sandbo       | × >>                | »   |
| S Organization                                                                                | Sandbox                                                                                                    | Description                 |                 |                              |                         |                 | Active | Last Modified<br>On | Last Modified<br>By |     |
| 👸 Role                                                                                        | Flexcube Create Sandb                                                                                                    | ox                          |                 |                              |                         | ×               |        | Apr 18, 2016        | mdsInternal         |     |
| Catalog     System Configuration     & Home Organization Policy     Self Service Capabilities | Sandbox Fley                                                                                                    |                             | was created usi | ng label Creation_IdM_Fle    | xcubeSandboxFlexcubeSa_ | 06:10:44.<br>ОК |        |                     |                     |     |
| Lookups     Role Categories                                                                   |                                                                                                    |                             |                 |                              |                         |                 |        |                     |                     |     |
| Scheduler                                                                                     |                                                                                                    |                             |                 |                              |                         |                 |        |                     |                     |     |
| A Notification                                                                                |                                                                                                    |                             |                 |                              |                         |                 |        |                     |                     |     |
| Seconfiguration Properties                                                                    |                                                                                                    |                             |                 |                              |                         |                 |        |                     |                     |     |
| (♣) Import                                                                                    |                                                                                                    |                             |                 |                              |                         |                 |        |                     |                     |     |
| opyright © 2001, 2015, Oracle and/or its a                                                    | affiliates. All rights reserved                                                                                            |                             |                 |                              |                         |                 |        |                     | Ab                  | out |

# 5.1.6.33 Click on Form Designer under Provisioning Configuration.

| RACLE' Identity Syster              |               |                             |                           |                   |                             |                           |             |                      |                     |                    | -  |
|-------------------------------------|---------------|-----------------------------|---------------------------|-------------------|-----------------------------|---------------------------|-------------|----------------------|---------------------|--------------------|----|
| Policies                            | 🛃 Manag       | e Sandboxes 🗙               |                           |                   |                             |                           |             |                      |                     |                    |    |
|                                     | Available     | Sandboxes Published S       | andhavae                  |                   |                             |                           |             |                      |                     |                    |    |
| Access Policies                     |               | dboxes allow you to isolate |                           | stomizations with | out affecting other users a | nvironmente               |             |                      |                     |                    |    |
| Provisioning Configur               | Sand<br>To cu | istomize create and/or act  | ivate a sandbox. After cu | stomizations are  | complete you can publish    | the sandbox to make the c | ustomizatio | ns available to othe | r users.            |                    |    |
| Reconciliation                      | View 🔻        | Create Sandbox              | 💥 Delete Sandbox          | 🝓 Refresh         | Activate Sandbox            | Deactivate Sandbox        | 🖆 Pu        | blish Sandbox        | Export Sandbo       | x XX               | >> |
| Form Designer                       | Sa            | andbox                      | Description               |                   |                             |                           |             | Active               | Last Modified<br>On | Last Modifie<br>By | be |
| IT Resource     Generic Connector   | ► Fle         | excubeSandboxFlexcu         | FlexcubeSandbox           |                   |                             |                           |             | ۲                    | Apr 18, 2016        | mdsInternal        |    |
| Application Instances               |               |                             |                           |                   |                             |                           |             |                      |                     |                    |    |
| Manage Connector                    |               |                             |                           |                   |                             |                           |             |                      |                     |                    |    |
| System Entities                     |               |                             |                           |                   |                             |                           |             |                      |                     |                    |    |
| User                                |               |                             |                           |                   |                             |                           |             |                      |                     |                    |    |
| Crganization                        |               |                             |                           |                   |                             |                           |             |                      |                     |                    |    |
| Role                                |               |                             |                           |                   |                             |                           |             |                      |                     |                    |    |
| Catalog                             |               |                             |                           |                   |                             |                           |             |                      |                     |                    |    |
| System Configuration                |               |                             |                           |                   |                             |                           |             |                      |                     |                    |    |
|                                     |               |                             |                           |                   |                             |                           |             |                      |                     |                    |    |
| 20607:14000/sysadmin/faces/home?_af |               |                             |                           |                   |                             |                           |             |                      |                     |                    |    |

# 5.1.6.34 Click on Create

| ORACLE: Identity Syste                        | m Administration                                | Accessibility | Sandboxes (FlexcubeSandboxFlexcubeSa) | Help Sigr    | n Out xelsysadm | n |
|-----------------------------------------------|-------------------------------------------------|---------------|---------------------------------------|--------------|-----------------|---|
| Approval Policies                             | Manage Sandboxes x Form Designer x Search Forms |               |                                       |              |                 |   |
| Access Policies                               | ⊿ Search                                        |               | s                                     | Saved Search | Implicit Search | • |
| Provisioning Configur Reconciliation E        | Resource Type Q                                 |               |                                       | Search       | Reset Save.     |   |
| Form Designer IT Resource                     | Search Results                                  |               |                                       | ooaron       |                 |   |
| Generic Connector                             | Actions View View Greate Open                   |               | Туре                                  | Resou        | Detacl          | h |
| Manage Connector                              | NO Gala lo Gisplay.                             |               |                                       |              |                 |   |
| 🗞 User                                        |                                                 |               |                                       |              |                 |   |
| 퓺 Organization<br>쭳 Role                      |                                                 |               |                                       |              |                 |   |
| Catalog                                       |                                                 |               |                                       |              |                 |   |
| System Configuration Home Organization Policy |                                                 |               |                                       |              |                 |   |

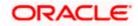

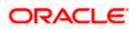

## 5.1.6.35 Enter the below details and Click on Create

- Resource Type : FLEXCUBE\_GTC
- Form Name : FlexcubeForm

# Note\*: Form Name should be same as above

| ORACLE Identity Syste                                                                                                    | em Adminis                            | stration                                                                                |                         | Accessibility | Sandboxes (FlexcubeSandboxFlexcubeSa) | Help Sign Out xelsysadm |
|----------------------------------------------------------------------------------------------------|---------------------------------------|-----------------------------------------------------------------------------------------|-------------------------|---------------|---------------------------------------|-------------------------|
| Policies  Approval Policies  Access Policies  Provisioning Configur  Provisioning Configur  Form Designer  Tresource  Connector  Application Instances  Anage Connector | New form<br>Resource Ty<br>* Form Nat | andboxes x Form Designer x<br>n for FLEXCUBE_GTC<br>ypp FLEXCUBE_GTC<br>me FlexcubeForm |                         |               |                                       | Create                  |
| System Entities User                                                                                                    |                                       | ew ▼ 💮 Detach                                                                           |                         |               |                                       |                         |
| S Organization                                                                                                    |                                       | Display Name                                                                            | Name                    | Description   |                                       | Bulk Update             |
| 8 Role                                                                                                    | 1                                     | containerID                                                                             | UD_FLEXCUBE_CONTAINERID | containerID   |                                       |                         |
| Catalog                                                                                                    |                                       |                                                                                         |                         |               |                                       |                         |
| System Configuration                                                                                                    |                                       |                                                                                         |                         |               |                                       |                         |

#### 5.1.6.36 Successful form creation will be like below:

| ORACLE Identity Syste                | em Administration     |                 | Accessibility | Sandboxes (FlexcubeSandboxFlexcubeSa) | Help Sign Out   | xelsysadm      |
|--------------------------------------|-----------------------|-----------------|---------------|---------------------------------------|-----------------|----------------|
| Policies                             | 🛃 Manage Sandboxes 🗙  | Form Designer x |               |                                       |                 |                |
| Approval Policies                    | Search Forms          |                 |               |                                       |                 |                |
| _                                    | Search                |                 |               | s                                     | aved Search Imp | licit Search 👻 |
| Provisioning Configur Reconciliation | Resource Type         | ٩               |               |                                       |                 |                |
| 🔳 Form Designer                      |                       |                 |               |                                       | Search Re       | set Save       |
| IT Resource                          | Search Results        |                 |               |                                       |                 |                |
| P Generic Connector                  | Actions - View -      | 💠 Create 🥒 Open |               |                                       |                 | Detach         |
| 🔁 Application Instances              | * No data to display. |                 |               | Туре                                  | Resource 1      | уре            |
| 🙀 Manage Connector                   | No data to display.   |                 |               |                                       |                 |                |
| System Entities                      |                       |                 |               |                                       |                 |                |
| 🇞 User                               |                       |                 |               |                                       |                 |                |
| Crganization                         |                       |                 |               |                                       |                 |                |
| 🖓 Role                               |                       |                 |               |                                       |                 |                |
| Catalog                              |                       |                 |               |                                       |                 |                |
| System Configuration                 |                       |                 |               |                                       |                 |                |
| Home Organization Policy             |                       |                 |               |                                       |                 |                |
| < III >                              |                       |                 |               |                                       |                 |                |

5.1.6.37 Click on Application Instances under Provisioning Configuration.

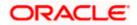

| ORACLE' Identity Syst                                                                                                    | em Administration      |                 | Accessibil | ty Sandboxes (FlexcubeSandboxFlexcubeSa) | Help Sign Out xelsysadm                         |
|----------------------------------------------------------------------------------------------------|------------------------|-----------------|------------|------------------------------------------|-------------------------------------------------|
| Policies Approval Policies Approval Policies Access Policies Provisioning Configur Breactilitation Form Designer Transport | Search Forms           | C               |            |                                          | Saved Search Implicit Search  Search Reset Save |
| Generic Connector                                                                                                    | Actions View View View | 💠 Create 🥒 Open |            | Туре                                     | Resource Type                                   |
| Application Instances Manage Connector System Entities User                                                                | • No data to display.  |                 |            |                                          |                                                 |
| 흆 Organization 행용 Role                                                                                                    |                        |                 |            |                                          |                                                 |
| Catalog                                                                                                    |                        |                 |            |                                          |                                                 |
| ▲ System Configuration                                                                                                    |                        |                 |            |                                          |                                                 |

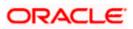

#### 5.1.6.38 Click on Search.

| ORACLE Identity System Ad                            | Iministration                     |                         | Accessibility   | Sandboxes (FlexcubeSandboxFlexcubeSa) | Help Sign Out          | xelsysadm |
|------------------------------------------------------|-----------------------------------|-------------------------|-----------------|---------------------------------------|------------------------|-----------|
| A Policies                                           | anage Sandboxes 🗴 Form Designer 🗴 | Application Instances x |                 |                                       |                        |           |
| Approval Policies Sea                                | rch Application Instances         |                         |                 |                                       |                        | A         |
| Access Policies                                      |                                   |                         |                 |                                       |                        |           |
| A Provisioning Configur                              | Search<br>tch   All  Any          |                         |                 | Saved Search                          | Search Application Ins | atances 💌 |
| 🔳 Form Designer                                      | Resource Object Starts with       | •                       |                 |                                       |                        |           |
| 🔯 IT Resource                                        | Display Name Starts with          | •                       |                 |                                       |                        |           |
| P Generic Connector                                  | IT Resource Instance Starts with  | ■                       |                 |                                       |                        | =         |
| Application Instances                                | Thresource instance Starts with   |                         |                 |                                       |                        |           |
| Manage Connector                                     |                                   |                         |                 | Search Reset Save.                    | Add Fields ▼           | Reorder   |
| ▲ System Entities Sear                               | ch Results                        |                         |                 |                                       |                        |           |
| 👌 User Actio                                         | ions 🔻 View 👻 🗣 Create 🥒 Op       | en 💥 Delete 🝓 Refresh   | 📴 🗑 Detach      |                                       |                        |           |
| a Organization                                       |                                   |                         |                 |                                       |                        |           |
| 88 Role                                              |                                   | Description             | Resource Object | IT Resource Instance                  |                        |           |
|                                                      | ata to display                    | Description             | Resource Object | TT Resource instance                  |                        |           |
| System Configuration                                 |                                   |                         |                 |                                       |                        | Ţ         |
| copyright © 2001, 2015, Oracle and/or its affiliates | s. All rights reserved            |                         |                 |                                       |                        | About     |

# 5.1.6.39 Click on FLEXCUBE\_GTC.

| ORACLE Identity Syste                                                                          | em Administration                                                                        |                                        | Accessibility   | Sandboxes (FlexcubeSandboxFlexcubeS | a) Help Sign Out xel       | lsysadm     |
|------------------------------------------------------------------------------------------------|------------------------------------------------------------------------------------------|----------------------------------------|-----------------|-------------------------------------|----------------------------|-------------|
| Policies Approval Policies Access Policies                                                     | Manage Sandboxes × Form Desig<br>Search Application Instan                               |                                        |                 |                                     |                            |             |
| Provisioning Configur Reconciliation Form Designer T Resource                                  | ▲ Search<br>Match ④ All ◎ Any<br>Resource Object Starts with<br>Display Name Starts with |                                        |                 | Saved Search                        | Search Application Instanc | es 💌        |
| Application Instances     Anage Connector                                                      | IT Resource Instance Starts wit                                                          |                                        |                 | Search Reset Sa                     | ve Add Fields 🔻 Re         | ≡<br>eorder |
| System Entities                                                                                | Search Results<br>Actions ▼ View ▼ 🗳 Create                                              | 🖉 Open 💥 Delete 🔞 Refre                | esh 📴 🗟 Detach  |                                     |                            |             |
| Grganization     Kole                                                                          | <pre></pre>                                                                              | Description                            | Resource Object | IT Resource Instance                |                            |             |
| Catalog  System Configuration  Home Organization Policy  T  T  T  T  T  T  T  T  T  T  T  T  T | 1 FLEXCUBE_GTC                                                                           | FLEXCUBE_GTC                           | FLEXCUBE_GTC    | FLEXCUBE_GTC                        |                            |             |
| ofer220607/14000/curadmin/facor/homo?                                                          | ofd.con=6221097025242228itf=manage_can                                                   | lbower81 adf etcl etate=u4.eb22fda 92f |                 |                                     |                            |             |

5.1.6.40

Choose the Form as FlexcubeForm and Click on Apply.

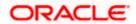

| ORACLE' Identity System Administration                                                                                                    |                | Accessibility Sandboxes (FlexcubeSandboxFlexcubeSa) | Help Sign Out xelsysadm     |
|----------------------------------------------------------------------------------------------------|----------------|-----------------------------------------------------|-----------------------------|
| Approval Policies Approval Policies Application Instance Application Instance Application Application | Entitlements   |                                                     | Required Field Apply Revert |
| If Resource     Display Name       IP Generic Connector     Description       Image Connector     Description       Image Connector     Asystem Entities                                                                                                    | FLEXCUBE_GTC   |                                                     | ĺ                           |
| 晟 Organization<br>發 Role IT Resource Instance                                                                                                    | FLEXCUBE_GTC Q |                                                     | E                           |
| Catalog  System Configuration  Home Organization Policy  Copyright 6 2001, 2015, Oracle and/or its affiliates. All rights reserved                                                                                                    | Edit 🔂 Refresh |                                                     | About                       |

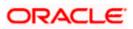

## 5.1.6.41 On Successful modification will be shown like below:

| ORACLE Identity Syste                                        | em Administration               |                |              | ce FLEXCUBE_GTC modifie | Accessibility | Sandboxes (FlexcubeSandboxFlexcu | beSa) Help Sign | Out xels | sysadm |
|--------------------------------------------------------------|---------------------------------|----------------|--------------|-------------------------|---------------|----------------------------------|-----------------|----------|--------|
| Policies                                                     | 🐻 Manage Sandboxes 🗙 For        |                |              | -                       | u successiony |                                  |                 |          |        |
| Approval Policies Access Policies                            | Application Instance:           | FLEXCUBE_G     | тс           |                         |               |                                  |                 |          |        |
| Provisioning Configur Reconciliation                         | Attributes Organizations        | Entitlements   |              |                         |               |                                  |                 |          |        |
| Form Designer                                                |                                 |                |              |                         |               |                                  | *Required Field | Apply    | Revert |
| IT Resource                                                  | * Display Name                  | FLEXCUBE_GTC   |              |                         |               |                                  |                 |          | *      |
| P Generic Connector C Application Instances Manage Connector | . Description                   | FLEXCUBE_GTC   |              |                         |               |                                  |                 |          |        |
| ▲ System Entities                                            | Resource Object                 | FLEXCUBE_GTC   |              |                         |               |                                  |                 |          | E      |
| <ul> <li>Bole</li> <li>Catalog</li> </ul>                    | IT Resource Instance            | FLEXCUBE_GTC   |              |                         |               |                                  |                 |          |        |
| System Configuration                                         | Form                            | FlexcubeForm - | 🥒 Edit 谢 Ref | fresh                   |               |                                  |                 |          | -      |
| opyright © 2001, 2015, Oracle and/or its                     | affiliates. All rights reserved |                |              |                         |               |                                  |                 |          | About  |

Application Instance belongs to the following Organizations

Note: In case provisioning has to be applied for different Organizations then Create the Organizations under System Entities and map those Organizations to the Application Instance.

|                                                                                                 | stem | Admi        | inistration          |                  |                                                                        | Accessibility | Sandboxes | Help Sign | Out xel: | sysadm 🚥 |
|-------------------------------------------------------------------------------------------------|------|-------------|----------------------|------------------|------------------------------------------------------------------------|---------------|-----------|-----------|----------|----------|
| Policies     Approval Policies     Access Policies     Provisioning Configur     Reconciliation | 1    |             |                      | LEXCUBE_GTC ×    | E_GTC                                                                  |               |           |           | Apply    | Researt  |
| Form Designer  T Resource  Generic Connector                                                    | L    | Action      |                      |                  | ce is available to are shown below<br>own <b>betwen center between</b> |               |           |           |          |          |
| Application Instances                                                                           | L    | راً<br>Rowa | Organization<br>Name | Туре             | Hierarchy sware                                                        |               |           |           |          |          |
| la System Entities                                                                              |      |             | Top<br>Requests      | System<br>System | Implete sup-outs                                                       |               |           |           |          |          |
| Crganization                                                                                    | 8    |             |                      |                  |                                                                        |               |           |           |          |          |
| 4 System Configuration                                                                          |      |             |                      |                  |                                                                        |               |           |           |          |          |

## 5.1.6.42 Select and click on Publish Sandbox.

| RACLE' Identity Syste                | em Admi     | Inistration                                                  |                                                     |                                       |                                                         | Accessibility                  | Sandboxes (Frexci   | ibeSandboxFlexcubeS      | a) Help Sign (      | Out xelsysad       |    |
|--------------------------------------|-------------|--------------------------------------------------------------|-----------------------------------------------------|---------------------------------------|---------------------------------------------------------|--------------------------------|---------------------|--------------------------|---------------------|--------------------|----|
| Policies                             | 🐻 Mana      | ge Sandboxes 🗙                                               |                                                     |                                       |                                                         |                                |                     |                          |                     |                    | ľ  |
| Approval Policies                    |             |                                                              |                                                     |                                       |                                                         |                                |                     |                          |                     |                    |    |
| Access Policies                      | Available   | e Sandboxes Published S                                      | andboxes                                            |                                       |                                                         |                                |                     |                          |                     |                    |    |
| Provisioning Configur                | Sar<br>To c | ndboxes allow you to isolate<br>customize create and/or acti | and experiment with cu<br>ivate a sandbox. After cu | stomizations with<br>stomizations are | out affecting other users o<br>complete you can publish | environments.<br>the sandbox t | o make the customiz | ations available to othe | r users,            |                    |    |
| Reconciliation                       | View 🔻      |                                                              |                                                     | 🝓 Refresh                             | Activate Sandbox                                        |                                |                     | Publish Sandbox          | 1 Export Sandbo     | x »                | >> |
| E Form Designer                      | s           | Sandbox                                                      | Description                                         |                                       |                                                         |                                |                     | Active                   | Last Modified<br>On | Last Modifie<br>By | əd |
| T Resource                           |             | lexcubeSandboxFlexcu                                         | ElexcubeSandbox                                     |                                       |                                                         |                                |                     |                          | Apr 18, 2016        | mdsinternal        |    |
| Generic Connector                    |             | lexedbeodinabox rexed                                        | Thexeabcoundbox                                     |                                       |                                                         |                                |                     |                          | 7.pr 10, 2010       | masinterna         |    |
| The Application Instances            |             |                                                              |                                                     |                                       |                                                         |                                |                     |                          |                     |                    |    |
| Manage Connector                     |             |                                                              |                                                     |                                       |                                                         |                                |                     |                          |                     |                    |    |
| System Entities                      |             |                                                              |                                                     |                                       |                                                         |                                |                     |                          |                     |                    |    |
| 🔁 User                               |             |                                                              |                                                     |                                       |                                                         |                                |                     |                          |                     |                    |    |
| Crganization                         |             |                                                              |                                                     |                                       |                                                         |                                |                     |                          |                     |                    |    |
| Role                                 |             |                                                              |                                                     |                                       |                                                         |                                |                     |                          |                     |                    |    |
| 🚇 Catalog                            |             |                                                              |                                                     |                                       |                                                         |                                |                     |                          |                     |                    |    |
| System Configuration                 |             |                                                              |                                                     |                                       |                                                         |                                |                     |                          |                     |                    |    |
| 😹 Home Organization Policy 🖕         |             |                                                              |                                                     |                                       |                                                         |                                |                     |                          |                     |                    |    |
|                                      |             |                                                              |                                                     |                                       |                                                         |                                |                     |                          |                     |                    |    |
| s220607:14000/sysadmin/faces/home?_a |             |                                                              |                                                     |                                       |                                                         |                                |                     |                          |                     |                    |    |

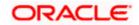

|                                            | em Admin           | istration                        |                                                    |                   | A                             | Accessibility Sandboxes          | s (FlexcubeSa | ndboxFlexcube | Sa) Help Sign                   | Out xelsysadm       |
|--------------------------------------------|--------------------|----------------------------------|----------------------------------------------------|-------------------|-------------------------------|----------------------------------|---------------|---------------|---------------------------------|---------------------|
| Policies Approval Policies Access Policies | Available Sand     | e Sandboxes × Sandboxes Publishe | late and experiment with cu                        | stomizations with | iout affecting other users en | nvironments.                     |               |               |                                 |                     |
| Provisioning Configur     Reconciliation   | View 🔻             | Stomize create and/or            | activate a sandbox. After cu<br>x X Delete Sandbox | Refresh           | Activate Sandbox              | Deactivate Sandbox to make the c |               | ish Sandbox   | mer users.<br>(1) Export Sandbo | x » »               |
| Form Designer                              | Sa                 | indbox                           | Description                                        |                   |                               |                                  |               | Active        | Last Modified<br>On             | Last Modified<br>By |
| 🔯 IT Resource                              | ► Fle              | excubeSand                       | Sandbox                                            |                   |                               |                                  | ×             | ۲             | Apr 18, 2016                    | mdsinternal         |
| Application Instances     Manage Connector |                    |                                  | e requested to publish san<br>want to continue?    | dbox FlexcubeSa   | ndboxFlexcubeSa and mer       | ge its contents into the ma      | in line.      |               |                                 |                     |
| ▲ System Entities                          |                    | 50,00                            |                                                    |                   |                               | Yes                              | No            |               |                                 |                     |
| 🇞 User                                     |                    |                                  |                                                    |                   |                               |                                  | _             |               |                                 |                     |
| 😹 Organization                             |                    |                                  |                                                    |                   |                               |                                  |               |               |                                 |                     |
| 🚳 Role                                     |                    |                                  |                                                    |                   |                               |                                  |               |               |                                 |                     |
| Catalog                                    |                    |                                  |                                                    |                   |                               |                                  |               |               |                                 |                     |
| System Configuration                       |                    |                                  |                                                    |                   |                               |                                  |               |               |                                 |                     |
| opyright © 2001, 2015, Oracle and/or its   | affiliates. All ri | ights reserved                   |                                                    |                   |                               |                                  |               |               |                                 |                     |

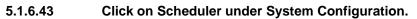

| DRACLE Identity Sy          | stem Administration |  | Accessibility | Sandboxes | Help | Sign Out | xelsysadm |
|-----------------------------|---------------------|--|---------------|-----------|------|----------|-----------|
| Z Organization              | *                   |  |               |           |      |          |           |
| 👪 Role                      |                     |  |               |           |      |          |           |
| Catalog                     |                     |  |               |           |      |          |           |
| System Configuration        |                     |  |               |           |      |          |           |
| 😹 Home Organization Policy  |                     |  |               |           |      |          |           |
| 👼 Self Service Capabilities |                     |  |               |           |      |          |           |
| 💏 Lookups                   |                     |  |               |           |      |          |           |
| Role Categories             |                     |  |               |           |      |          |           |
| Cheduler                    | 0                   |  |               |           |      |          |           |
| A Notification              |                     |  |               |           |      |          |           |
| Configuration Properties    |                     |  |               |           |      |          |           |
| 💁 Import                    | E                   |  |               |           |      |          |           |
| 1 Export                    |                     |  |               |           |      |          |           |
| Upgrade                     |                     |  |               |           |      |          |           |
| Upgrade User Form           |                     |  |               |           |      |          |           |
| 🖓 Upgrade Role Form         |                     |  |               |           |      |          |           |
| SUpgrade Organization Form  |                     |  |               |           |      |          |           |
|                             | *                   |  |               |           |      |          |           |

5.1.6.44 Click on 主 to Search for Scheduled Job List.

|                                                | tration Signe                                                                                           | ed in as xelsysadm Help 🧕 |
|------------------------------------------------|----------------------------------------------------------------------------------------------------|---------------------------|
| Event Management Policies System Mar           | nagement                                                                                                |                           |
| Scheduler Notification System Configuration    |                                                                                                    |                           |
| Search Scheduled Jobs                          | Welcome<br>Welcome to Identity System Administration                                                    | 1                         |
| Actions • View • 🖉 🏠 🔡<br>No search conducted. | Event Management                                                                                        |                           |
|                                                | Policies Search Approval Policies                                                                       |                           |
|                                                | System Management<br>Search Scheduled Jobs<br>Search Notification Templates<br>Search System Properties |                           |
|                                                | 4                                                                                                    |                           |
|                                                |                                                                                                    |                           |
|                                                |                                                                                                    | About                     |

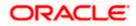

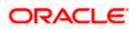

## 5.1.6.45 Click on Entitlement List

| RACLE <sup>®</sup> Identity System Admi            | inistration Signed in as xelsysadm H      | Help |
|----------------------------------------------------|-------------------------------------------|------|
| vent Management Policies System                    | n Hanagement                              |      |
| cheduler Notification System Configuration         | 1                                         |      |
| earch Scheduled Jobs                               | Welcome                                   |      |
| +                                                  | Welcome to Identity System Administration |      |
| dvanced Search                                     |                                           |      |
| Actions • View • / 🕑 💥 🚮                           | Event Management                          |      |
| Attestation Grace Stopped                          |                                           |      |
| Automated Retry Stopped                            | Policies                                  |      |
| utomatically Unlo Stopped                          | 🖳 🖳 Search Approval Policies              |      |
| lk Load Archival Stopped                           |                                           |      |
| Jk Load Post Pro Stopped                           |                                           |      |
| atalog Synchroni Stopped                           |                                           |      |
| rtification Event Stopped                          | System Management                         |      |
| taCollection Sch Stopped                           | Search Scheduled Jobs                     |      |
| layed Delete User Stopped                          | Search Notification Templates             |      |
| able/Delete Use Stopped                            | Las Search Notification Lemplates         |      |
| able User After Stopped                            | Search System Properties                  |      |
| titlement Assign Stopped<br>titlement List Stopped |                                           |      |
| bilement Post D Stopped                            |                                           |      |
| aluate User Polic Stopped                          |                                           |      |
| EX BranchCode Stopped                              |                                           |      |
| EX UsrLang_Sch Stopped                             |                                           |      |
| EXCUBE_GTC Stopped                                 |                                           |      |
| rm.Upprade.lob_Stopped                             |                                           |      |
|                                                    |                                           | -    |

## 5.1.6.46 Click on Run Now.

| DRACLE' Identity System Admini                                                    | istration Signed in as xelsysadm Help                                                                   |
|-----------------------------------------------------------------------------------|----------------------------------------------------------------------------------------------------|
| Event Management Policies System M<br>Scheduler Notification System Configuration | Management                                                                                              |
| Search Scheduled Jobs                                                             | Welcome Job Details                                                                                     |
| •                                                                                 | Job Details : Entitlement List                                                                          |
| Advanced Search                                                                   | Apply Run Now Stop Endele Refresh                                                                       |
| Actions • View • 🥒 🔮 💥 🛃<br>Job Name Status                                       |                                                                                                    |
| Application Instanc Stopped                                                       | Job Information                                                                                         |
| Attestation Grace Stopped                                                         | Job Name Entitlement List       O Periodic                                                              |
| Automated Retry Stopped                                                           | Tack Epithement List                                                                                    |
| Automatically Unlo Stopped                                                        | * Starbate [Aris 2.016 3:47:19 PM IS] 120 (JUTC +05:30) Calculta - India Time (IT) Schedule Type Single |
| Bulk Load Archival Stopped                                                        | Charlotte reprint 2020 of H125 H125 K10 K10 K10 K10 K10 K10 K10 K10 K10 K10                             |
| Bulk Load Post Pro Stopped                                                        | *Retries 5                                                                                              |
| Catalog Synchroni Stopped                                                         |                                                                                                    |
| Certification Event Stopped                                                       | Job Periodic Settings                                                                                   |
| DataCollection Sch Stopped                                                        | Run every 1                                                                                             |
| Delayed Delete User Stopped                                                       | days 💌                                                                                                  |
| Disable/Delete Use Stopped                                                        |                                                                                                    |
| Enable User After Stopped                                                         | Job Status                                                                                              |
| Entitlement Assign Stopped                                                        |                                                                                                    |
| Entitlement List Stopped                                                          | Current Status Stopped                                                                                  |
| Entitlement Post D Stopped                                                        | Last Run Start April 18, 2016 6:39:28 PM IST                                                            |
| Evaluate User Polic Stopped                                                       | Last Run End April 18, 2016 6:39:28 PM IST                                                              |
| FLEX_BranchCode Stopped                                                           | Next Scheduled Run April 8, 2016 3:47:19 PM IST                                                         |
| FLEX_UsrLang_Sch Stopped                                                          |                                                                                                    |
| FLEXCUBE_GTC Stopped                                                              | Parameters                                                                                              |
| Form Lingrade Tob Stonned                                                         | AutoPublish True                                                                                        |
| Rows Selected 1                                                                   | Ignore Resource List                                                                                    |
|                                                                                   |                                                                                                    |
|                                                                                   | About                                                                                                   |

#### 5.1.6.47 Schedule Task Setup

This step involves setting up Schedule task parameters.

5.1.6.47.1 Open the Oracle Identity Manager Administrative console. (Give the following URL in the browser: http://<hostname>:<oimport>/sysadmin)

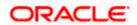

#### 5.1.6.47.2 Enter OIM administrator username/password and press Login.

| ORACLE Identity System Administration |         |                           | Accessibility | Help | About Oracle |  |
|---------------------------------------|---------|---------------------------|---------------|------|--------------|--|
|                                       |         |                           |               |      |              |  |
|                                       |         |                           |               |      |              |  |
|                                       |         |                           |               |      |              |  |
|                                       |         |                           |               |      |              |  |
|                                       | Sign In |                           |               |      |              |  |
|                                       |         | Sign in with your account |               |      |              |  |
|                                       |         | User ID                   |               |      |              |  |
|                                       |         | xelsysadm                 |               |      |              |  |
|                                       |         | Password                  |               |      |              |  |
|                                       |         | ******                    |               |      |              |  |
|                                       |         | Sign In                   |               |      |              |  |
|                                       |         |                           |               |      |              |  |

opyright © 2001, 2015, Oracle and/or its affiliates. All rights reserved

#### 5.1.6.47.3 Click on Scheduler under System Configuration.

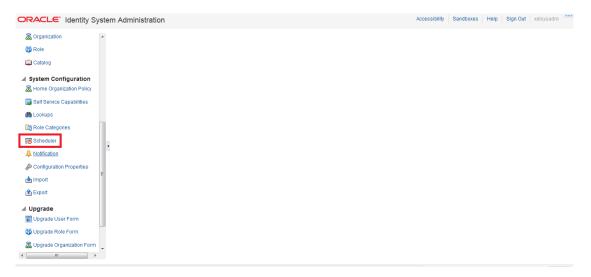

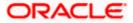

# 5.1.6.47.4 Click on 主 to Search for Scheduled Job List.

|                                             | ation                                                                       | Signed in as xelsysadm | Help 🤦 |
|---------------------------------------------|-----------------------------------------------------------------------------|------------------------|--------|
| Event Management Policies System Man        | agement                                                                     |                        |        |
| Scheduler Notification System Configuration |                                                                             |                        |        |
| Search Scheduled Jobs                       | Wekome Welcome to Identity System Administration                            |                        | -1     |
| Actions • View • 🖉 😭 💥 📰                    | Event Hanagement                                                            |                        |        |
|                                             | Policies           Search Approval Policies                                 |                        |        |
|                                             | System Management<br>Search Scheduled Jobs<br>Search Notification Templates |                        | 1      |
|                                             | Search System Properties                                                    |                        |        |
|                                             |                                                                             |                        |        |
|                                             |                                                                             |                        |        |
| ·,                                          |                                                                             |                        | About  |

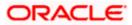

#### 5.1.6.47.5 Click on FLEX\_BranchCode\_SchTask.

| ORACLE Identity System Ad                                                                       | Iminis  | tration Signed in as xelsy                | sadm Help 🧲 |
|-------------------------------------------------------------------------------------------------|---------|-------------------------------------------|-------------|
| Event Management Policies Sys                                                                   | stem Ma | nagement                                  |             |
| Scheduler Notification System Configura                                                         |         |                                           |             |
| Search Scheduled Jobs                                                                           |         | Wekome                                    |             |
|                                                                                                 |         |                                           |             |
| Advanced Search                                                                                 |         | Welcome to Identity System Administration |             |
| Advanced Search                                                                                 |         |                                           |             |
| Antina Man d A A The                                                                            |         | Event Management                          |             |
| Actions - View - 🖉 🧏 🎬                                                                          |         | Search Reconcilation Events               |             |
| Job Name Status                                                                                 |         |                                           |             |
| Application Instance Post Delete Proce Stopped                                                  |         |                                           |             |
| Attestation Grace Period Expiry Checker Stopped<br>Automated Retry of Failed Async Task Stopped |         | Policies                                  |             |
| Automated Reiry of Palled Async Task Stopped<br>Automatically Unlock User Stopped               |         |                                           |             |
| Bulk Load Archival Job Stopped                                                                  |         | Search Approval Policies                  |             |
| Bulk Load Post Process Stopped                                                                  |         |                                           |             |
| Catalog Synchronization Job Stopped                                                             |         |                                           |             |
| Certification Event Trigger Job Stopped                                                         |         | System Management                         |             |
| DataCollection Schedule Job Stopped                                                             |         |                                           |             |
| Delayed Delete User Stopped                                                                     |         | Search Scheduled Jobs                     |             |
| Disable/Delete User After End Date Stopped                                                      |         | Search Notification Templates             |             |
| Enable User After Start Date Stopped                                                            |         |                                           |             |
| Entitlement Assignments Stopped                                                                 |         | Search System Properties                  |             |
| Entitlement List Stopped                                                                        |         |                                           |             |
| Entitlement Post Delete Processing Job Stopped                                                  |         |                                           |             |
| Contrasts Lines Deliving Changed                                                                |         |                                           |             |
| FLEX_BranchCode_SchTask Stopped                                                                 |         |                                           |             |
| reck_oarcang_ochrask otopped                                                                    |         |                                           |             |
| FLEXCUBE_GTC Stopped                                                                            |         |                                           |             |
| Form Lingrade Job Stopped                                                                       |         |                                           |             |
|                                                                                                 |         | 1                                         |             |
|                                                                                                 |         |                                           |             |

#### 5.1.6.47.6 On the Edit Schedule Task screen.

WebService Url : FCUBSLOVAdService deployed in section <u>5.1.4.2.1</u>

https://<hostname>:<ssl\_port>/FCUBSLOVAdService/FCUBSLOVAdServiceSEI

Query

FCUBS :

select branch\_code||'~'||branch\_code from sttm\_branch order by branch\_code

FCIS :

select moduleid||'~'||moduleid from moduleprofilebasetbl where once\_auth='Y' order by moduleid

• Click on Apply and Click on Run.

:

| ORACLE' Identity System Administ            | tration                                      | Signed in as xelsysadm Help 💆                             |
|---------------------------------------------|----------------------------------------------|-----------------------------------------------------------|
| Event Management Policies System Mar        | nagement                                     |                                                           |
| Scheduler Notification System Configuration |                                              |                                                           |
|                                             |                                              | N.                                                        |
| Search Scheduled Jobs                       | Welcome Job Details                          |                                                           |
| •                                           | Job Details : FLEX_BranchCode_SchTask        | <u>^</u>                                                  |
| Advanced Search                             |                                              | * Indicates required fields.                              |
| Actions 🕶 View 👻 🥒 🎽                        |                                              | Apply Run Now Stop Enable Disable Refresh                 |
| Job Name Status                             |                                              |                                                           |
| Application Instanc Stopped                 | Job Information                              |                                                           |
| Attestation Grace Stopped                   | Job Name FLEX BranchCode SchTask             | Periodic                                                  |
| Automated Retry Stopped                     | Task FLEX_BranchCode_schTask                 | © Cron                                                    |
| Automatically Unlo Stopped                  |                                              | Schedule Type Single                                      |
| Bulk Load Archival Stopped                  | *Retries 0                                   | No pre-defined schedule                                   |
| Bulk Load Post Pro Stopped                  |                                              | No pre-delined scriedule                                  |
| Catalog Synchroni Stopped                   | Job Status                                   |                                                           |
| Certification Event Stopped                 |                                              |                                                           |
| DataCollection Sch Stopped                  | Current Status Stopped                       |                                                           |
| Delayed Delete User Stopped                 | Last Run Start April 20, 2016 5:47:01 PM IST |                                                           |
| Disable/Delete Use Stopped                  | Last Run End April 20, 2016 5:47:03 PM IST   |                                                           |
| Enable User After Stopped                   | Next Scheduled Run                           |                                                           |
| Entitlement Assign Stopped                  | Parameters                                   |                                                           |
| Entitlement List Stopped                    |                                              |                                                           |
| Entitlement Post D Stopped                  | Lookup Name Lookup.FLEX.BranchCode           | WebService Name FCUBSLOVAdService                         |
| Evaluate User Polic Stopped                 | OIM Country US                               | WebService NameSpace http://lovservice.ws.oim.integration |
| FLEX_BranchCode Stopped                     | OIM Language en                              | WebService Operation lookup                               |
| FLEX_UsrLang_Sch Stopped                    |                                              |                                                           |
| FLEXCUBE_GTC Stopped                        | Query select branch_code  '~'  branch_co     | WebService Url https://ofss220607.in.orade.com:7          |
| Form Upgrade Job Stopped                    |                                              |                                                           |
| Kows Selected 1                             | Job History                                  |                                                           |
|                                             |                                              |                                                           |
|                                             |                                              | About                                                     |

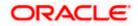

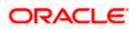

### 5.1.6.47.7 Modify FLEX\_UsrLang\_SchTask job

• WebService Url : FCUBSLOVAdService deployed in section 5.1.4.2.1

https://<hostname>:<ssl\_port>/FCUBSLOVAdService/FCUBSLOVAdServiceSEI

• Click on Apply and Click on Run.

| rent Management Policies System                                                                                                    | Management                                   |                                                           |              |
|----------------------------------------------------------------------------------------------------|----------------------------------------------|-----------------------------------------------------------|--------------|
| neduler Notification System Configuration                                                                                                    |                                              |                                                           |              |
| arch Scheduled Jobs                                                                                                    | Welcome Job Details                          |                                                           |              |
| →                                                                                                    | Job Details : FLEX_UsrLang_SchTask           |                                                           |              |
| vanced Search                                                                                                    | JOD Details TEEX_OSTEarig_SCITTASK           | * Indicates reg                                           | uired fields |
|                                                                                                    |                                              | Apply Run Now Stop Enable Disable                         | Refresh      |
| Actions 🔹 View 👻 🧪 🎦                                                                                                    |                                              |                                                           |              |
|                                                                                                    |                                              |                                                           |              |
| b Name Status                                                                                                    |                                              |                                                           |              |
| plication Instanc Stopped                                                                                                    | Job Information                              |                                                           |              |
| stopped stopped stoppe | Job Name FLEX_UsrLang_SchTask                | Periodic                                                  |              |
| stomatically Unlo Stopped                                                                                                    | Task FLEX_UsrLang_SchTask                    | Crbad la Tura                                             |              |
| k Load Archival Stopped                                                                                                    | * Retries                                    | 0 Schedule Type Single                                    |              |
| k Load Post Pro Stopped                                                                                                    |                                              | No pre-defined schedule                                   |              |
| atalog Synchroni Stopped                                                                                                    |                                              |                                                           |              |
| rtification Event Stopped                                                                                                    | Job Status                                   |                                                           |              |
| taCollection Sch Stopped                                                                                                    | Current Status Stopped                       |                                                           |              |
| elayed Delete User Stopped                                                                                                    | Last Run Start April 20, 2016 5:38:34 PM IST |                                                           |              |
| sable/Delete Use Stopped                                                                                                    | Last Run End April 20, 2016 5:38:35 PM IST   |                                                           |              |
| able User After Stopped                                                                                                    | Next Scheduled Run                           |                                                           |              |
| titlement Assign Stopped                                                                                                    |                                              |                                                           |              |
| titlement List Stopped                                                                                                    | Parameters                                   |                                                           |              |
| titlement Post D Stopped                                                                                                    | Lookup Name Lookup.FLEX.UserLanguage         | WebService Name FCUBSLOVAdService                         |              |
| valuate User Polic Stopped                                                                                                    | OIM Country US                               | WebService NameSpace http://lovservice.ws.oim.integration |              |
| EX_BranchCode Stopped                                                                                                    |                                              |                                                           |              |
| EX_UsrLang_Sch Stopped                                                                                                    | OIM Language en                              | WebService Operation lookup                               |              |
| EXCUBE_GTC Stopped                                                                                                    | Query select LANG_CODE   '~' LANG            | G_COE WebService Url https://ofss220607.in.oracle.com:7   |              |
| rm Ungrade Job Stopped                                                                                                    |                                              |                                                           |              |
| ows Selected 1                                                                                                    | <ul> <li>Job History</li> </ul>              |                                                           |              |

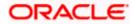

# 5.1.7 System Configurations

# 5.1.7.1 Integration Specific Configurations

# 5.1.7.1.1 FCUBS Configurations

On FCUBS side following configurations need to be done:

- Maintenance of Maker ID
- Maintenance of External Source

Both configurations can be done using FCJ provided screens.

1. Maintenance of Maker ID

The FCJ screen can be open through Security Maintenance >> Users >> Detailed menu or using the function SMDUSRDF.

2. Maintenance of External Source

For OIM request and response handling, an external source should be maintained in FCUBS database.

The FCJ screen can be open through Gateway >> External System >> Detailed menu or using the function 'GWDEXSYS'.

| This external<br>source should be<br>able to do all<br>operations like<br>Create | Modify | Close | Open | View. This can be<br>maintained through<br>function<br>GWDEXFUN or<br>through Gateway<br>>> External System<br>Functions >><br>Detailed. Required<br>actions and their<br>corresponding<br>details are given as<br>below. |
|----------------------------------------------------------------------------------|--------|-------|------|----------------------------------------------------------------------------------------------------|
|----------------------------------------------------------------------------------|--------|-------|------|----------------------------------------------------------------------------------------------------|

| Action | Function | Service Name   | Operation Code  |
|--------|----------|----------------|-----------------|
| NEW    | SMGUSRDF | FCUBSSMService | CreateUserMaint |
| UNLOCK | SMGUSRDF | FCUBSSMService | ModifyUserMaint |
| DELETE | SMGUSRDF | FCUBSSMService | DeleteUserMaint |
| CLOSE  | SMGUSRDF | FCUBSSMService | CloseUserMaint  |
| REOPEN | SMGUSRDF | FCUBSSMService | ReopenUserMaint |
| VIEW   | SMQUSRDF | FCUBSSMService | QueryUserMaint  |

Ensure that required maintenance has been done for function CODSORCE (Gateway >> Source>>

Detailed) and for function CODUPLDM (Gateway >> Source Preferences >> Detailed menu).

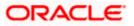

For maintenance of amendable fields in GWTM\_AMEND\_NODES and GWTM\_AMEND\_FIELDS entries can be made using the function STDAMDMT or through Gateway >> Amendment Maintenance >> Detailed. Following table gives the amendable node and fields details that should be maintained.

| Field Name           | Value         |
|----------------------|---------------|
| Amend Nodes section  |               |
| Node Name            | SMTB_USER     |
| New Allowed          | Checked       |
| Delete Allowed       | Checked       |
| All Records          | Checked       |
| Amend Fields section |               |
| Field Name           | HOME_BRANCH   |
| Field Name           | START_DATE    |
| Field Name           | TIME_LEVEL    |
| Field Name           | USER_LANGUAGE |
| Field Name           | USER_NAME     |
| Field Name           | USER_PASSWORD |
| Field Name           | SALT          |

### 5.1.7.2 OIM Configurations

# 5.1.7.2.1 OID Connector Configuration

For FLEXCUBE single sign on mode, the provisioning process consist of user creation in underlying LDAP directory and then provsioining into FLEXCUBE. OIM porvides out of box connectors for LDAP directorires. This connectors provides facility to connect with LDAP and to do the operation through OIM console.

In this integration, the underlying directory for Oracle access manager is Oracle Internet Directory. OIM porvides out of box connector for it that need to be imported as the connector document provided by OIM. After import, following steps should be followed :

5.1.7.2.1.1 Login to the Design Console.

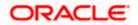

| 🔁 Oracle Identity Manager Design Cons 💶 🛪 |                         |                |                |  |  |  |  |
|-------------------------------------------|-------------------------|----------------|----------------|--|--|--|--|
|                                           |                         | Welcome T      | 0              |  |  |  |  |
|                                           | C                       | RACL           | -e.            |  |  |  |  |
|                                           |                         | le Identity M  | -              |  |  |  |  |
|                                           | D                       | esign Conso    | le             |  |  |  |  |
| U                                         | ser ID                  | ×elsysadm      |                |  |  |  |  |
| <u>P</u> a                                | assword                 | •••••          |                |  |  |  |  |
|                                           | ersion<br><u>L</u> ogin | 11.1.2.3.0.0.0 | <u>C</u> ancel |  |  |  |  |

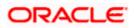

### 5.1.7.2.1.2 Navigate to the Administration>>Lookup Definition menu

- a. Enter the below details:
  - Code: Lookup.OID.Organization
  - Click on Search M Icon
  - Click on Add \_\_\_\_\_ button
  - Enter the below details:
  - Code Key : cn=Users,dc=in,dc=oracle,dc=com
  - Decode : cn=Users,dc=in,dc=oracle,dc=com
- b. Click on Save

| Oracle Identity Mar                                                                                                    | nager Design Console : connected to jdbc:oracle:thin:@ofss220374:1521/OracleSS012c _ 🗆 🗆 |
|----------------------------------------------------------------------------------------------------|------------------------------------------------------------------------------------------|
| <u>F</u> ile <u>E</u> dit <u>T</u> ool Bar <u>H</u> elp                                                                                           |                                                                                          |
|                                                                                                    |                                                                                          |
| Oracle Identity Manager Design C  Resource Management IT Resources Type Definiti Resource Objects Administration Administration Development Tools | Code       Lookup.OID.Organization         Field                                         |
|                                                                                                    |                                                                                          |
|                                                                                                    | Lookup Definition Lookup Definition Resource Objects Lookup Definition                   |

### 5.1.7.2.1.3 Navigate to the Administration>>Lookup Definition menu

- a. Enter the below details:
  - Code: Lookup.OID.UM.ProvAttrMap
  - Click on Search M Icon
  - Modify the Decode value for Code Key Name:
  - From : \_\_\_NAME\_\_="uid=\${User\_ID},\${Container\_DN}"
  - To : \_\_NAME\_\_="cn=\${User\_ID},\${Container\_DN}"
- b. Click on Save 🗳.

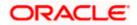

### 5.1.7.2.1.4 Navigate to the Resource Management>>Resource Objects menu. This will open a blank screen.

- a. Enter FLEXCUBE\_GTC in Name box.
- b. Click on Search icon.
- c. This will show the definition for resource FLEXCUBE\_GTC. Click on Assign button in Depends On tab.

| 🔁 Oracle Ider                          | ntity Manage              | r Design Console 🔅             | : connected to jdbc:oracle:thin:@ofss220246:1521 $\_$                                                        | × |
|----------------------------------------|---------------------------|--------------------------------|----------------------------------------------------------------------------------------------------|---|
| <u>F</u> ile <u>E</u> dit <u>T</u> ool | Bar <u>H</u> elp          |                                |                                                                                                    |   |
| N 4 P N                                |                           | 8 X 🗊 🗏                        | 1                                                                                                    |   |
| Oracle Identity M                      | lanager Design Co<br>ment |                                | Object Reconciliation                                                                                        |   |
| 😑 💼 Resource Ma                        | first filter              | - Ol jeet Definition<br>Name   | FLEXCUBE_GTC                                                                                                 |   |
| Rule Des                               | igner                     |                                |                                                                                                    |   |
| E Resource                             |                           | Order For Us                   |                                                                                                    |   |
| Email De                               |                           | Туре                           | Application                                                                                                  |   |
| Administrati                           | on                        | Trusted Source 🔄               | ]                                                                                                    | = |
| 🔒 User Def                             | ined Field Definitio      | 5                              | Password Policies Rule   User Defined Fields   Process                                                       |   |
| . 🕀 🦳 Developmen                       | t i oois                  | Event Handlers/A<br>Depends On | Adapters / Resource Audit Objectives / Status Definition<br>Object Authorizers / Process Determination Rules |   |
|                                        |                           | Assign                         | Object                                                                                                    |   |
|                                        |                           | Delete                         |                                                                                                    |   |
| ł                                      |                           |                                |                                                                                                    |   |
| r                                      |                           |                                |                                                                                                    |   |
|                                        |                           |                                |                                                                                                    |   |
|                                        |                           |                                |                                                                                                    | - |
|                                        |                           | Resource Objects               |                                                                                                    |   |

- 5.1.7.2.1.5 Select the OID User from the Unassigned Objects list. Click on the arrow pointed to Assigned objects.
  - a. Click on OK. This will move OID user resource to Assigned objects.

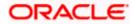

| Oracle Identity Manager Design Console : connected to jdbc:oracle:thin:@ofss220246:1521 _ 🗖                                                                                                    | × |
|----------------------------------------------------------------------------------------------------|---|
| <u>F</u> ile <u>E</u> dit <u>T</u> ool Bar <u>H</u> elp                                                                                                    |   |
|                                                                                                    |   |
| Oracle Identity Manager Design C Resource Object Object Reconciliation                                                                                                    | - |
| Diject Definition                                                                                                    |   |
| Assigned Objects ×                                                                                                    |   |
| Image: Trace in the second contract of the second contract of the second contrel contrel contract of the second contract of the second contrac |   |
| OK Cancel                                                                                                    |   |
|                                                                                                    |   |
| Resource Objects                                                                                                    | - |

5.1.7.2.1.6 Ensure that OID User will be shown under Object.

a. Click on Save.

| 😑 Oracle Identity Manager                                                                                                    | Design Console : connected to jdbc:oracle:thin:@ofss220246:1521 _ 🗆                                                                                                    | × |
|----------------------------------------------------------------------------------------------------|----------------------------------------------------------------------------------------------------|---|
| <u>F</u> ile <u>E</u> dit <u>T</u> ool Bar <u>H</u> elp                                                                                                    |                                                                                                    |   |
|                                                                                                    |                                                                                                    |   |
| Oracle Identity Manager Design Co User Management Resource Management Resource Objects Resource Objects Process Management Remail Definition Administration Cockup Definition User Defined Field Definition Development Tools | Resource Object       Object Reconciliation         Object Definition       FLEXCUBE_GTC            • Order For User        Order For Organization         Type       Application         Trusted Source       Image: Control of the second second s |   |
|                                                                                                    | Resource Objects                                                                                                    |   |

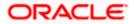

# 5.1.7.2.2 Access Policy Creation for OID

5.1.7.2.2.1 Open the Oracle Identity Manager Administrative console. (Give the following URL in the browser: http://<hostname>:<oimport>/sysadmin)

# 5.1.7.2.2.2 Login to Administrative Console

opyright © 2001, 2015, Oracle and/or its affiliates. All rights reserved

a. Enter OIM administrator username/password and press Sign In.

| ORACLE Identity System Administration |         |                           |  | Accessibility | Help | About Oracle |  |
|---------------------------------------|---------|---------------------------|--|---------------|------|--------------|--|
|                                       |         |                           |  |               |      |              |  |
|                                       |         |                           |  |               |      |              |  |
|                                       |         |                           |  |               |      |              |  |
|                                       |         |                           |  |               |      |              |  |
|                                       | Sign In |                           |  |               |      |              |  |
|                                       |         | Sign in with your account |  |               |      |              |  |
|                                       |         | User ID                   |  |               |      |              |  |
|                                       |         | xelsysadm                 |  |               |      |              |  |
|                                       |         | Password                  |  |               |      |              |  |
|                                       |         | ••••••                    |  |               |      |              |  |
|                                       |         | Sign In                   |  |               |      |              |  |
|                                       |         |                           |  |               |      |              |  |
|                                       |         |                           |  |               |      |              |  |

ORACLE

### 5.1.7.2.2.3 Click on Access Policies under Policies.

| ORACLE Identity System Administration                                                                                                    | Accessibility | Sandboxes | Help | Sign Out | xelsysadm |  |
|----------------------------------------------------------------------------------------------------|---------------|-----------|------|----------|-----------|--|
| Policies  Approval Policies  Approval Policies  Provisioning Configur  Systeconciliation  Form Designer  Carrier Connector  Can Application Instances  Application Instances  Application Instances                                                                                                    |               |           |      |          |           |  |
| System Entities             User          Sorganization          System Configuration          System Configuration          System Configuration          System Configuration         System Configuration          System Configuration          System Configuration          System Configuration          System Configuration          System Configuration         System Configuration          System Configuration          System Conf |               |           |      |          |           |  |

### 5.1.7.2.2.4 Click on Create Access Policy.

| Manage Access Policies                                    |  |
|-----------------------------------------------------------|--|
| Enter your search criteria to search for access policies. |  |
| ▼                                                         |  |
| · · · · · · · · · · · · · · · · · · ·                     |  |
| Search Access Policies Create Access Policy Clear         |  |
|                                                           |  |

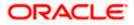

### 5.1.7.2.2.5 Enter the below details and Click on Continue

- Access Policy Name : OIDAccessPolicy
- Access Policy Description : OIDAccessPolicy
- Policy Owner : ALL USERS
- Retrofit Access Policy : Yes
- Priority : 1

| reate Access Policy          | 1234                          |
|------------------------------|-------------------------------|
| Step 1: Create Access Policy | ,                             |
| f Indicates Required Field   |                               |
| Access Policy Name           | * OIDAccessPolicy             |
| Access Policy Description    | QUDAccessPolicx<br>*          |
| Policy Owner                 | Role ALL USERS                |
| Retrofit Access Policy       |                               |
| Priority Exit Continue >>    | * 1 Current Lowest Priority=1 |
|                              |                               |

5.1.7.2.2.6 Perform the below mentioned Operations and Click on Continue.

- Select OID User
- Click on Add Button

| Create Access Policy                                                                                                    |                      |
|----------------------------------------------------------------------------------------------------|----------------------|
| Step 2: Select Resources       Specify the resources to be provisioned by this access policy.       * Indicates Required Field       Filter By    Go |                      |
| Results 1-2 of 2 First   Previous   Next   Last   Resource Name                                                                                      | Add >>><br><< Remove |

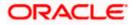

### 5.1.7.2.2.7 Click on Continue.

| Create Access Policy                       |                                                                                                    |
|--------------------------------------------|----------------------------------------------------------------------------------------------------|
| Step 2: Select Resources                   |                                                                                                    |
| The subsequent pages will guide you throug | gh providing the data to associate with the following resources you selected to be provisioned by this Access Policy: |
| • OID User                                 |                                                                                                    |
| Exit << Back Skip Thi                      | s Step                                                                                                    |
|                                            |                                                                                                    |

5.1.7.2.2.8 Select the below Details and Click on Continue.

Server

- OID Server
- Container DN :

Start Date

cn=Users,dc=in,dc=oracle,dc=com English

:

:

:

- Preferred Language :
- April 20, 2016 (Current Date)

End Date

•

April 20, 2026 (End Date)

ORACLE

| ID<br>er<br>word<br>Name<br>le Name<br>non Name<br>tainer DN<br>artment | Clear     Clear             |
|-------------------------------------------------------------------------|-----------------------------|
| word<br>Name<br>Ile Name<br>Name<br>mon Name<br>tainer DN               |                             |
| Name<br>lle Name<br>mon Name<br>tainer DN                               | *                           |
| lle Name<br>Name<br>mon Name<br>tainer DN                               | *                           |
| Name<br>mon Name<br>tainer DN                                           | *                           |
| mon Name<br>tainer DN                                                   | *                           |
| tainer DN                                                               |                             |
|                                                                         |                             |
| artment                                                                 | * cn=Users,dc=ofss,dc=in,dc |
|                                                                         |                             |
| tion                                                                    |                             |
| phone                                                                   |                             |
| il ID                                                                   |                             |
| erred Language                                                          | English                     |
| Zone                                                                    |                             |
|                                                                         |                             |
| t Date                                                                  | April 20, 2016              |
| Date                                                                    | April 20, 2026              |
| ager                                                                    |                             |
| agei                                                                    |                             |
|                                                                         |                             |

# 5.1.7.2.2.9 Click on Continue.

| Create Access Policy                                                                           |                             |                              |
|------------------------------------------------------------------------------------------------|-----------------------------|------------------------------|
| Step 2: Select Revoke Or Disable Flag                                                          |                             |                              |
| Select if the resources need to be revoked or disabled if the access policy no longer applies. |                             |                              |
| Resource Name                                                                                  | Revoke if no longer applies | Disable if no longer applies |
| OID User                                                                                       | ۲                           | 0                            |
| Ext << Back Continue >>                                                                        |                             |                              |

5.1.7.2.2.10 Click on Continue.

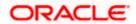

| Create Access Policy                                            | 1200                             |           |
|-----------------------------------------------------------------|----------------------------------|-----------|
| Step 3: Select Resou                                            | rces                             |           |
| Specify the resources to b * Indicates Required Field Filter By | be denied by this access policy. |           |
| Results 1-2 of 2                                                | First   Previous   Next   Last   | Selected: |
|                                                                 | Resource Name                    |           |
|                                                                 | FLEXCUBE_GTC<br>OID User         | Add >>    |
| First   Previous   Next                                         |                                  | << Remove |
| Exit << Back                                                    | Contrue >>                       |           |

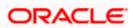

# 5.1.7.2.2.11 Click on Create Access Policy.

|                                     | Access Policy Name<br>Access Policy Description<br>Policy Owner Type<br>Policy Owner<br>Retrofit Access Policy<br>Priority | OIDAcces<br>OIDAcces<br>Rold<br>SYSTEM ADMIN<br>Yes<br>1 | sPolicy<br>e<br>IISTRATORS<br>s |       |
|-------------------------------------|----------------------------------------------------------------------------------------------------|----------------------------------------------------------|---------------------------------|-------|
| Resources to be provision           | priority                                                                                                    | 1                                                        |                                 | iange |
| Resource Name                       | Revoke if no longer applies                                                                                                | Disable if no longer applies                             | Process Forms                   |       |
| OID User                            | ✓                                                                                                    | ×                                                        | OID User Edit                   |       |
| Resources to be denied              | hy this access policy                                                                                                    |                                                          |                                 |       |
| Resources to be denied (i) You have | by this access policy<br>not selected any resources to be denied by this                                                   | s access policy.                                         | <u>c</u> i                      | lange |
|                                     | not selected any resources to be denied by this                                                                            | s access policy.                                         | <u>a</u>                        |       |

# 5.1.7.2.2.12 Login to Identity Self Services

|                                                       | If Service                          | Accessioning Terp About Gradesse |
|-------------------------------------------------------|-------------------------------------|----------------------------------|
|                                                       |                                     |                                  |
| Sigr                                                  |                                     |                                  |
|                                                       | Sign in with your account           |                                  |
|                                                       | User ID                             |                                  |
|                                                       | xelsysadm                           |                                  |
|                                                       | Password                            |                                  |
|                                                       | ••••••                              |                                  |
|                                                       | Sign In                             |                                  |
|                                                       | Forgot User Login? Forgot Password? |                                  |
|                                                       | New User Registration               |                                  |
|                                                       | Track My Registration               |                                  |
|                                                       |                                     |                                  |
|                                                       |                                     |                                  |
|                                                       |                                     |                                  |
|                                                       |                                     |                                  |
| Copyright © 2001, 2015, Oracle and/or its affiliates. | All rights reserved                 |                                  |

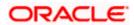

### 5.1.7.2.2.13 Click on Roles under Manage

| С         |                                                           | Service               |                                       | Sandboxes Customize xelsysadm v ····       |
|-----------|-----------------------------------------------------------|-----------------------|---------------------------------------|--------------------------------------------|
| Но        | me                                                        |                       |                                       |                                            |
|           |                                                           |                       |                                       |                                            |
|           | Users<br>Manage users                                     | Roles<br>Manage roles | Organizations<br>Manage organizations | Administration Roles<br>Manage admin roles |
| /faces/hc | mer <sup>2</sup> adf.ctrl-state=xuf17yyru_18, afrLoop=857 | 7204625390963#        |                                       |                                            |

# 5.1.7.2.2.14 Select ALL USERS to Edit

| RACLE <sup>*</sup> Identity S                                                        | elf Service                                                                 | Self Service Manage |
|--------------------------------------------------------------------------------------|-----------------------------------------------------------------------------|---------------------|
| e Roles x                                                                            |                                                                             |                     |
| Roles                                                                                |                                                                             |                     |
| ch Name                                                                              | Q Advanced                                                                  |                     |
| ions 🔻 View 👻 🕂 Create                                                               | ∕ Open 🗙 Delete 🔇 Refresh 🕎 🚔 Detach                                        |                     |
| Nama                                                                                 | Role Description                                                            |                     |
| Name                                                                                 |                                                                             |                     |
| ALL USERS                                                                            | Default role for all users                                                  |                     |
|                                                                                      | Default role for all users<br>Administrators role for SOA                   |                     |
| 📸 ALL USERS                                                                          |                                                                             |                     |
| ALL USERS                                                                            | Administrators role for SOA                                                 |                     |
| <ul> <li>ALL USERS</li> <li>Administrators</li> <li>BIReportAdministrator</li> </ul> | Administrators role for SOA<br>Administrators role for BI Publisher Reports |                     |

Copyright © 2001, 2015, Oracle and/or its affiliates. All rights reserved

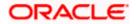

# 5.1.7.2.2.15 Click on Access Policy

| Home Roles x ALL USERS x                                 |        |
|----------------------------------------------------------|--------|
| ALL USERS Apply                                          | Revert |
| Attributes Hierarchy Access Policy Members Organizations |        |
| Name ALL USERS                                           |        |
| Role Namespace Default                                   |        |
| Display Name ALL USERS                                   |        |
| Role E-mail                                              |        |
| Role Description                                         |        |
| * Owned By System Administrator                          |        |

5.1.7.2.2.16 Click on + Add to Add Access Policy

|                                                           | Sandboxes Customize xelsysadm 🔻 🚥 |
|-----------------------------------------------------------|-----------------------------------|
| RACLE <sup>®</sup> Identity Self Service                  | Self Service 📩 Manage             |
| me Roles x ALL USERS x                                    | ۵                                 |
| ALL USERS                                                 | Apply Revert                      |
| Attributes Hierarchy Access Policy Members Organizations  |                                   |
| Add access policies to define access rights of this role. |                                   |
| Actions 🔻 View 👻 🕂 Add 🗙 Remove 👘 Undo 🔇 Refresh          | Ey Detach                         |
| Policy Name Policy Description Pending Action             |                                   |
| No data to display                                        |                                   |

Copyright  $\circledast$  2001, 2015, Oracle and/or its affiliates. All rights reserved

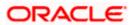

| RACLE                   | Identity Self     | fService           |                                           | Sandboxes Customize       | e xelsysadm 👻 🚥<br>vice 🍂 Manage |
|-------------------------|-------------------|--------------------|-------------------------------------------|---------------------------|----------------------------------|
| me Roles x A            | Add Access Poli   | cies               |                                           | ×                         |                                  |
|                         | Search Policy Nat | me 💌               | Search for Policies and Add them to the S | elected Items table below | Apply Revert                     |
| ttributes Hierarch      | Results           |                    |                                           |                           |                                  |
| dd access policies      | View 🔻 🖳          |                    |                                           |                           |                                  |
| Actions View            | Policy Name       | Policy Description |                                           |                           |                                  |
| Actions View .          | OIDAccessPolicy   | OIDAccessPolicy    |                                           |                           |                                  |
| Policy Nar              |                   | ✓ Add Selected     | 📚 Add All 🔍 Remove Selected 🛛 ጵ Remove A  | 11                        |                                  |
| No data to display      |                   |                    |                                           |                           |                                  |
|                         | Selected Policies | S                  |                                           |                           |                                  |
| right © 2001, 2015, Ori | View 🔻            |                    |                                           |                           |                                  |
|                         | Policy Name       | Policy Description |                                           |                           |                                  |
|                         | OIDAccessPolicy   | OIDAccessPolicy    |                                           |                           |                                  |
|                         |                   |                    |                                           | Select Cancel             |                                  |
|                         |                   |                    |                                           |                           |                                  |

### 5.1.7.2.2.17 Search for the Access Policy & Select the Access Policy Created

# 5.1.7.2.2.18 Click on Apply to Save

|                                                                                                    | Self Service Manage |
|----------------------------------------------------------------------------------------------------|---------------------|
| ome Roles x ALL USERS x                                                                                                    | X                   |
| ALL USERS                                                                                                    | Apply Revert        |
| Attributes         Hierarchy         Access Policy         Members         Organizations           Add access policies to define access rights of this role.         Image: Comparize the second second se |                     |
| Actions 🔻 View 👻 🕂 Add 💥 Remove 🖒 Undo 🔇 Refresh 🔄 🔯 Detach                                                                                                    |                     |
| Policy Name Policy Description Pending Action                                                                                                    |                     |
| OIDAccessPolicy OIDAccessPolicy Add                                                                                                    |                     |

Copyright © 2001, 2015, Oracle and/or its affiliates. All rights reserved

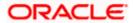

### 5.1.7.2.2.19 Click on Scheduler under System Configuration.

| ORACLE Identity System Administration                                | Accessibility | Sandboxes | Help | Sign Out | xelsysadm |  |
|----------------------------------------------------------------------|---------------|-----------|------|----------|-----------|--|
| द्ध Organization A                                                   |               |           |      |          |           |  |
| Catalog  System Configuration  A System Configuration Policy         |               |           |      |          |           |  |
| Self Service Capabilities                                            |               |           |      |          |           |  |
| Image: Configuration Properties                                      |               |           |      |          |           |  |
| E<br>(1) Export                                                      |               |           |      |          |           |  |
| ✓ Upgrade                                                            |               |           |      |          |           |  |
| Cuprado Role Form     Marcon Role Torm     Transport Role Torm     t |               |           |      |          |           |  |

### 5.1.7.2.2.20 Click on Search shown below:

| RACLE <sup>®</sup> Identity System Administ | ration Signed in as xelayse                            | ıdm Hel; |
|---------------------------------------------|--------------------------------------------------------|----------|
| event Management Policies System Man        | agement                                                |          |
| cheduler Notification System Configuration  |                                                        |          |
| earch Scheduled Jobs<br>dvanced Search      | Welcome<br>Welcome to Identity System Administration   |          |
| Actions • View • 🥒 🚰 💥 📑                    | Event Hanagement                                       |          |
|                                             | Policies                                               |          |
|                                             | System Management                                      | ٦        |
|                                             | Search Notification Templates Search System Properties |          |
|                                             |                                                        |          |
|                                             |                                                        |          |
|                                             |                                                        | A        |

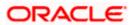

#### 5.1.7.2.2.21 Select Evaluate User Policies.

KOUBE GTO

| DRACLE Identity System Ad                                          | ministratio | on                                                                                                    |
|--------------------------------------------------------------------|-------------|----------------------------------------------------------------------------------------------------|
|                                                                    | em Managem  | tent Contraction of the second second s |
| Scheduler Notification System Configure                            |             |                                                                                                    |
| Search Scheduled Jobs                                              | w v         | Velcome                                                                                                    |
| ⇒                                                                  | W           | elcome to Identity System Administration                                                                                                    |
| Advanced Search                                                    |             |                                                                                                    |
| Actions - View -<br>Job Name Status<br>Application Instanc Stopped |             | Event Management                                                                                                    |
| Attestation Grace Stopped                                          |             |                                                                                                    |
| Automated Retry Stopped                                            |             | Policies                                                                                                    |
| Automatically Unlo Stopped                                         |             | Search Approval Policies                                                                                                    |
| Bulk Load Archival Stopped                                         |             | Sul Search Approval Policies                                                                                                    |
| Bulk Load Post Pro Stopped                                         |             |                                                                                                    |
| Catalog Synchroni Stopped                                          |             |                                                                                                    |
| Certification Event Stopped                                        |             | System Management                                                                                                    |
| DataCollection Sch Stopped                                         |             | Search Scheduled Jobs                                                                                                    |
|                                                                    |             |                                                                                                    |

Search Notification Templates

- 3. Change the Schedule Type under Job Information, also change Run Every under Job Periodic Setting.
  - a. Click on Apply.

Job will be scheduled in a periodic manner and it will evaluate the New User Created in Oracle Identity Management Server against the access policies created. If the new user satisfied by the access policy then it will Provision the user to User Account. In this case it's Oracle Internet Directory.

| ORACLE' Identity System Adminis                                                    | tration                                                                           | Signed in as xelsysadm Help               |
|------------------------------------------------------------------------------------|-----------------------------------------------------------------------------------|-------------------------------------------|
| Event Management Policies System Ma<br>Scheduler Notification System Configuration | nagement                                                                          |                                           |
|                                                                                    |                                                                                   |                                           |
| Search Scheduled Jobs                                                              | Welcome Job Details                                                               |                                           |
| ⇒                                                                                  | Job Details : Evaluate User Policies                                              | <u>*</u>                                  |
| Advanced Search                                                                    |                                                                                   | Apply Run Now Stop Enable Disable Refresh |
| Job Name Status                                                                    |                                                                                   |                                           |
| Application Instanc Stopped                                                        | Job Information                                                                   |                                           |
| Attestation Grace Stopped                                                          | Job Name Evaluate User Policies                                                   | Periodic                                  |
| Automated Retry Stopped                                                            | Task Evaluate User Policies                                                       | Crop E                                    |
| Automatically Unio Stopped                                                         | * Start Date April 21. 2016 3:47:19 AM I 2 (UTC+05:30) Calcutta - India Time (IT) | Schedule Type Single                      |
| Bulk Load Archival Stopped                                                         |                                                                                   | No pre-defined schedule                   |
| Bulk Load Post Pro Stopped                                                         | * Retries 10                                                                      |                                           |
| Catalog Synchroni Stopped                                                          |                                                                                   |                                           |
| Certification Event Stopped                                                        | Job Periodic Settings                                                             |                                           |
| DataCollection Sch Stopped                                                         | Run every 10                                                                      |                                           |
| Delayed Delete User Stopped                                                        |                                                                                   |                                           |
| Disable/Delete Use Stopped                                                         | mins 💌                                                                            |                                           |
| Enable User After Stopped                                                          | Job Status                                                                        |                                           |
| Entitlement Assign Stopped                                                         |                                                                                   |                                           |
| Entitlement List Stopped                                                           | Current Status Stopped                                                            |                                           |
| Entitlement Post D Stopped                                                         | Last Run Start April 21, 2016 11:24:55 AM IST                                     |                                           |
| Evaluate User Polic Stopped                                                        | Last Run End April 21, 2016 11:24:55 AM IST                                       |                                           |
| FLEX_BranchCode Stopped                                                            | Next Scheduled Run April 21, 2016 3:47:19 AM IST                                  |                                           |
| FLEX_UsrLang_Sch Stopped                                                           |                                                                                   |                                           |
| FLEXCUBE_GTC Stopped                                                               | Parameters                                                                        |                                           |
| Form Upgrade Job Stopped                                                           | *Batch Size 500                                                                   |                                           |
| Rows Selected 1                                                                    | * Number of Threads 5                                                             | •                                         |

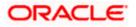

Signed in as xelsysadm Help 🕻

# 6. Solution / Usage Guidelines

# 6.1 Working with OIM

# 6.1.1 Creating a user in FLEXCUBE through OIM

To create a user in FLEXCUBE through OIM, first a user must be created in OIM itself. After creating a user in OIM, a user can be created in FLEXCUBE by assigning a resource named FLEXCUBE\_GTC.

Open the Oracle Identity Manager Administrative console. (Give the following URL in the browser: http://<hostName>:<oimport>/identity)

### 6.1.1.1 Login to Administrative Console

a. Enter OIM administrator username/password and press Login.

| ORACLE <sup>®</sup> Identi                  | ty Self Service                |                                                                                                    | A | ccessibility | Help | About Oracle |
|---------------------------------------------|--------------------------------|----------------------------------------------------------------------------------------------------|---|--------------|------|--------------|
|                                             | Sign In                        | Sign in with your account<br>User ID<br>xelaysadm<br>Password<br>•••••••••••••••••••••••••••••••••••• |   |              |      |              |
| Copyright © 2001, 2015, Oracle and/or its a | ffiliates. All rights reserved |                                                                                                    |   |              |      |              |

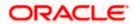

6.1.1.2 Click on Users under Manage.

| C      |                                          | Service                                      |                                       | Sandboxes Customize xelsysadm v ••••       |
|--------|------------------------------------------|----------------------------------------------|---------------------------------------|--------------------------------------------|
| Но     | me                                       |                                              |                                       |                                            |
|        |                                          |                                              |                                       |                                            |
|        | Users<br>Manage users                    | Roles<br>Manage roles                        | Organizations<br>Manage organizations | Administration Roles<br>Manage admin roles |
| ces/hi | me?, adf.no-new-window-redirect=true&, a | df.ctrl-state=bl3xqyjoe_5&_afrLoop=858257121 | 335836& afrWindowMode=2& afrWindowId= | 12dzelvp5h#                                |

# 6.1.1.3 Click on Create

|      | ACLE                      | Identity Self S | bervice                               |                |                                 |                                       |                 | Self Service                        | ŵ <sub>0</sub> I | lanag        |
|------|---------------------------|-----------------|---------------------------------------|----------------|---------------------------------|---------------------------------------|-----------------|-------------------------------------|------------------|--------------|
| ie   | Users ×                   |                 |                                       |                |                                 |                                       |                 |                                     |                  |              |
| Us   | ers                       |                 |                                       |                |                                 |                                       |                 |                                     |                  |              |
| rch  | Display Name              | •               | Q Advan                               | ced            |                                 |                                       |                 |                                     |                  |              |
|      |                           |                 |                                       |                |                                 |                                       |                 |                                     |                  |              |
| tion | s 🔻 View 👻                | 🕂 Create 🧪 Edi  | it 🗸 Enable (                         | 🛢 Disable 🗙 De | lete 🔒 Lock Acc                 | ount 👩 Unlock                         | Account 🔋 Rese  | Password                            | »                | »            |
|      | s ▼ View ▼<br>User Login  | + Create / Edi  | it 🗸 Enable (<br>First Name           | Disable 🗙 De   | lete 🔒 Lock Acc                 | count C Unlock<br>Telephone<br>Number | Account 🐑 Reset | Password<br>Identity Status         | »<br>Acco        |              |
|      | -                         |                 |                                       |                |                                 | Telephone                             | ~               |                                     |                  | unt S        |
|      | User Login                | Display Name    | First Name                            | Last Name      | Organization                    | Telephone                             | ~               | Identity Status                     | Acco             | unt S        |
|      | User Login<br>OIMINTERNAL | Display Name    | First Name<br>OIMINTERNAL<br>WEBLOGIC | Last Name      | Organization<br>Xellerate Users | Telephone                             | ~               | Identity Status<br>Active<br>Active | Acco             | cked<br>cked |

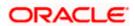

# 6.1.1.4 The Create User screen will get displayed.

- a. Below are the mandatory fields, which needs to be entered to Create the User in Oracle Identity Manager
  - i. First Name
  - ii. Last Name
  - iii. Organization
  - iv. User Type
  - v. E-mail
  - vi. Display Name
  - vii. User Login
  - viii. Password
  - ix. Confirm Password
  - x. Start Date

Note: Password & Confirm Password are not entered then System will generate some random password & it will mailed to the email addess entered.

b. Click on Submit.

|              |               | entity Self Service  |                |                    | Sandt | oxes Customize xelsysadm ▼ ••<br>Self Service Manage |
|--------------|---------------|----------------------|----------------|--------------------|-------|------------------------------------------------------|
| ome Users    | × Create Us   | er x                 |                |                    |       |                                                      |
| reate Us     | er            |                      |                |                    |       | Submit Save As   Cancel                              |
| R            | equest Inform | nation               |                |                    |       |                                                      |
| Basic Inf    | ormation      |                      |                |                    |       |                                                      |
| First Nan    | Nandhakum     | har                  | Manager        |                    | 0     |                                                      |
| Middle Nan   | ne            |                      | * Organization | Requests           | 0     |                                                      |
| * Last Nan   | vemban        |                      | * User Type    | Employee 💌         |       |                                                      |
| E-ma         | ail nandhakum | ar.vemban@oracle.com | Display Name   | Nandhakumar Vemban |       |                                                      |
| Account      | Settings      |                      |                |                    |       |                                                      |
| Use          | r Login nvemb | an-in                |                |                    |       |                                                      |
| Pas          | esword        |                      | 0              |                    |       |                                                      |
| Confirm Pas  | essword       | ••••                 |                |                    |       |                                                      |
| Account      | Effective Dat | tes                  |                |                    |       |                                                      |
| Start Date 4 | /25/2016      | 10                   |                |                    |       |                                                      |
| End Date     |               | Ċ.                   |                |                    |       |                                                      |

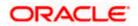

6.1.1.5 On successful creation of user "User successfully got created" message will get appeared.

|                | ssfully                        |               |                           |                                    |                     |                | Self Service    | 🎝 Manage   |
|----------------|--------------------------------|---------------|---------------------------|------------------------------------|---------------------|----------------|-----------------|------------|
| Users ×        |                                |               |                           |                                    | _                   |                |                 |            |
| Isers          |                                |               |                           |                                    |                     |                |                 |            |
| h Display Name |                                | Q Advan       |                           |                                    |                     |                |                 |            |
| ons 🔻 View 🔻   | 🕂 Create 🧪 Edi                 | it 🗸 Enable ( | 🔵 Disable 🗙 De            | lete 🔒 Lock Acc                    | ount 💣 Unlock /     | ccount 🐑 Reset | Password        | » »        |
| User Login     | Display Name                   | First Name    | Last Name                 | Organization                       | Telephone<br>Number | E-mail         | Identity Status | Account St |
|                |                                | OIMINTERNAL   | OIMINTERNAL               | Xellerate Users                    |                     |                | Active          | Unlocked   |
| OIMINTERNAL    | Internal User                  | OWNINTERINAL  |                           |                                    |                     |                |                 |            |
| OIMINTERNAL    | Internal User<br>Weblogic User | WEBLOGIC      | WEBLOGIC                  | Xellerate Users                    |                     |                | Active          | Unlocked   |
|                |                                | WEBLOGIC      | WEBLOGIC<br>Administrator | Xellerate Users<br>Xellerate Users |                     | donotreply@ora |                 | Unlocked   |

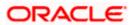

6.1.1.6 Click on Refresh to fetch the updated user list.

| SL              | RACLE                                    | Identity Self S                                 | Service                                  |                                                |                                 |                                                    |                          | Self Serv                | ice 🍂 Manag      |
|-----------------|------------------------------------------|-------------------------------------------------|------------------------------------------|------------------------------------------------|---------------------------------|----------------------------------------------------|--------------------------|--------------------------|------------------|
| ome             | Users ×                                  |                                                 |                                          |                                                |                                 |                                                    |                          |                          | Ē                |
| <b>u</b>        | sers                                     |                                                 |                                          |                                                |                                 |                                                    |                          |                          |                  |
|                 |                                          |                                                 |                                          |                                                |                                 |                                                    |                          |                          |                  |
| earch<br>Action |                                          |                                                 | Advan                                    |                                                | lete 🔒 Lock Acc                 | count 🚽 Unlock                                     | Account 🗐 Rese           | t Password               | » »              |
|                 | Display Name                             | <ul> <li>▼ Create</li></ul>                     |                                          | ced <ul> <li>Disable X De</li> </ul> Last Name | lete 🔒 Lock Acc                 | count C <sup>O</sup> Unlock<br>Telephone<br>Number | Account 🕤 Rese<br>E-mail | t Password<br>Identi ्रि | >> >><br>Refresh |
|                 | ns ▼ View ▼                              | + Create 🖉 Edi                                  | it 🗸 Enable (                            | 🗢 Disable 🗙 De                                 |                                 | Telephone                                          |                          | 25                       | Defeat           |
|                 | ns ▼ View ▼<br>User Login                | + Create / Edi<br>Display Name                  | it VEnable                               | Disable X De                                   | Organization                    | Telephone                                          |                          | ldenti 🗘                 | Refresh ount S   |
|                 | ns ▼ View ▼<br>User Login<br>OIMINTERNAL | + Create / Edi<br>Display Name<br>Internal User | it First Name<br>OIMINTERNAL<br>WEBLOGIC | Disable X De     Last Name     OIMINTERNAL     | Organization<br>Xellerate Users | Telephone                                          |                          | Active<br>Active         | Refresh ount S   |

6.1.1.7 Click on the User created in the step above and Click on Accounts TAB

|         |                           | Identity Self S                | envice                                 |                       |                             |                     |                |                            |                                   |
|---------|---------------------------|--------------------------------|----------------------------------------|-----------------------|-----------------------------|---------------------|----------------|----------------------------|-----------------------------------|
| אוכ     |                           | Identity Self C                | Service                                |                       |                             |                     |                | Self Service               | 🎝 Manag                           |
| Home    | Users ×                   |                                |                                        |                       |                             |                     |                |                            | G                                 |
| 🄓 Us    | sers                      |                                |                                        |                       |                             |                     |                |                            |                                   |
| Search  | Display Name              | •                              | Q Advanc                               | ced                   |                             |                     |                |                            |                                   |
| Actions | s ▼ View ▼                | 🕂 Create 🧪 Edi                 | t 🗸 Enable 🕻                           | 🕽 Disable 🗙 Del       | ete 🔒 Lock Acc              | ount 👩 Unlock A     | ccount 🗊 Reset | Password                   | » »                               |
|         |                           |                                |                                        |                       |                             | <b>T</b> 1 1        |                |                            |                                   |
|         | User Login                | Display Name                   | First Name                             | Last Name             | Organization                | Telephone<br>Number | E-mail         | Identity Status            | Account S                         |
|         | User Login                | Display Name                   |                                        | Last Name<br>Vemban   | Organization<br>Requests    |                     | E-mail         | Identity Status            | Account S                         |
|         | U                         |                                |                                        |                       | U                           |                     |                |                            | Account S<br>Unlocked<br>Unlocked |
|         | NVEMBAN-IN                | Nandhakumar V                  | Nandhakumar                            | Vemban                | Requests                    |                     |                | Active                     | Unlocked                          |
|         | NVEMBAN-IN<br>OIMINTERNAL | Nandhakumar V<br>Internal User | Nandhakumar<br>OIMINTERNAL<br>WEBLOGIC | Vemban<br>OIMINTERNAL | Requests<br>Xellerate Users |                     |                | Active<br>Active<br>Active | Unlocked<br>Unlocked              |

6.1.1.8 Wait for Time, which has been set to evaluate the user access policy in 5.1.6.2.2.15 and Click on Refresh. In the Accounts TAB, User will be Provisioned with OID User Resource Type.

| Modify Cash Angle          | s : Nandhakuma.<br>Imban<br>O Disable |                 | A Lock Acco      | unt -0 Ibil      |                 | Reset Password    |            | Ē      |
|----------------------------|---------------------------------------|-----------------|------------------|------------------|-----------------|-------------------|------------|--------|
|                            |                                       | e 🗙 Delete      | 🔒 Lock Acco      | unt _0 Uni       |                 | Depart Department |            |        |
| 🖋 Modify 🗸 Enable          | Disable                               | e 🗙 Delete      | 🔒 Lock Acco      | unt _0.1ml       |                 | Depart Department |            |        |
|                            |                                       |                 |                  |                  | ock Account 🛛 🔊 | Reset Password    |            |        |
|                            |                                       | •               |                  |                  |                 |                   |            |        |
| Attributes Roles Entitleme | nts Accounts                          | Direct Reports  | Organizations Ac | Imin Roles       |                 |                   |            |        |
| Actions View View View     | Request Account                       | ts 🧳 Modify Gra | ant Duration 🕂   | Request Entitlem | ent () Refresh  | 🔅 Resource His    | story 🔄    | Detach |
| Application Re             | esource                               | Account Name    | Provisioned On   | Status           | Account Type    | Request ID        | Start Date | End Da |
| OID User OI                | D User                                | NVEMBAN-IN      | 4/25/2016        | Provisioned      | Primary         |                   | 4/25/2016  |        |
| •                          |                                       |                 |                  |                  |                 |                   |            |        |

Copyright © 2001, 2015, Oracle and/or its affiliates. All rights reserved

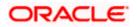

6.1.1.9 Click on Request Accounts.

|           |                             | Identity Self S     |                   |                  |                                               |               | i i                                                   | Self Servio           | ce 🍰 Man         |
|-----------|-----------------------------|---------------------|-------------------|------------------|-----------------------------------------------|---------------|-------------------------------------------------------|-----------------------|------------------|
| ome       | Users x User I              | Details : Nandhakum | 1a ×              |                  |                                               |               |                                                       |                       |                  |
| 🔓 N       | landhakuma                  | r Vemban            |                   |                  |                                               |               |                                                       |                       |                  |
| / M       | <b>Aodify</b> 🗸 Ei          | nable 🕒 Disa        | ıble 🗙 Delete     | 🔒 Lock Acco      | unt 🖬 UnLoc                                   | k Account 🛛 🔊 | Reset Password                                        |                       |                  |
|           |                             |                     |                   |                  |                                               |               |                                                       |                       |                  |
|           |                             |                     |                   |                  |                                               |               |                                                       |                       |                  |
| Attribute | es Roles Ent                | itlements Accoun    | ts Direct Reports | Organizations Ad | dmin Roles                                    |               |                                                       |                       |                  |
|           | es Roles Ent<br>ns ▼ View ▼ | Request Account     |                   | -                | <mark>dmin Roles</mark><br>Request Entitlemen | t 🔇 Refresh   | 🔅 Resource Hist                                       | tory E                | Detach           |
|           |                             |                     |                   | -                |                                               | t 🔇 Refresh   | <ul> <li>Resource Hist</li> <li>Request ID</li> </ul> | tory Er<br>Start Date | Detach     End D |
|           | ns ▼ View ▼<br>Application  | + Request Accou     | unts 🧪 Modify Gra | ant Duration +   | Request Entitlemen                            |               |                                                       |                       |                  |

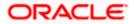

#### Click on **+** Add to Cart against FLEXCUBE\_GTC. 6.1.1.10

| Home Users x Use                         | Details : Nandhakuma x Account Access Request x                                                   |                                                        |
|------------------------------------------|---------------------------------------------------------------------------------------------------|--------------------------------------------------------|
|                                          | Back Cancel Next                                                                                  | Cart 쿶<br>Nandhakumar Vemban 🛃                         |
| Search and select indi Catalog Request P | idual items from the Catalog tab. Sets of pre-bundled items commonly used in your organ<br>ofiles | ization can be selected from the Request Profiles tab. |
| Search Keyword                           | Search                                                                                            |                                                        |
| Categories                               | Sort By Display Name 💌                                                                            | + Add Selected to Cart                                 |
|                                          |                                                                                                   | Add to Cart                                            |

#### 6.1.1.11 **Click on Next Button**

| me Users x User Details :                                    | Nandhakuma x Account Acc          | cess Request ×          |                             |                                      | I             |
|--------------------------------------------------------------|-----------------------------------|-------------------------|-----------------------------|--------------------------------------|---------------|
| В                                                            | Add Access                        | Checkout                | Cancel Next                 | Nandhakuma                           | Cart 👥        |
| Search and select individual ite<br>Catalog Request Profiles | ems from the Catalog tab. Sets of | f pre-bundled items com | monly used in your organiza | ion can be selected from the Request | Profiles tab. |
|                                                              |                                   |                         |                             |                                      |               |
| Search Keyword                                               | arch                              |                         |                             |                                      |               |
|                                                              | sort By Display Name 💌            |                         |                             | + Add Selected to Cart               |               |
| Sea                                                          |                                   |                         |                             | + Add Selected to Cart               |               |

# 6.1.1.12

- Following screen will appear like below:
  - b. Click on Details form *L* to edit the user details
  - c. Select the Home Branch, User Language, Time Level
  - d. Click on Update Button

Note: In case like have a different FLEXCUBE USERID populated then it can be modified ( only during Request Account in FLEXCUBE), do not modify any other value, which is pre-populated in this screen.

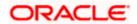

| ORACLE                       | ldentity Se              | elf Service           |              |                 | Sandboxes                          | Customiz  | xelsysadm 👻 🚥 |
|------------------------------|--------------------------|-----------------------|--------------|-----------------|------------------------------------|-----------|---------------|
| Home Users x Us              | er Details : Nandh:      | akuma × Account Acces | ss Request 🗙 |                 |                                    |           |               |
|                              | Back                     | Add Access            | Checkout     | Cancel          | Next                               | Nandhakum | ar Vemban 🎦   |
| Cart Details<br>▶ Reques     | t Information            |                       |              |                 |                                    | Submit    | Save As V     |
| Cart Items                   |                          |                       |              |                 |                                    |           |               |
| Display Name                 | CUBE_GTC                 |                       |              |                 |                                    |           | xo            |
| Request Details              |                          | с                     |              |                 |                                    |           | Update        |
| cont                         | ainerID                  |                       |              | USERLANGUAGE    | ENG                                | 9         |               |
|                              | ID                       |                       |              | TIMELEVEL       | 9                                  | 0,        |               |
| obje                         | ctclass                  |                       |              | STARTDATE       | 4/25/2016                          |           |               |
|                              | USERID NVEMBA            | N-IN                  |              | EMAIL           | nandhakumar.vemban@oracle.com      |           |               |
| USE                          | RNAME Nandhal            | kumar Vemban          |              | LDAPUSR         | cn=NVEMBAN-IN,cn=Users,dc=ofss,dc= | -         |               |
| USERPASS                     | SWORD                    |                       | 0            | Service Account |                                    |           |               |
| HOMEB                        | RANCH 000                |                       | Q            |                 |                                    |           |               |
| Copyright @ 2001, 2015, Orac | le and/or its affiliates | . All rights reserved |              |                 |                                    |           |               |

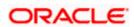

### 6.1.1.13 Click on Submit.

| e Us   | ers 🗙 User Detail: | s : Nandhakuma 🗙 Account A | ccess Request > | •               |                                   |                 |          |
|--------|--------------------|----------------------------|-----------------|-----------------|-----------------------------------|-----------------|----------|
|        |                    | Back Add Access            | Checkou         | Cancel          | Next                              | Nandhakumar Ven | ıban 🎦   |
|        | etails             |                            |                 |                 |                                   | Submit Save     | e As ▼   |
| I      | Request Inform     | nation                     |                 |                 |                                   |                 |          |
| Cart   | Items              |                            |                 |                 |                                   |                 |          |
| isplay |                    |                            |                 |                 |                                   |                 |          |
| 0      | FLEXCUBE_G         | TC<br>TC                   |                 |                 |                                   |                 | × O      |
| eque   | t Details FLEXCU   | IBE GTC                    |                 |                 |                                   |                 | Update   |
| eque.  | C Details I EEXO   | 552_010                    |                 |                 |                                   |                 | [opdate] |
|        | Details            |                            |                 |                 |                                   |                 |          |
| /      | containerID        |                            |                 | USERLANGUAGE    | ENG                               | 0,              |          |
| -<br>- | ID                 |                            |                 | TIMELEVEL       | 9                                 | Q               |          |
|        | objectclass        |                            |                 | STARTDATE       | 4/25/2016                         |                 |          |
|        | USERID             | NVEMBAN-IN                 |                 | EMAIL           | nandhakumar.vemban@oracle.com     |                 |          |
|        | USERNAME           | Nandhakumar Vemban         |                 |                 | cn=NVEMBAN-IN,cn=Users,dc=ofss,dc | =               |          |
|        |                    |                            | 0               | Service Account |                                   |                 |          |
|        | LISERDAS SWORD     |                            | 0               |                 |                                   |                 |          |
|        | HOMEBRANCH         | 000                        | Q               |                 |                                   |                 |          |

### 6.1.1.14 Click on Refresh in Accounts TAB.

|                       |                                 |                      |                |                  |                                |                  |                | s Customize x | elsysadm 🔻    |
|-----------------------|---------------------------------|----------------------|----------------|------------------|--------------------------------|------------------|----------------|---------------|---------------|
| אכ                    | ACLE                            | Identity Self Se     | ervice         |                  |                                |                  |                | Self Service  | Mana          |
| lome U                | Jsers 🗙 User                    | Details : Nandhakuma | ×              |                  |                                |                  |                |               | ľ             |
| 🔓 Na                  | andhakuma                       | ır Vemban            |                |                  |                                |                  |                |               |               |
| / Mo                  | odifv 🗸 E                       | nable 🖨 Disabl       | e 🗙 Delete     |                  |                                |                  |                |               |               |
| // WIL                |                                 | napie 🔲 Disadi       | ie 🛒 Delete    | 🔒 Lock Acco      | unt 🚽 Uni                      | Lock Account 🛛 🔊 | Reset Password | 1             |               |
| <i>∦</i> wc           |                                 |                      |                | E Lock Acco      | unt 🖬 Uni                      | Lock Account     | Reset Password | 3             |               |
|                       | -                               | itlements Accounts   | -              |                  | unt 📑' Uni<br>Imin Roles       | Lock Account 🛛 🔊 | Reset Password | 1             |               |
| Attributes            | -                               |                      | Direct Reports | Organizations Ad |                                |                  | Reset Password |               | Detach        |
| Attributes<br>Actions | s Roles Ent                     | itlements Accounts   | Direct Reports | Organizations Ad | fmin Roles<br>Request Entitlen |                  | 🛱 Resource H   |               | Detach End Da |
| Attributes            | s Roles Ent<br>s View View View | ittements Accounts   | Direct Reports | Organizations Ad | fmin Roles<br>Request Entitlen | nent 🔇 Refresh   | 🛱 Resource H   | listory       |               |

# 6.1.1.15 It will show the Requested Account and It's status.

If the status is provisioned then the User is created in the Target Application.

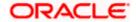

| ne l    | Jsers 🗙 User D          | etails : Nandhakuma | ×               |                  |                     |              |                    |            |        |
|---------|-------------------------|---------------------|-----------------|------------------|---------------------|--------------|--------------------|------------|--------|
| S Na    | andhakumar              | Vemban              |                 |                  |                     |              |                    |            |        |
|         |                         |                     |                 | 0.1              | 0.000               |              | Deset Deserved     |            |        |
| / M     | odify 🗸 En              | able 🔵 Disabl       | e 🗙 Delete      | 🔒 Lock Acco      | unt 👩 UnLoci        | Account 🔊    | Reset Password     |            |        |
|         | s Roles Entit           | lements Accounts    | Direct Reports  | 0                | min Roles           |              |                    |            |        |
| tribute | s Roles Entit           | lements Accounts    | Direct Reports  | Organizations Ad | min Roles           |              |                    |            |        |
| Action  | s 🔻 View 🔻              | + Request Accoun    | ts 🧪 Modify Gra | ant Duration 🕂   | Request Entitlement | () Refresh   | 🔅 Resource History | E <b>y</b> | Detach |
|         | Application<br>Instance | Resource            | Account Name    | Provisioned On   | Status              | Account Type | Request ID St      | art Date   | End Da |
|         | FLEXCUBE_GTC            | FLEXCUBE_GTC        | 24              | 4/25/2016        | Provisioned         | Primary      | 4/2                | 25/2016    |        |
| _       | OID User                | OID User            | NVEMBAN-IN      | 4/25/2016        | Provisioned         | Primary      | 4/2                | 25/2016    |        |
|         |                         |                     |                 |                  |                     |              |                    |            | F.     |

# 6.1.2 Modifying a user in FCUBS through OIM

### 6.1.2.1 Navigate to the Accounts TAB>>Select FLEXCUBE\_GTC >> Click on Modify Accounts.

- a. After successful provisioning User Details like User Name, User Password, Time Level, User Language and Home Branch can be modified.
- b. Email, LDAP User, Start Date should not be modified.

| _        |                                   |                                                |                                                |                                                       |                                          |                 |                  |                 |               |
|----------|-----------------------------------|------------------------------------------------|------------------------------------------------|-------------------------------------------------------|------------------------------------------|-----------------|------------------|-----------------|---------------|
| אר       | PACLE"                            | dentity Self Se                                | ervice                                         |                                                       |                                          |                 |                  | Self Service    | 📩 Mana        |
| ome      | Users x User De                   | etails : Nandhakuma.                           | x                                              |                                                       |                                          |                 |                  |                 | [             |
| 🔒 N      | Nandhakumar                       | Vemban                                         |                                                |                                                       |                                          |                 |                  |                 |               |
|          |                                   |                                                |                                                |                                                       |                                          |                 |                  |                 |               |
| - 🖉 N    | Modify V Ena                      | ble 🖉 Disabl                                   | e 🖌 🖌 Delete                                   | A Lock Acco                                           | unt 🚽 Un                                 | Lock Account    | Reset Password   | 1               |               |
| / N      | Modify 🗸 Ena                      | ble Oisabl                                     | e 🗙 Delete                                     | Lock Acco                                             | unt 🗗 Un                                 | Lock Account    | ) Reset Password | 1               |               |
| 2        |                                   | ements Accounts                                |                                                |                                                       | unt 💣 Un<br>Imin Roles                   | Lock Account 🛒  | ) Reset Password | 1               |               |
| Attribut | utes Roles Entitl                 | ements Accounts                                | Direct Reports                                 | Organizations Ac                                      | fmin Roles                               | ~               | -                |                 |               |
| Attribut | utes Roles Entiti<br>ons ▼ View ▼ |                                                | Direct Reports                                 | Organizations Ac                                      |                                          | Lock Account    | -                |                 | » »           |
| Attribut | utes Roles Entitl                 | ements Accounts                                | Direct Reports                                 | Organizations Ac                                      | dmin Roles<br>y Grant Duration           | ~               | -                |                 | » »<br>End Da |
| Attribut | utes Roles Entiti<br>ons          | ements Accounts<br>Request Account<br>Resource | Direct Reports                                 | Organizations Ac                                      | dmin Roles<br>y Grant Duration           | X Remove Accoun | ts 🖉 Make Pri    | mary            |               |
| Attribut | ons View View Application         | ements Accounts<br>Request Account<br>Resource | Direct Reports<br>ts Modify Ac<br>Account Name | Organizations Ac<br>counts / Modify<br>Provisioned On | dmin Roles<br>y Grant Duration<br>Status | X Remove Accoun | ts 🖉 Make Pri    | mary Start Date |               |

### 6.1.2.2 The following screen is displayed.

- a. Modify the data (Any/All of User Name, User Password, Time Level, Home Branch and User Language).
- b. Click on Update Button.
- c. Click on Submit.

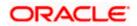

|                      |                       |                  |              | Sandbox             | es Customize xelsysadm 🔻 🚥 |
|----------------------|-----------------------|------------------|--------------|---------------------|----------------------------|
| DRACLE               | dentity Self Servic   | e                |              |                     | Self Service Manage        |
| ome Users x User D   | etails : Nandhakuma 🗴 | Modify Account × | 5            |                     |                            |
| lodify Account       |                       |                  |              |                     | Submit Save As 🔻           |
| Target Users         |                       |                  |              | Request Information | ition                      |
| Name                 |                       |                  |              |                     |                            |
| Nandhakumar Vemban   |                       | 0                |              |                     |                            |
| Cart Items           |                       |                  |              |                     |                            |
| Display Name         |                       |                  |              |                     |                            |
| 24@FLEXC<br>FLEXCUBE | UBE_GTC<br>_GTC       |                  |              |                     | × 0                        |
| Request Details 24@F | LEXCUBE_GTC           |                  |              |                     | Update                     |
| / Edit Accourt       | t details             |                  |              |                     |                            |
| containerI           |                       |                  | HOMEBRANCH   | 000                 | Q                          |
|                      | )                     |                  | USERLANGUAGE | ENG                 | Q                          |
|                      |                       |                  | TIMELEVEL    | 7                   | 9                          |
| objectclas           | 5                     |                  | TIMELEVEL    | 1                   | ~                          |
| objectclas           |                       |                  |              | 4/25/2016           |                            |
|                      | NVEMBANIN             | 1                | STARTDATE    |                     |                            |

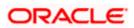

6.1.2.3 Navigate to the Accounts >> Select FLEXCUBE\_GTC >> Resource History

|           | Users × Use             | er Details : N | landhakuma                      | • ×            |                  |                |                  |            |                 |                |
|-----------|-------------------------|----------------|---------------------------------|----------------|------------------|----------------|------------------|------------|-----------------|----------------|
| 🔓 N       | andhakum                | ar Vem         | ban                             |                |                  |                |                  |            |                 |                |
| / N       | Nodify 🗸 🗸              | Enable         | Disable                         | e 🗙 Delete     | 🔒 Lock Acco      | unt 🗹 Un       | nLock Account    | Reset Pass | word            |                |
| Attribute | es Roles E              | Intitlements   | Accounts                        | Direct Reports | Organizations Ad | dmin Roles     |                  |            |                 |                |
| Actio     | ns 👻 View 👻             | + Req          | uest Account                    | s 🥒 Modify Acc | counts 🥒 Modify  | Grant Duration | 💥 Remove Account | s 🖉 Mak    | e Primary       | » »            |
|           | Application<br>Instance | Reso           | urce                            | Account Name   | Provisioned On   | Status         | Account Type     | Request I  | - Request Entit | tlement End Da |
|           | FLEXCUBE_G              | TC FLEX        | CUBE_GTC                        | 24             | 4/25/2016        | Provisioned    | Primary          |            | V Enable        |                |
|           | OID User                | OID U          | lser                            | NVEMBAN-IN     | 4/25/2016        | Provisioned    | Primary          |            |                 |                |
|           | •                       |                |                                 |                | II               | 1              |                  | _          | Disable         | 4              |
| FLEX      | CUBE_GTC D              | etail Informa  | ation                           |                |                  |                |                  |            | () Refresh      |                |
|           |                         |                |                                 |                |                  |                |                  | f          | 🔅 Resource His  | story          |
|           |                         | Name           | FLEXCUBE                        | E_GTC          |                  |                |                  | - 4        |                 |                |
|           | Di                      | splav Name     | FLEXCUBE                        | E GTC          |                  |                |                  |            | Reset Passw     | vord           |
|           |                         |                |                                 | -              |                  |                |                  |            |                 |                |
|           |                         | Туре           |                                 |                |                  |                |                  |            |                 |                |
|           |                         | Category       | <ul> <li>Application</li> </ul> | Instance       |                  |                |                  |            |                 |                |
|           |                         | Description    | FLEXCUBE                        | E_GTC          |                  |                |                  |            |                 |                |
|           | A                       | lit Objective  |                                 |                |                  |                |                  |            |                 |                |
|           | Aut                     | ,              |                                 |                |                  |                |                  |            |                 |                |

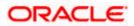

### 6.1.2.4 The following screen is displayed.

 Based on the modification done it will show the individual field change status (In case of more than one field like User Name, User Password changes it will show USERNAME Updated, HOMEBRANCH Updated etc.).

| LEXCUBE_GTC provision | ing details for Nandhak | kumar Vemban[NVEMBAN    | -IN]                               |        |
|-----------------------|-------------------------|-------------------------|------------------------------------|--------|
| esults 1-4 of 4       |                         | First   Previous   Next | Last                               |        |
| ask Name              | Task Status             | Date Assigned           | Assigned To                        | Retry  |
| TIMELEVEL Updated     | Completed               | April 25, 2016          | 🖁 System Administrator [XELSYSADM] |        |
| Create User           | Completed               | April 25, 2016          | 🖁 System Administrator [XELSYSADM] |        |
| System Validation     | Completed               | April 25, 2016          | 🖁 System Administrator [XELSYSADM] |        |
|                       |                         |                         |                                    | Retry  |
|                       |                         |                         |                                    | Recity |

# 6.1.3 Disable/Remove Accounts in FCUBS through OIM

There is a slight difference between Disable and Remove Accounts option. If the account disabled then the same account can be enabled using the Enable option. If the account is Removed then the account cannot be enabled through OIM. But in FCUBS, both Disable and Remove option will close the existing user record.

Remove Accounts will show the Last Known Status

# 6.1.3.1 Accounts>>Select FLEXCUBE\_GTC >>Click on Disable/Remove Accounts

|            |                         |               |              |                |                  |                |                   | Sandt      | boxes Customize    | kelsysadm 🔻 🚥 |
|------------|-------------------------|---------------|--------------|----------------|------------------|----------------|-------------------|------------|--------------------|---------------|
| )R/        | ACLE                    | Identity      | / Self Se    | rvice          |                  |                |                   |            | Self Servic        | e 🎝 Manage    |
| ome L      | Jsers 🗙 User            | Details : Na  | ndhakuma     | ×              |                  |                |                   |            |                    |               |
| 🔓 Na       | Indhakuma               | ar Vemb       | an           |                |                  |                |                   |            |                    |               |
| / Mo       | odify 🗸 E               | nable         | Disable      | 🗙 Delete       | 🔒 Lock Acco      | unt 🗳 Uni      | Lock Account 🔊    | Reset Pass | word               |               |
| Attributes | s Roles En              | titlements    | Accounts     | Direct Reports | Organizations Ad | min Roles      |                   |            |                    |               |
| Action     | s 👻 View 👻              | + Requ        | est Accounts | s 🧪 Modify Acc | counts 🧪 Modify  | Grant Duration | X Remove Accounts | 🖉 Mak      | e Primary          | » »           |
|            | Application<br>Instance | Resou         | rce          | Account Name   | Provisioned On   | Status         | Account Type      | Request I  | + Request Entitler | nent End Da   |
|            | FLEXCUBE_GT             | C FLEXC       | UBE_GTC      | 24             | 4/25/2016        | Provisioned    | Primary           |            | Enable             |               |
|            | OID User                | OID Us        | er           | NVEMBAN-IN     | 4/25/2016        | Provisioned    | Primary           |            |                    |               |
|            | •                       |               |              |                | III              |                |                   |            | Disable            |               |
| FLEXC      | UBE_GTC De              | tail Informat | ion          |                |                  |                |                   |            | Refresh            |               |
|            |                         |               |              |                |                  |                |                   |            | Resource Histor    | У             |
|            |                         | Name          | FLEXCUBE     | _GTC           |                  |                |                   |            |                    |               |
|            | Dis                     | play Name     | FLEXCUBE     | _GTC           |                  |                |                   |            | Reset Password     | 1             |
|            |                         | Туре          | Application  | Instance       |                  |                |                   |            |                    |               |
|            |                         | Category      | Application  | Instance       |                  |                |                   |            |                    |               |
|            | D                       | escription    | FLEXCUBE     | _GTC           |                  |                |                   |            |                    |               |
|            | Audi                    | Objective     |              |                |                  |                |                   |            |                    |               |
|            |                         |               | ·            |                |                  |                |                   |            |                    |               |

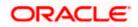

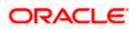

# 6.1.3.2 Disable Confirmation Screen will get displayed

b. Click on Submit.

|                                                                          | Sandboxes Customize xelsysadm 🗸 🖷 |
|--------------------------------------------------------------------------|-----------------------------------|
| Home Users x User Details : Nandhakuma x Disable Accounts x              |                                   |
| Disable Accounts                                                         | Submit Save As 🔻                  |
| ◢ Target Users                                                           | Request Information               |
| Name                                                                     |                                   |
| Nandhakumar Vemban                                                       |                                   |
| ⊿ Cart Items                                                             |                                   |
| Display Name                                                             |                                   |
| 24@FLEXCUBE_GTC<br>FLEXCUBE_GTC                                          | X 0                               |
| ppyright © 2001, 2015, Oracle and/or its affiliates. All rights reserved |                                   |

### 6.1.3.3 Go to Accounts Tab and Click on Refresh.

a. On successful processing, it will display the FLEXCUBE\_GTC status as Disabled.

|         | Jsers × User De | tails : Nandhakuma. | ×              |                  |                |                  |                |            |        |
|---------|-----------------|---------------------|----------------|------------------|----------------|------------------|----------------|------------|--------|
| Na      | Indhakumar      | Vemban              |                |                  |                |                  |                |            |        |
| / Mo    | odify 🗸 Ena     | ble Disabl          | e 🗙 Delete     | A Lock Acco      | unt 🖻 Unl      | Lock Account     | Reset Password |            |        |
| # MO    |                 |                     | C A Delete     | E LOCK ACCO      |                |                  | 10301-0550010  |            |        |
| ributes | s Roles Entitle | ements Accounts     | Direct Reports | Organizations Ad | min Roles      |                  |                |            |        |
| Indutes | s Roles Ellun   | Accounts            | Direct Reports | Organizations Au | min Roles      |                  |                |            |        |
| Actions | s 🔻 View 👻 🗉    | Request Account     | ts 🧪 Modify Ac | counts 🧪 Modify  | Grant Duration | X Remove Account | s 🔗 Make Pri   | mary       | » »    |
|         | Application     |                     |                |                  |                |                  |                |            |        |
|         | Instance        | Resource            | Account Name   | Provisioned On   | Status         | Account Type     | Request ID     | Start Date | End Da |
|         | FLEXCUBE_GTC    | FLEXCUBE_GTC        | 24             | 4/25/2016        | Disabled       | Primary          |                | 4/25/2016  |        |
| -       | OID User        | OID User            | NVEMBAN-IN     | 4/25/2016        | Provisioned    | Primary          |                | 4/25/2016  |        |
|         | ٠               |                     |                |                  |                |                  |                |            | Þ.     |
|         |                 |                     |                |                  |                |                  |                |            |        |
|         |                 |                     |                |                  |                |                  |                |            |        |

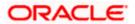

# 6.1.4 Enabling a Disabled user in FCUBS through OIM

# 6.1.4.1 Accounts>>Select FLEXCUBE\_GTC >>Click on Enable

| Instance     Instance       FLEXCUBE_GTC     FLEXCUBE_GTC       24     4/25/2016       Disabled     Primary       OID User     OID User       NVEMBAN-IN     4/25/2016       Provisioned     Primary                                                                                                    | RACL                  |            | Identity Self Se     | ervice         |                |                |                    | Sandt                                                                                                    |             | nize xelsysa<br>Service | Mar        |
|----------------------------------------------------------------------------------------------------|-----------------------|------------|----------------------|----------------|----------------|----------------|--------------------|----------------------------------------------------------------------------------------------------|-------------|-------------------------|------------|
| Modify       ✓ Enable       Disable       X Delete       Account       Image: Construction of the construction of the construction | me Users <sub>×</sub> | × User De  | Details : Nandhakuma | - x            |                |                |                    |                                                                                                    |             |                         |            |
| Actions • View •       + Request Accounts       / Modify Accounts       / Modify Grant Duration       % Remove Accounts       % Make Primary       >>         Application<br>Instance       Resource       Account Name       Provisioned On       Status       Account Type       Request       + Request Entitlement       Entitlement       Entitlemen                                                                                                    | Nodify                | 🗸 Enal     | nable Oisable        |                |                |                | ock Account     චු | ) Reset Pass                                                                                                    | word        |                         |            |
| Instance     Resource     Recount Name     Provisioned on     Status     Recount type     Request       FLEXCUBE_GTC     FLEXCUBE_GTC     24     4/25/2016     Disabled     Primary       OID User     OID User     NVEMBAN-IN     4/25/2016     Provisioned     Primary                                                                                                    | Actions  Vie          | view 🔻 🖛   | - Request Account    | s 🥒 Modify Acc | ounts 🧪 Modify | Grant Duration |                    | , in the second second se |             |                         | ×<br>End D |
| OID User OID User NVEMBAN-IN 4/25/2016 Provisioned Primary                                                                                                    |                       |            |                      |                |                |                |                    | Request                                                                                                    | -           |                         |            |
|                                                                                                    |                       | -          | _                    |                |                |                |                    |                                                                                                    | Enable      |                         |            |
|                                                                                                    | OID Use               | ser        | OID User             | NVEMBAN-IN     | 4/25/2016      |                | Primary            |                                                                                                    | Disable     |                         | _          |
| FLEXCUBE_GTC Detail Information   C Refresh  Resource History                                                                                                    | FLEXCUBE_GTO          | GTC Detail | ail Information      |                |                |                |                    |                                                                                                    | ζ ) Refresh | History                 |            |
| Name     FLEXCUBE_GTC       Display Name     FLEXCUBE_GTC                                                                                                    |                       | Display    |                      | -              |                |                |                    |                                                                                                    | Reset Pas   | sword                   |            |

6.1.4.2 Enable Confirmation Screen will get displayed and Click on Submit

|                                                                         | Sandboxes Customize xelsysadm 🗸 🖬 |
|-------------------------------------------------------------------------|-----------------------------------|
| iome Users x User Details : Nandhakuma x Enable Accounts x              |                                   |
| Enable Accounts                                                         | Submit Save As 🔻                  |
| ⊿ Target Users                                                          | Request Information               |
| Name                                                                    |                                   |
| Nandhakumar Vemban                                                      |                                   |
| ✓ Cart Items                                                            |                                   |
| Display Name                                                            |                                   |
| 24@FLEXCUBE_GTC<br>FLEXCUBE_GTC                                         | × 0                               |
| pyright © 2001, 2015, Oracle and/or its affiliates. All rights reserved |                                   |

# 6.1.4.3 Go to Accounts TAB and Click on Refresh.

a. On successful processing, it will display the FLEXCUBE\_GTC status as Enabled.

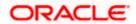

| kumar     | Vembon           |                                                                                           |                                                                                                    |                                                                                                    |                                                                                                    |                                                                                          |                                                                          |                                                                                  |
|-----------|------------------|-------------------------------------------------------------------------------------------|----------------------------------------------------------------------------------------------------|----------------------------------------------------------------------------------------------------|----------------------------------------------------------------------------------------------------|------------------------------------------------------------------------------------------|--------------------------------------------------------------------------|----------------------------------------------------------------------------------|
|           | venipali         |                                                                                           |                                                                                                    |                                                                                                    |                                                                                                    |                                                                                          |                                                                          |                                                                                  |
|           |                  | a 👻 Dalata                                                                                |                                                                                                    | 0.114                                                                                                    | ook Account                                                                                                    | Depat Depayword                                                                          |                                                                          |                                                                                  |
| V Enal    | Die Disabl       | e 💢 Delete                                                                                | E LOCK ACCO                                                                                                    | unt 🔂 Unl                                                                                                    | OCK ACCOUNT                                                                                                    | Reset Password                                                                           |                                                                          |                                                                                  |
| e Entitle | ments Accounts   | Direct Reports                                                                            | Organizations Ad                                                                                                    | min Roles                                                                                                    |                                                                                                    |                                                                                          |                                                                          |                                                                                  |
| .5 211000 | Accounts         | Direct Kepolts                                                                            | organizadons Au                                                                                                    |                                                                                                    |                                                                                                    |                                                                                          |                                                                          |                                                                                  |
| ew 🕶 🖃    | Request Account  | ts 🧪 Modify Acc                                                                           | counts 🧪 Modify                                                                                                    | Grant Duration                                                                                                    | 🗙 Remove Account                                                                                                    | s 🖉 Make Prir                                                                            | пагу                                                                     | » »                                                                              |
|           | Resource         | Account Name                                                                              | Provisioned On                                                                                                    | Status                                                                                                    | Account Type                                                                                                    | Request ID                                                                               | Start Date                                                               | End Da                                                                           |
| JBE_GTC   | FLEXCUBE_GTC     | 24                                                                                        | 4/25/2016                                                                                                    | Enabled                                                                                                    | Primary                                                                                                    |                                                                                          | 4/25/2016                                                                |                                                                                  |
| er        | OID User         | NVEMBAN-IN                                                                                | 4/25/2016                                                                                                    | Provisioned                                                                                                    | Primary                                                                                                    |                                                                                          | 4/25/2016                                                                |                                                                                  |
| 91        |                  |                                                                                           |                                                                                                    |                                                                                                    |                                                                                                    |                                                                                          |                                                                          |                                                                                  |
|           | es Entitle<br>ew | es Entitiements Accounts<br>ew  Request Account<br>ation Resource<br>JBE_GTC FLEXCUBE_GTC | es Entitlements Accounts Direct Reports<br>ew      + Request Accounts      Modify Acc<br>ation Resource Account Name<br>JBE_GTC FLEXCUBE_GTC 24 | es Entitlements Accounts Direct Reports Organizations Ad<br>ew  + Request Accounts / Modify Accounts / Modify<br>ation Resource Account Name Provisioned On<br>UBE_GTC FLEXCUBE_GTC 24 4/25/2016 | ess     Entillements     Accounts     Direct Reports     Organizations     Admin Roles       esw     + Request Accounts     Modify Accounts     Modify Grant Duration       attion     Resource     Account Name     Provisioned On     Status       JBE_GTC     FLEXCUBE_GTC     24     4/25/2016     Enabled | Accounts         Direct Reports         Organizations         Admin Roles           ew < | Accounts     Direct Reports     Organizations     Admin Roles       ew < | Accounts       Direct Reports       Organizations       Admin Roles         ew < |

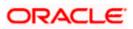

#### 6.1.5 Running Reconciliation in OIM

Copy the reconciliation staging file that is created by function id SMBOIMHF as EOD day activity to the OIM server's staging directory.

#### 6.1.5.1 Login to OIM Admin Console and Click on Scheduler under System Management.

| ORACLE Identity S           | ystem Administration | Accessibility | Sandboxes | Help | Sign Out | xelsysadm |  |
|-----------------------------|----------------------|---------------|-----------|------|----------|-----------|--|
| a Organization              | A                    |               |           |      |          |           |  |
| 👪 Role                      |                      |               |           |      |          |           |  |
| 📖 Catalog                   |                      |               |           |      |          |           |  |
| System Configuration        |                      |               |           |      |          |           |  |
| 😹 Home Organization Policy  |                      |               |           |      |          |           |  |
| 🔜 Self Service Capabilities |                      |               |           |      |          |           |  |
| 🍘 Lookups                   |                      |               |           |      |          |           |  |
| Role Categories             |                      |               |           |      |          |           |  |
| Cheduler                    |                      |               |           |      |          |           |  |
| A Notification              | ·                    |               |           |      |          |           |  |
| Configuration Properties    |                      |               |           |      |          |           |  |
| 💁 Import                    | E                    |               |           |      |          |           |  |
| 1 Export                    |                      |               |           |      |          |           |  |
| 🔺 Upgrade                   |                      |               |           |      |          |           |  |
| 🚨 Upgrade User Form         |                      |               |           |      |          |           |  |
| 🚳 Upgrade Role Form         |                      |               |           |      |          |           |  |
| 😹 Upgrade Organization Form |                      |               |           |      |          |           |  |
| ۰ III )                     |                      |               |           |      |          |           |  |

6.1.5.2 Under System Management tab and search for FLEXCUBE\_GTC Scheduled Job by clicking Search Button.

| ORACLE' Identity System Administ                                                      | ration                                                                                         | Signed in as xelsysadm Help 🧲 |
|---------------------------------------------------------------------------------------|------------------------------------------------------------------------------------------------|-------------------------------|
| Event Management Policies System Man                                                  | agement                                                                                        |                               |
| Scheduler Notification System Configuration                                           | Welcome Welcome to Identity System Administration                                              |                               |
| Advanced Search       Actions • View •     Image: Constraint of the search conducted. | Event Management                                                                               |                               |
|                                                                                       | Policies<br>S Search Approval Policies                                                         |                               |
|                                                                                       | System Hanagement Search Scheduled Jobs Search Notification Templates Search System Properties |                               |

- a. If the job is scheduled periodically, based on the frequency and scheduled time, system will automatically process the reconciliation. If it not scheduled, user can manually initiate the reconciliation process by clicking the Run Now button.
- b. After running the process, click Refresh button to view the status of the initiated job. The job history section available in the screen will show whether the job is in progress or it is completed.

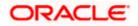

| Service         Service           Autor double / double / doub                                                                                                    |                                             |                                           |
|----------------------------------------------------------------------------------------------------|---------------------------------------------|-------------------------------------------|
| Service         Service           Autor double / double / doub                                                                                                    | Event Management Policies System F          | Rangement                                 |
| Workenstein           Norma         Norma           Norma         Norma           Norma         No                                                                                                    | Scheduler Notification System Configuration |                                           |
| Aburdation       See 1         See 1       See 1         Aburdation       See 1         Aburdation       See 1                                                                                                    | Search Scheduled Jobs                       | Wekome                                    |
| Aburdation       See                                                                                                    | +                                           | Welcome to Identity System Administration |
| Kore       No         Kore       No         Kore       No         Note       No         Note       No         Note       No         Note       No         Note       No         Note       No         Note       Note         Note       Note         Note       No         Note       No         No       No         No       No         No       No         No       No         No       No                                                                                                    | Advanced Search                             |                                           |
| Air media         State         Apple         Apple                                                                                                    |                                             | Event Hanagement                          |
| Andered Key       Keyed       A         Andered Key       Keyed       Keyed         Andered Key       Keyed       Keyed         Aktabus Keye       Keyed       Keyed         Aktabus Keye       Keyed       Keyed         Aktabus Keye       Keyed       Keyed         Aktabus Keye       Keyed       Keyed         Aktabus Keye       Keyed       Keyed         Aktabus Keye       Keyed       Keyed         Aktabus Keye       Keyed       Keyed         Aktabus Keye       Keyed       Keyed         Aktabus Keye       Keyed       Keyed         Keyed       Keyed       Keyed       Keyed         Keyed       Keyed       Keyed       Keyed       Keyed         Keyed       Keyed       Keyeed       Keyeed       Keyeed                                                                                                    |                                             | Search Reconcileation Events              |
| Ainstand Surger (March 1999)       Annual Ain (March 1999)       Annual Ain (March 1999)       Annua Ain (March 1999)       Annual Ain (March 1999                                                                                                    |                                             |                                           |
| Andand Vice       Verify         Andand Vice       Verify         Andand Vice       Verify         Andand Vice       Verify         Andand Vice       Verify         Andand Vice       Verify         Andand Vice       Verify         Andand Vice       Verify         Conductor Unity       Verify         Conductor Unity       Verify         Conductor Uniy       V                                                                                                    |                                             |                                           |
| Ah Land And Yung, Yung Yung Yung Yung Yung Yung Yung Yung                                                                                                    | Automated Retry Stopped                     |                                           |
| Ak Ladfrahm       Sored         Cadfrahm       Sored         Cadfrahm       Sored         Sored       Sored         Cadfrahm       Sored         Cadfrahm       Sored         Cadfrahm       Sored         Cadfrahm       Sored         Cadfrahm       Sored         Cadfrahm       Sored         Sored       Sored                                                                                                    | Automatically Unio Stopped                  | Search Approval Paldees                   |
| Cadag Joshing       Singel         Cadag Joshing       Singel         Singel Joshing       Singel         Singel Joshing       Singel                                                                                                    |                                             |                                           |
| Certifications: Segeed       Segeed       Particular Segeed       Particular Segeed         Observed-field       Segeed       Particular Segued       Particular Segued       Pariticular Segued       Particular Segued       Pa                                                                                                    |                                             |                                           |
| Database         Seperit         Reserved         Reserved                                                                                                    | Certification Event Stopped                 |                                           |
| Database         Seperit         Reserved         Reserved                                                                                                    | DataCollection Sch Stopped                  | Search Scheduled Jobs                     |
| Chardiantarian         Seperit           Chardiantarian         Seperit           Chardiantarian         Seperit           Chardiantarian         Seperit           Chardiantarian         Seperit           Chardiantarian         Seperit           Chardiantarian         Seperit           Chardiantarian         Seperit           Chardiantarian         Seperit           Chardiantarian         Seperit           Chardiantarian         Seperit           Chardiantarian         Seperit           Chardiantarian         Seperit           Chardiantarian         Seperit           Seperit         Seperit           Seperit         Seperit           Seperit         Seperit           Seperit         Seperit           Seperit         Seperit           Seperit         Seperit           Seperit         Seperit           Seperit         Seperit           Seperit         Seperit           Seperit         Seperit           Seperit         Seperit           Seperit         Seperit           Seperit         Seperit           Seperit         Seperit                                                                                                    |                                             |                                           |
| Content         Signed         Import           Content         Signed         Import         Import <th></th> <th></th>                                                                                                    |                                             |                                           |
| Cadeward Hart         Segord           Hart Marrika         Segord           Hart Marrika         Segord                                                                                                    | Entitlement Assign Stopped                  | Search System Properties                  |
| Shadha Samba         Stepped           TAD, Marka         Stepped           TAD, Marka         Stepped           Stepped         Stepped           Stepped         Stepped                                                                                                    | Entitlement List Stopped                    |                                           |
| TALC, Braddellas       Bagdell         TALC, Braddellas       Bagdellas         TALC, Braddellas       Bagdellas                                                                                                    |                                             |                                           |
| All User and State         State           All User and State         State                                                                                                    |                                             |                                           |
| Trian Urg 24 Mar Subpet<br>Ger 200 Cente Ra, Subpet<br>Ger 200 Cente Ra, Subpet<br>Dirate Anthream, Subpet<br>Dirate Anthream, Su | FLEX UsrLang Sch., Stopped                  |                                           |
| Girt S00 Chenk R.         Steppel           Girt S00 Chenk R.         Steppel           Steppel         Steppel           Steppel         Steppel           Steppel         Steppel           Utar / stepsel         Steppel           Steppel         Steppel           Utar / stepsel         Steppel           Utar / stepsel         Steppel                                                                                                    | FLEXCUBE_GTC Stopped                        |                                           |
| GravB00 Ceeks Is: Steppel           Birethy Addr Han - Steppel           Birethy Addr Han - Steppel           Birethy Addr Han - Steppel           Diversity Adv Steppel           Diversity Adv Steppel           Diversity Adv Steppel           Diversity Adv Steppel           Diversity Adv Steppel           Diversity Adv Steppel           Diversity Adv Steppel           Diversity Adv Steppel                                                                                                    | Form Upgrade Job Stopped                    |                                           |
| Sinethy Add Mas. Stoped<br>Shorek Add Mas. Stoped<br>Shorek Add Mas. Stoped<br>Shorek Add Mas. Stoped<br>Shorek Add Mas. Stoped<br>Shorek Add Mas. Stoped<br>Shorek Add Mas. Stoped<br>Shorek Add Mas. Stoped<br>Shorek Add Mas. Stoped                                                                                                    |                                             |                                           |
| Jointy Addition       Stopped         Jointy Addition       Stopped         Jointy Addition       Stopped         Jointy Addition       Stopped         Jointy Addition       Stopped         Jointy Addition       Stopped         Jointy Franction       Stopped         Jointy Franction       Stopped         Jointy Franction       Stopped         Jointy Franction       Stopped         Jointy Franction       Stopped         Jointy Franction       Stopped         Jointy Franction       Stopped         Jointy Franction       Stopped         Jointy Franction       Stopped         Jointy Franction       Stopped         Jointy Franction       Stopped         Jointy Franction       Stopped         Jointy Franction       Stopped         Jointy Franction       Stopped                                                                                                    |                                             |                                           |
| Jina Auditmas. Stoped<br>Jina Auditmas. Stoped<br>Luddige: https://www.stoped<br>Luddige: https://www.stoped<br>Luddige: https://www.stoped<br>Jina Schaduktai. Stoped                                                                                                    | Identity Audit Sca Stopped                  |                                           |
| Joh Haary Andreak     Staged       Liudhigh-Reide Lin, Staged     Liudhigh-Reide Lin, Staged       Liudhigh-Reide Lin, Staged     Liudhigh-Reide Lin, Staged       Nac Stadakhat Lin, Staged     Liudhigh-Reide Lin, Staged                                                                                                    |                                             |                                           |
| (Lide)/spr. Hetts. Stopped       (Lide)/spr. Hetts. Stopped       (Lide)/spr. Hetts. Stopped       (Lide)/spr. Hetts. Stopped       (Lide)/spr. Hetts. Stopped       (Lide)/spr. Hetts. Stopped       (Lide)/spr. Hetts. Stopped       (Lide)/spr. Hetts. Stopped       (Lide)/spr. Hetts. Stopped       (Lide)/spr. Hetts. Stopped                                                                                                    |                                             |                                           |
| [Lu0]pr_http://statuStaped<br>Lu0Pr_http://statuStaped<br>Lu0Pr_http://statuStaped                                                                                                    |                                             |                                           |
| UAPSyr-Part En Stapped Inst Seladated Stapped Oxformed v G Stapped Oxformed v G Stapped                                                                                                    | LDAPSync Post En Stopped                    |                                           |
| Na Soladaki Ma. Baged                                                                                                    | LDAPSync Post En Stopped                    |                                           |
| OD Connector G Stopped                                                                                                    |                                             |                                           |
|                                                                                                    |                                             |                                           |
|                                                                                                    | OID Connector Gr Stopped                    |                                           |
|                                                                                                    |                                             |                                           |

| Welcome Job Details        |                                                                                                  | 6                                                                         |
|----------------------------|--------------------------------------------------------------------------------------------------|---------------------------------------------------------------------------|
| Job Details : FLEXCUBE_GTC |                                                                                                  |                                                                           |
|                            |                                                                                                  | * Indicates required fields.<br>Apply Run Now Stop Enable Disable Refresh |
|                            |                                                                                                  |                                                                           |
|                            |                                                                                                  | Run the job now                                                           |
| Job Information            |                                                                                                  |                                                                           |
|                            | Job Name FLEXCUBE_GTC   Periodic                                                                 |                                                                           |
|                            | Task         FLEXCUBE_GTC         Oran           * Start Date         January 1, 1970 5:30:00 AV |                                                                           |
|                            |                                                                                                  |                                                                           |
|                            | *Retries 0                                                                                       |                                                                           |
| Job Periodic Settings      |                                                                                                  |                                                                           |
|                            | Run every 1                                                                                      |                                                                           |
|                            | days 💌                                                                                           |                                                                           |
|                            |                                                                                                  |                                                                           |
| Job Status                 |                                                                                                  |                                                                           |
|                            | Current Status Stopped                                                                           |                                                                           |
|                            | Last Run Start April 25, 2016 5:35:15 PM IST<br>Last Run End April 25, 2016 5:35:16 PM IST       |                                                                           |
| Nex                        | Last kun Emis Apri 23, AUS 333126 PM IST<br>Scheduler Run                                        |                                                                           |
| IVEX                       |                                                                                                  |                                                                           |
| Parameters                 |                                                                                                  |                                                                           |
|                            | onnector Name FLEXCUBE                                                                           |                                                                           |
|                            | ITResource FLEXCUBE_GTC                                                                          |                                                                           |
|                            |                                                                                                  |                                                                           |

|                                                       | stration                                                                                                    | Signed in as xelaysadm Help                                               |
|-------------------------------------------------------|----------------------------------------------------------------------------------------------------|---------------------------------------------------------------------------|
| Event Hanagement Policies System M                    |                                                                                                    |                                                                           |
| Scheduler Notification System Configuration           | and point of                                                                                                    |                                                                           |
|                                                       | Websame Job Details                                                                                                    |                                                                           |
| Search Scheduled Jobs                                 |                                                                                                    |                                                                           |
| Advanced Search                                       | Job Details : FLEXCUBE_GTC                                                                                                    | * Indicates required fields.<br>Apply Run Now Stop Enable Disable Refresh |
| Actions • View • / 🕑 💥 🚮<br>Job Name Status           |                                                                                                    |                                                                           |
| Application Instanc Stopped                           | Job Information                                                                                                    |                                                                           |
| Attestation Grace Stopped                             | Job Name FLEXCLIBE_GTC   Periodic                                                                                                    |                                                                           |
| Automated Retry Stopped<br>Automatically Unio Stopped | Tesk FLEXCUEE_GTC Oran                                                                                                    |                                                                           |
| Buk Load Archival Stopped                             | Task TEXCURE_GITC Con<br>* Start Data Taraver, 1970 5:00:00 # \$\$ (UTC+05:30) Calcutta -Inda Time (IT) Schedule Type Single                                                                                                    |                                                                           |
| Bulk Load Post Pro Stopped                            | * Retries 0 O No pre-defined schedule                                                                                                    |                                                                           |
| Catalog Synchroni Stopped                             | ma via                                                                                                    |                                                                           |
| Certification Event Stopped                           | Job Periodic Settings                                                                                                    |                                                                           |
| DataCollection Sch Stopped                            | Run every 1                                                                                                    |                                                                           |
| Delayed Delete User Stopped                           |                                                                                                    |                                                                           |
| Disable/Delete Use Stopped                            | days .                                                                                                    |                                                                           |
| Enable User After Stopped                             |                                                                                                    |                                                                           |
| Entitlement Assign Stopped                            | Job Status                                                                                                    |                                                                           |
| Entitlement List Stopped                              | Current Status Stopped                                                                                                    |                                                                           |
| Entitlement Post D Stopped                            | Last Run Start April 25, 2016 5:35:15 PM IST                                                                                                    |                                                                           |
| Evaluate User Polic Stopped                           | Lest Run End April 25, 2016 5:35:16 PM IST                                                                                                    |                                                                           |
| FLEX_BranchCodeStopped                                | Next Scheduled Run                                                                                                    |                                                                           |
| FLEX_UsrLang_Sch Stopped                              | Parameters                                                                                                    |                                                                           |
| PLEXCUBE_GTC Stopped<br>Form Upgrade Job Stopped      |                                                                                                    |                                                                           |
|                                                       | Connector Name (FLEXCUBE                                                                                                    |                                                                           |
| Get SOD Check Re Stopped<br>Get SOD Check Re Stopped  | ITResource FLEXCUBE_GTC                                                                                                    |                                                                           |
| Identity Audit Main Stopped                           |                                                                                                    |                                                                           |
| Identity Audit Sca Stopped                            | Job History                                                                                                    |                                                                           |
| Initiate Attestation Stopped                          |                                                                                                    |                                                                           |
| Issue Audit Messa Stopped                             | Actions • View • Show error details                                                                                                    |                                                                           |
| Job History Archival Stopped                          | Part and the second second sec |                                                                           |
| LDAPSync Post En. Stopped                             | April 25, 2016 51.3. April 25, 2016 51.3. Shopped Success                                                                                                    |                                                                           |
| LDAPSync Post En Stopped                              | Partie on and a set of the set of the set of |                                                                           |

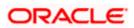

6.1.5.3 To Check the Status of Reconciliation Process, Click on Event Management Tab and Click the Search button and Click on the Latest Event ID. The screen will show the reconciliation data and the user ID matched for the reconciliation.

| ment Policies System Ha                                                                               | sagement                                                                                                    |                                                                                                    |  |
|----------------------------------------------------------------------------------------------------|----------------------------------------------------------------------------------------------------|----------------------------------------------------------------------------------------------------|--|
| nciliation Events                                                                                     | Welcome Job Details Event Details: ID 1                                                                                                    |                                                                                                    |  |
|                                                                                                    | Refresh                                                                                                    |                                                                                                    |  |
| <ul> <li>Note Name</li> <li>Rev Reds</li> <li>Rev Reds</li> <li>Rev Reds</li> <li>Rev Reds</li> </ul> | Rvest Event D 1 Gamet Shate Update Succeeded Estity: Account Tarse Changing Kay Helis INSERIATI Action Date studyed                                                                                                    | Detrie and Terrer Ayrd 20, 2016 53/55 594 537<br>36: Dio 79/4<br>Resource Name FEDIOLOGY, GTC<br>Profestioner FEDIOLOGY, GTC<br>Woodfer Di Setama Larer<br>Ref y Court S |  |
|                                                                                                    | Lieled To Unicef Der WODBAN-9 - Nech dune Verban Unide Knamel 10: 24 Ansamel 10: 24                                                                                                    | Linked By Rule Stand Linking                                                                                                    |  |
|                                                                                                    | Notes Notes                                                                                                    |                                                                                                    |  |
|                                                                                                    | Reconclusion Data Histohed Accounts Histohed Datas Histohed Manager Angel Production Product Product P |                                                                                                    |  |
|                                                                                                    | Instance         Instance         Instance           USENVE         North Name Y         Instance           SIRE         Anit, XII 2005         SIRE           VISEN         Modeland         SIRE           VISEN         Modeland         VISEN           VISEN         Modeland         VISEN           VISEN         Modeland         VISEN           VISEN         Modeland         VISEN           VISEN         Modeland         VISEN           VISEN         Modeland         VISEN                                                                                                    |                                                                                                    |  |

In the Event details screen

- a. Check the Status: If it is "Update Succeeded" then it means the reconciliation process was able to find a matching user. It also shows the reconciliation data that has been affected.
- b. If the Liked User is "Not Licked to any user" then it means the reconciliation process was not able to find a matching user.

| Event Management     Volkes     System Hanagement       Reconciliation     Search Reconciliation Events         Advanced Search                                                                                                    | Search Reconciliation Events         Advanced Search         Actors - Wen · · · · · · · · · · · · · · · · · · ·                                                                                                    | DRACLE Identity System Admir     | histration           |                      |                  |                     |                   | Signed in as xelsysadm | n H |
|----------------------------------------------------------------------------------------------------|----------------------------------------------------------------------------------------------------|----------------------------------|----------------------|----------------------|------------------|---------------------|-------------------|------------------------|-----|
| Search Reconciliation Events     Achanced Search     Achanced Search     Achanced Real Colume Achance Achanced FlackAcount Searched   Balanced Transport   Achanced Real Colume Achanced FlackAcount Searched   Inhead Network   Achanced Real Colume Achanced Real Colume Achanced Real Col                                                                                                    | Search Reconciliation Events       Velcome       Event D       Job Details: D 2         Advanced Search       Image: Search       Image: Search       Image: Search       Dete and Time       August 26, 2014 3/02-46 PM IST         Event ID       Image: Search       Image: Search       Dete and Time       August 26, 2014 3/02-46 PM IST         Event ID       Image: Search       Image: Search       Dete and Time       August 26, 2014 3/02-46 PM IST         Event ID       Image: Search       Image: Search       Dete and Time       August 26, 2014 3/02-46 PM IST         Event ID       Image: Search       Dete and Time       August 26, 2014 3/02-46 PM IST       Job DM 4/48         Event ID       Current Status No User Natch Found       Job DM 4/48       Dete and Time       August 26, 2014 3/02-46 PM IST         I       REDKUBE_GTC       Wolker       Changolog       Profile Name       REDKUBE_GTC         I       Notes       Type       Changolog       Profile Name       REDKUBE_GTC         I       Inked No       Image: Note Name       Action Date not specified       Retry Count 5         I       Inked To       Image: Note Name       Image: Note Name       Action Date not specified       Retry Count 5         Image: Note Name       Notes       Notes       Notes                                                                                                    | Event Management Policies System | Management           |                      |                  |                     |                   |                        |     |
| Advanced Search         Actors - View - Orie Name         Event ID       - Profile Name         I       - Profile Name         I       - Profile Name                                                                                                    | Advanced Search         Actions - View - Origination Search         Event ID       - View - New - View - View - V                                                                                                    | Reconciliation                   |                      |                      |                  |                     |                   |                        |     |
| Advanced Search  Actions - View - Profile Name Key Fields  Event ID 21  Event ID 21  Event ID 21  Event ID 21  Current Status No User Match Found Entry Account S  Event B 21  Fields WUMAR  I FLEXCURE_GTC MOY12  Key Fields WUMAR  Key Fields WUMAR  Key Fields WUMAR  Key Fields WUMAR  Key Fields WUMAR  Key Fields WUMAR  Key Fields WUMAR  Key Fields WUMAR  Key Fields WUMAR  Key Fields WUMAR  Key Fields WUMAR  Key Fields WUMAR  Key Fields WUMAR  Key Fields WUMAR  Key Fields WUMAR  Key Fields WUMAR  Key Fields  Key Fields WUMAR  Key Fields  Key Fields  Key F                                                                                                    | Advanced Search  Advanced Search  Advanc                                                                                                    | Search Reconciliation Events     | Welcome Event        | Details: ID 1        | Job Details Ex   | vent Details: ID 21 |                   |                        |     |
| Actors • View • • • • • • • • • • • • • • • • • • •                                                                                                    | Actions • View • • • • • • • • • • • • • • • • • • •                                                                                                    |                                  | Reevaluate Event Clo | se Event Ad Hoc I    | ink Refresh      |                     |                   |                        |     |
| Event ID AV Profile Name Key Fields<br>Current Status No User Match Found Job ID 4448<br>Current Status No User Match Found Job ID 4448<br>Current Status No User Match Found Job ID 4448<br>Current Status No User Match Found Science Name FLEXCURE_GTC<br>Notes Not Internal User<br>Action Date Action Date Action Date not specified Retry Count S<br>Linked To<br>Linked To<br>Linked To<br>Linked To<br>Linked To<br>Linked To<br>Linked To<br>Linked Recound Detry Flexible<br>Notes<br>Notes<br>Reconcillation Data Matched Accounts Hatched Users History<br>View •<br>Attribute Name Attribute Value OIM Mapped Field<br>IT Resource 2<br>USERLANGUAGE ENG USERLANGUAGE<br>USERLANGUAGE ENG USERLANGUAGE<br>USERLANGUAGE ENG USERLANGUAGE<br>USERLANGUAGE ENG USERLANGUAGE<br>USERLANGUAGE ENG USERLANGUAGE<br>USERLANGUAGE STATUS STATUS FIEld<br>STATUSTER THE STATUST AND ACCOUNTS STATUST FIEld<br>STATUSTER THE STATUST AND ACCOUNTS Hatched Users History<br>View •<br>Attribute Name Attribute Value OIM Mapped Field<br>IT Resource 2<br>Lists all event data<br>USERLANGUAGE ENG USERLANGUAGE<br>USERLANGUAGE ENG USERLANGUAGE<br>USERLANGUAGE ENG USERLANGUAGE<br>USERLANGUAGE STATUSTE E                                                                                                    | Event ID A Profile Name Key Field<br>Corrent Status No User Match Found Job ID 4448<br>Corrent Status No User Match Found Job ID 4448<br>Corrent Status No User Match Found Sob ID 4448<br>Corrent Status No User Match Found Sob ID 4448<br>Corrent Status No User Match Found Sob ID 4448<br>Corrent Status No User Match Found Sob ID 4448<br>Firsty Account Precision Profile Name FLEXCUBE_GTC<br>Nofe: Name FLEXCUBE_GTC<br>Nofe: Name FLEXCUBE_G |                                  | Event                |                      |                  |                     |                   |                        |     |
| CI       FLEXCUBE_GTC       VKLMAR         1       FLEXCUBE_GTC       ANDY12    Entity Account          Type Changlog       Profile Name         Action Date       Action Date         Action Date       Action Date         Action Date       Action Date         Action Date       Action Date         Action Date       Action Date    Reconciliation Data          Notes    Reconciliation Data          Matched Accounts       Hatched Users    Reconciliation Data          View *    Attribute Name          Attribute Name       Attribute Value         USERNANCIAGE       USERNANCIAGE                                                                                                    | CI       FLEXCURE_GTC       VMLMAR         1       FLEXCURE_GTC       ANDY12             Entity       Account       Profile Name         FLEXCURE_GTC       ANDY12             Entity       Account           PLEXCURE_GTC           Action Date           Action Date           Action Date           Inited To       Linked To       Linked To       Li                                                                                                    | ~                                |                      |                      |                  |                     |                   |                        |     |
| PERCURE_GTC ANDY12     Type Changelog Profile Name FLEXCURE_GTC     Key Fields W0.MAR Modifier ID Internal User     Action Date Action Date Actio                                                                                                    | 1     FLEXCURE_GTC     ANDY12     Type Changelog     Profile Name     FLEXCURE_GTC       Key Fields     WUMAR     Modifier ID     Internal User       Account Date     Action Date not specified     Retry Count       Iniked To     Linked To     Linked By       Account Description     Account Description       Notes     Notes       Reconcillation Data     Matched Users       History     Vew •       Attrbute Name     Attrbute Value       USERNAME     ENG       USERNAME     Anand R       USERNAME     HOMESANCIA       HOMESANCIA     Profile Name                                                                                                    |                                  | Curre                |                      | latch Found      |                     |                   |                        |     |
| Interface     Interface     Inter                                                                                                    | Interview     Interview     Inter                                                                                                    |                                  |                      |                      |                  |                     |                   |                        |     |
| Action Date     Action Date     Retry Count     S       Linked To<br>Linked To<br>Linked Second Bit<br>Account Description     Linked By       Notes       Notes       Reconciliation Date     Matched Users     History       Vew ~       Attribute Name     Attribute Value     OIM Mapped Field       IT Resource2     4     IT Resource2     Lists all event data       USBENAME     Anand R     USBENAME     Itelevel       TIMELEVEL     9     TIMELEVEL     HomeBRANCH       HOMEBRANCH     FNG     HOMEBRANCH                                                                                                    | Action Date     Action Date     Retry Count     S       Linked To     Linked User: Not Inleed to any user     Linked By       Linked Second Description     Account Description       Notes     Notes       Reconciliation Date     Matched Users       History     Vew •       Attribute Name     Attribute Value       ODM Mapped Field     Inscure2       IT Resource2     4       USERNANCE     ENG       USERNANCE     STATE Anand R       USERNANCE     Matched New       HOMEBRANCH     FMS       HOMEBRANCH     FMS       HOMEBRANCH     FMS                                                                                                    | I FLEXCOBE_GIC ANDTI2            |                      |                      | 3                |                     |                   |                        |     |
| Linked To<br>Linked User: Not Inled to any user<br>Linked Recount Decomption<br>Notes<br>Notes<br>Notes<br>Notes<br>Notes<br>Notes<br>Notes<br>Linked Accounts<br>Hatched Users<br>History<br>View -<br>Attribute Name<br>Attribute Name<br>Attribute<br>Name<br>Attribute Name<br>Attribute Nam | Linked To<br>Linked User: Not Inited to any user<br>Linked Sy<br>Linked Sy<br>Linked Sy<br>Linked Sy<br>Linked Sy<br>Linked Sy<br>Linked Sy<br>Linked Sy<br>Linked Sy<br>Linked Sy<br>Linked Sy<br>Linked Sy<br>Linked Sy<br>Notes<br>Notes<br>Notes<br>Notes<br>Notes<br>Notes<br>Notes<br>Notes<br>Notes<br>Notes<br>Notes<br>Notes<br>Linked Accounts<br>Hatched Users<br>History<br>Vew -<br>Attribute Name<br>Attribute Value<br>OIM Mapped Field<br>IT Resource2<br>Lists all event data<br>USERLANGLAGE<br>USERLANGLAGE<br>USERLANGLAGE<br>STATUATE<br>Annal R<br>USERLANGLAGE<br>STATUATE<br>Annal R<br>USERLANGLAGE<br>STATUATE<br>HOMEBRANCH<br>FMS ALL STATUATE<br>Lists all event data                                                                                                    |                                  |                      |                      | to and some dead |                     |                   |                        |     |
| Linked User Not linked to any user<br>Linked Account Description<br>Notes<br>Notes<br>Reconciliation Data Matched Accounts Matched Users History<br>Vew •<br>Attribute Name Attribute value OIM Mapped Field<br>IT Resource2 4 IT Resource2 Lists all event data<br>USERLANGLAGE ENG USERLANGLAGE<br>USERLANGLAGE ENG USERLANGLAGE<br>USERLANGLAGE OIM Mapped Field<br>TI Resource2 4 IT Resource2<br>Lists all event data<br>USERLANGLAGE<br>USERLANGLAGE OIM Mapped Field<br>TI Resource2 5 History<br>HOMEBRANCH FING HOMEBRANCH<br>TI MELVEL 9 TI MELVEL                                                                                                    | Linked User Not Inked to any user<br>Linked Account Description<br>Notes<br>Notes<br>Reconciliation Data Matched Accounts Matched Users History<br>Vew -<br>Attribute Name Attribute Value OIM Mapped Field<br>IT Resource2 4 IT Resource2 Lints all event data<br>USERLANGLAGE ENG USERLANGLAGE<br>USERLANGLAGE ENG USERLANGLAGE<br>USERLANGLAGE OI USERLANGLAGE<br>USERLANGLAGE And R USERLANGLAGE<br>USERLANGLAGE AND HOMEBARACH<br>HOMEBRARCH FINS HOMEBARACH                                                                                                    |                                  |                      | ction Date Action Da | te not specified | Retry Count         | 5                 |                        |     |
| Notes           Reconciliation Data         Matched Accounts         Matched Users         History           Vew •         Attribute Name         Attribute Value         OIM Mapped Field         If         If<                                                                                                    | Notes           Notes           Reconciliation Data         Matched Accounts         History           Vew •         Attribute Name         Attribute Value         OIM Mapped Field         Elists all event data           If TResource2         4         If Resource2         Elists all event data         USERUNAGE           USERUNAGE         ENG         USERUNAGE         USERUNAGE         USERUNAGE           USERUNARE         Anand R         USERUNAE         USERUNAE         HIMELEVEL         HIMELEVEL         HIMELE                                                                                                    |                                  | Linkea A             | ecount 10            | to any user      | Linked By           |                   |                        |     |
| Verv  Attribute Name Attribute Value ODM Mapped Field IT Resource2 4 IT Resource2 USERLANDLAGE EVG USERLANDLAGE USERNAME Anand R USERNAME ITMELEVEL 9 ITMELEVEL HOMEBRANCH FWG HOMEBNACH STARTDATE April 8, 2014 12                                                                                                    | Vew - Attribute Name Attribute Value OIM Mapped Field IT Resource2 4 IT Resource2 USERLANGUAGE ENS USERNAME USERNAME Anand R USERNAME TIMELEVEL 9 ITIMELEVEL HOMEBRANCH FWS HOMEBRANCH STARTDATE And RJ 2014 12:0                                                                                                    |                                  |                      |                      |                  |                     |                   |                        |     |
| Attribute Name     Attribute Value     OIM Mapped Field       IT Resource2     4     IT Resource2       USERLANGLAGE     ENG     USERLANGLAGE       USERLANGLAGE     ENG     USERLANGLAGE       USERLANGLAGE     9     TIMELEVEL       HOMEBRANCH     FMG     HOMEBRANCH       STARTDATE     April 8, 2014 12:0     STARTDATE                                                                                                    | Attribute Name     Attribute Value     OIM Mapped Field       IT Resource2     4     IT Resource2       USERLANGLAGE     ENG     USERLANGLAGE       USERLANGLAGE     ENG     USERLANGLAGE       USERLANGLAGE     9     TIMELEVEL       HOMEBRANCH     FMG     HOMEBRANCH       STARTDATE     April 8, 2014 12:0     STARTDATE                                                                                                    |                                  |                      |                      | Accounts Mate    | ched Users History  |                   |                        |     |
| IT Resource2 4 IT Resource2 Lists all event data USERLANDJAGE ENG USERLANDJAGE USERVAME Anand R USERVAME TIMELEVEL 9 TIMELEVEL HOMEBRANCH FMG HOMEBRANCH STARTDATE April 8, 2014 12:0 STARTDATE                                                                                                    | IT Resource2 4 IT Resource2 Lists all event data USERLANGLAGE EVG USERLANGLAGE USERVAME Anand R USERVAME TIMELEVEL 9 TIMELEVEL HOMEBRANCH FMG HOMEBRANCH STARTDATE April 8, 2014 12:0 STARTDATE                                                                                                    |                                  |                      |                      |                  |                     |                   |                        |     |
| USERLANCIAGE ENG USERLANGE<br>USERLANGE Anand R USERLANG<br>TIMELELE 9 TIMELELE<br>HOMERLANCH FNG HOMERLANCH<br>STARTATE April 8,2014 12:0STARTDATE                                                                                                    | USERLANDIAGE         ENG         USERLANDIAGE           USERLANDE         Anand R         USERLANDE           TIMELEVEL         9         TIMELEVEL           HOMEBRANCH         FMG         HOMEBRANCH           STARTATE         April 8, 2014 12:0         STARTATE                                                                                                    |                                  |                      |                      |                  |                     |                   |                        |     |
| USERNAME Anand R USERNAME<br>TTMELEVEL 9 TTMELEVEL<br>HOMEBRANCH FMG HOMEBRANCH<br>STARTDATE Aynil 8, 2014 12:0 STARTDATE                                                                                                    | USERNAME Anand R USERNAME<br>TIMELEVIL 9 TIMELEVIL<br>HOMEBRANCH FMG HOMEBRANCH<br>STARTDATE Anni 8, 2014 12:0 STARTDATE                                                                                                    |                                  |                      |                      |                  | Lis                 | ts all event data |                        |     |
| TIMELPIE         9         TIMELPIE           HOMEBRANCH         FMG         HOMEBRANCH           STARTDATE         April 8, 2014 12:0         STARTDATE                                                                                                    | TIMELENE 9 TIMELENE<br>HOMEBRANCH FMG HOMEBRANCH<br>STARTDATE April 8, 2014 12:0 STARTDATE                                                                                                    |                                  |                      |                      |                  |                     |                   |                        |     |
| HOMEBRANCH FMG HOMEBRANCH<br>STARTDATE April 8, 2014 12:0 STARTDATE                                                                                                    | HOMEBRANCH FMG HOMEBRANCH<br>STARTDATE April 8, 2014 12:0 STARTDATE                                                                                                    |                                  |                      |                      |                  |                     |                   |                        |     |
|                                                                                                    |                                                                                                    |                                  |                      |                      |                  |                     |                   |                        |     |
|                                                                                                    |                                                                                                    |                                  |                      |                      |                  |                     |                   |                        |     |
|                                                                                                    |                                                                                                    |                                  | USERID               |                      |                  |                     |                   |                        |     |

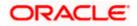

# 7. Reference

| Document<br>Number | Title                             |
|--------------------|-----------------------------------|
| 1                  | Oracle Identity Manager Document. |
| 2                  | SPML specification Document.      |

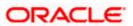

## 8. Appendix

### 8.1 Data Source Creation

1. Open the application server console in the browser by typing Console URL of Weblogic application server

http://<hostname>:<port>/console/

- 2. Login to Administrative Console
- 3. Enter Weblogic administrator username/password and press Login.

| ORACLE<br>WebLogic Server <sup>®</sup> 11g<br>Administration Console                                                                                                    |                                                  |                                                     |
|----------------------------------------------------------------------------------------------------|--------------------------------------------------|-----------------------------------------------------|
| 112                                                                                                    | Log in to work with th<br>Username:<br>Password: | Welcome<br>e WebLogic Server domain<br>weblogic<br> |
|                                                                                                    |                                                  |                                                     |
| WebLogic Server Version: 10.3.5.0<br>Copyright © 1996;0010, Oracle and/or its affiliates. All rights reserved.<br>Oracle is a registered trademark of Oracle Corporation and/or its affiliates. Other names may be trademarks of their respective owners. |                                                  |                                                     |
|                                                                                                    |                                                  |                                                     |

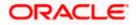

4. Expand Services and click on Data Sources as shown in below screen:

| Change Center                                                                  |    | 🔒 Home Log Out   | Preferences 🔤 Record Help                                       |                    | Q                                           | Welcome, weblogic Connected to: IDMDoma                                         |
|--------------------------------------------------------------------------------|----|------------------|-----------------------------------------------------------------|--------------------|---------------------------------------------|---------------------------------------------------------------------------------|
| View changes and restarts                                                      |    | Home >Summary of | f JDBC Data Sources                                             |                    |                                             |                                                                                 |
| Click the Lock & Edit button to modify, add or<br>delete items in this domain. | 5  | Summary of JDBC  | Data Sources                                                    |                    |                                             |                                                                                 |
|                                                                                |    | Configuration    | Monitoring                                                      |                    |                                             |                                                                                 |
| Look & Edit Release Configuration                                              |    |                  | e is an object bound to the JNDI                                |                    | database connectivity through a pool of JDB | C connections. Applications can look up a data source on the JNDI tree and then |
| Domain Structure                                                               |    |                  |                                                                 |                    |                                             |                                                                                 |
| DMDomain                                                                       | *  | This page summar | izes the JDBC data source object                                | s that have been o | rreated in this domain.                     |                                                                                 |
| Environment     Deployments     Services     E-Messaging                       |    | Customize this   |                                                                 |                    |                                             |                                                                                 |
| Data Sources                                                                   | =  |                  | iltered - More Columns Exist<br>dit button in the Change Center |                    | buttons on this page.                       |                                                                                 |
| Foreign JNDI Providers<br>Work Contexts<br>XML Registries                      |    | New ~ Dele       | te                                                              |                    |                                             | Showing 1 to 10 of 19 Previous   Next                                           |
| XML Entity Caches                                                              |    | 🔲 Name 🐟         |                                                                 | Туре               | JNDI Name                                   | Targets                                                                         |
| jCOM                                                                           |    | EDNDataSou       | rce                                                             | Generic            | idbc/EDNDataSource                          | soa_server1                                                                     |
| Mail Sessions                                                                  | -  | EDNLocalTxt      |                                                                 | Generic            | jdbc/EDNLocalTxDataSource                   | soa server1                                                                     |
| How do I                                                                       |    | fcjDevDS         |                                                                 | Generic            | jdbc/fcjDevDS                               | Applications                                                                    |
| Create JDBC generic data sources                                               |    | fcjdevDS11       |                                                                 | Generic            | jdbc/fcjdevDS11                             | Applications                                                                    |
| Create 3DBC generic data sources     Create 1DBC GridLink data sources         |    | fcjdevDS120      |                                                                 | Generic            | jdbc/fcjdevDS120                            | Applications                                                                    |
| Create JDBC multi data sources                                                 |    | FCUBS            |                                                                 | Generic            | jdbc/fcjdevDS                               | AdminServer, Applications                                                       |
| <ul> <li>Delete JDBC data sources</li> </ul>                                   |    | FCUBS120_)       | A                                                               | Generic            | jdbc/fcjdevDS120_XA                         | Applications                                                                    |
| <ul> <li>Delete JDBC multi data sources</li> </ul>                             |    | FCUBSSched       | uler                                                            | Generic            | jdbc/fcjSchedulerDS                         | Applications                                                                    |
| System Status                                                                  |    | jdbc/registry    | DS                                                              | Generic            | jdbc/registryDS                             | wls_ods1, wls_oif1, osr_server1                                                 |
|                                                                                |    | mds-oim          |                                                                 | Generic            | jdbc/mds/MDS_REPOS                          | oim_server1                                                                     |
| Health of Running Servers                                                      |    | New - Dele       | te                                                              |                    |                                             | Showing 1 to 10 of 19 Previous   Next                                           |
| Failed (0)                                                                     |    |                  |                                                                 |                    |                                             |                                                                                 |
| Critical (0)                                                                   | 14 |                  |                                                                 |                    |                                             |                                                                                 |
| Overloaded (0)                                                                 |    |                  |                                                                 |                    |                                             |                                                                                 |
| Warning (0)                                                                    |    |                  |                                                                 |                    |                                             |                                                                                 |
| OK (5)                                                                         |    |                  |                                                                 |                    |                                             |                                                                                 |
|                                                                                |    |                  |                                                                 |                    |                                             |                                                                                 |

5. Click on Lock & Edit as shown below.

| hange Center                                 |          | 🚹 Home Log Out Preferences 🔤 Re         | cord Help                       | Q                                              | Welcome, weblogic Connected to: IDMDoma                                       |
|----------------------------------------------|----------|-----------------------------------------|---------------------------------|------------------------------------------------|-------------------------------------------------------------------------------|
| iew changes and restarts                     |          | Home >Summary of JDBC Data Source       | 5                               |                                                |                                                                               |
| ick the Lock & Edit button to modify, add or |          | Summary of JDBC Data Sources            |                                 |                                                |                                                                               |
| elete items in this domain.                  |          | Configuration Monitoring                |                                 |                                                |                                                                               |
| Lock & Edit                                  |          |                                         |                                 |                                                |                                                                               |
| Release Configuration                        |          | A 1DBC data source is an object bound   | to the INDI tree that provide   | s database connectivity through a pool of 1DBC | connections. Applications can look up a data source on the JNDI tree and then |
|                                              | -        | borrow a database connection from a c   |                                 |                                                |                                                                               |
| omain Structure                              |          | This page summarizes the JDBC data se   | ource objects that have been    | created in this domain.                        |                                                                               |
| MDomain<br>I-Environment                     | <b>^</b> |                                         |                                 |                                                |                                                                               |
| Deployments                                  |          | Customize this table                    |                                 |                                                |                                                                               |
| Services                                     |          | Customize this table                    |                                 |                                                |                                                                               |
| Messaging     Data Sources                   | =        | Data Sources (Filtered - More Colu      | ımns Exist)                     |                                                |                                                                               |
| Persistent Stores                            |          | Click the Lock & Edit button in the Cha | inge Center to activate all the | buttons on this page.                          |                                                                               |
| -Foreign JNDI Providers                      |          |                                         | -                               |                                                |                                                                               |
| Work Contexts                                |          | New ~ Delete                            |                                 |                                                | Showing 1 to 10 of 19 Previous   Next                                         |
| XML Registries<br>XML Entity Caches          |          | Name 🗞                                  | Туре                            | INDI Name                                      | Targets                                                                       |
| iCOM                                         |          |                                         |                                 |                                                |                                                                               |
| Mail Sessions                                |          | EDNDataSource                           | Generic                         | jdbc/EDNDataSource                             | soa_server1                                                                   |
| File T3                                      |          | EDNLocalTxDataSource                    | Generic                         | jdbc/EDNLocalTxDataSource                      | soa_server1                                                                   |
| ow do I                                      | -        | fcjDevDS                                | Generic                         | jdbc/fcjDevDS                                  | Applications                                                                  |
| Create JDBC generic data sources             |          | fcjdevDS11                              | Generic                         | jdbc/fcjdevDS11                                | Applications                                                                  |
| Create JDBC GridLink data sources            |          | fcjdevDS120                             | Generic                         | jdbc/fcjdevDS120                               | Applications                                                                  |
| Create JDBC multi data sources               |          | FCUBS                                   | Generic                         | jdbc/fcjdevDS                                  | AdminServer, Applications                                                     |
| Delete JDBC data sources                     |          | FCUBS120_XA                             | Generic                         | jdbc/fcjdevDS120_XA                            | Applications                                                                  |
| Delete JDBC multi data sources               |          | ECUBSScheduler                          | Generic                         | jdbc/fcjSchedulerDS                            | Applications                                                                  |
| vstem Status                                 |          | jdbc/registryDS                         | Generic                         | jdbc/registryDS                                | wls_ods1, wls_oif1, osr_server1                                               |
| ealth of Running Servers                     |          | mds-oim                                 | Generic                         | jdbc/mds/MDS_REPOS                             | oim_server1                                                                   |
| -                                            |          | New ~ Delete                            |                                 |                                                | Showing 1 to 10 of 19 Previous   Next                                         |
| Failed (0)                                   |          |                                         |                                 |                                                |                                                                               |
| Critical (0)                                 | 14       |                                         |                                 |                                                |                                                                               |
| Overloaded (0)                               |          |                                         |                                 |                                                |                                                                               |
| Warning (0)                                  |          |                                         |                                 |                                                |                                                                               |
| OK (5)                                       |          |                                         |                                 |                                                |                                                                               |
| ebLogic Server Version: 10.3.5.0             | _        |                                         |                                 |                                                |                                                                               |
|                                              |          |                                         |                                 |                                                |                                                                               |

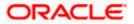

6. Expand New and click on Generic Data Source.

| hange Center                                                                                               | Home Log Out Preferences 🔤 Reco                                                    | rd Help                      | Q                                              | Welcome, weblogic Connected to: IDMDor                                       |
|----------------------------------------------------------------------------------------------------|------------------------------------------------------------------------------------|------------------------------|------------------------------------------------|------------------------------------------------------------------------------|
| View changes and restarts                                                                                  | Home >Summary of JDBC Data Sources                                                 |                              |                                                |                                                                              |
| No pending changes exist. Click the Release<br>Configuration button to allow others to edit the<br>Jomain. | Summary of JDBC Data Sources                                                       |                              |                                                |                                                                              |
| Lock & Edit                                                                                                |                                                                                    |                              |                                                |                                                                              |
| Release Configuration                                                                                      | A JDBC data source is an object bound to<br>borrow a database connection from a da |                              | database connectivity through a pool of JDBC c | onnections. Applications can look up a data source on the JNDI tree and then |
| Domain Structure                                                                                           | This page summarizes the JDBC data sou                                             | rce objects that have been o | reated in this domain.                         |                                                                              |
| DMDomain<br>Environment<br>Deployments                                                                     | Customize this table                                                               |                              |                                                |                                                                              |
| -Services                                                                                                  | Data Sources (Filtered - More Colum                                                | nns Exist)                   |                                                |                                                                              |
|                                                                                                    | E New - Delete                                                                     |                              |                                                | Showing 1 to 10 of 19 Previous   Next                                        |
| Foreign JNDI Providers                                                                                     | Generic Data Source                                                                | Туре                         | JNDI Name                                      | Targets                                                                      |
| Work Contexts<br>XML Registries                                                                            | GridLink Data Source                                                               | Generic                      | jdbc/EDNDataSource                             | soa server1                                                                  |
| XML Registries                                                                                             | Multi Data Source                                                                  | Generic                      | idbc/EDNLocalTxDataSource                      | soa_server1                                                                  |
| jCOM<br>Mail Sessions                                                                                      | fcjDevDS                                                                           | Generic                      | jdbc/fcjDevDS                                  | - Applications                                                               |
| -File T3                                                                                                   | <ul> <li>fcjdevDS11</li> </ul>                                                     | Generic                      | jdbc/fcjdevDS11                                | Applications                                                                 |
| łow do I                                                                                                   | E fcjdevDS120                                                                      | Generic                      | jdbc/fcjdevDS120                               | Applications                                                                 |
| Create JDBC generic data sources                                                                           | FCUBS                                                                              | Generic                      | jdbc/fcjdevDS                                  | AdminServer, Applications                                                    |
| Create JDBC GridLink data sources                                                                          | FCUBS120_XA                                                                        | Generic                      | jdbc/fcjdevDS120_XA                            | Applications                                                                 |
| Create JDBC multi data sources                                                                             | FCUBSScheduler                                                                     | Generic                      | jdbc/fcjSchedulerDS                            | Applications                                                                 |
| <ul> <li>Delete JDBC data sources</li> </ul>                                                               | jdbc/registryDS                                                                    | Generic                      | jdbc/registryDS                                | wls_ods1, wls_oif1, osr_server1                                              |
| <ul> <li>Delete JDBC multi data sources</li> </ul>                                                         | mds-oim                                                                            | Generic                      | jdbc/mds/MDS_REPOS                             | oim_server1                                                                  |
| System Status                                                                                              | New      Delete                                                                    |                              |                                                | Showing 1 to 10 of 19 Previous   Next                                        |
| Health of Running Servers                                                                                  |                                                                                    |                              |                                                |                                                                              |
| Failed (0)                                                                                                 |                                                                                    |                              |                                                |                                                                              |
| Critical (0)                                                                                               |                                                                                    |                              |                                                |                                                                              |
| Overloaded (0)                                                                                             |                                                                                    |                              |                                                |                                                                              |
| Warning (0)                                                                                                |                                                                                    |                              |                                                |                                                                              |
| OK (5)                                                                                                    |                                                                                    |                              |                                                |                                                                              |

The following screen will get displayed.

Enter the Data Source Name and JNDI Name as mentioned in the <FCUBS Release Name>\ADAPTERS\OIM\FCUBSLOVAdService\config\lookup\_prop.xml  $\rightarrow$  value of the key FCUBS\_CON\_POOLNAME.

For example value of the key FCUBS\_CON\_POOLNAME is OIM then:

Name OIM

JNDI Name jdbc/OIM

Database Type Oracle

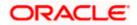

|                                                                                                    | Administration Console                                                                                                    |                                | Q                                         |
|----------------------------------------------------------------------------------------------------|----------------------------------------------------------------------------------------------------|--------------------------------|-------------------------------------------|
| Change Center                                                                                                    | 😭 Home Log Out Preferences 🔤 Record                                                                                                    | Help                           | Welcome, weblogic Connected to: IDMDomain |
| View changes and restarts                                                                                                    | Home >Summary of JDBC Data Sources                                                                                                    |                                |                                           |
| No pending changes exist. Click the Release<br>Configuration buttion to allow others to edit the<br>domain.<br>Lock & Edit<br>Release Configuration                                                                              | Create a New JDBC Data Source Back Next Finish Cancel JDBC Data Source Properties The following properties will be used to ident * Indicates required fields                                                                                                    | tfy your new JDBC data source. |                                           |
| IDMDomain  G-Environment  -Deployments  Services  B-Ressaing                                                                                                    | What would you like to name your new JDBC of the second second se | data source?<br>OIM            |                                           |
| Outa Sources     Persistent Stores     Foreign JPDI Providers     Work Contexts     Work Contexts     Work Registries     Work Registries     -you, Inity Caches     -icom     Mail Sessions     Full Sessions     Full Sessions | What JNDI name would you like to assign to y                                                                                                    | our new JOBC Data Source?      |                                           |
| How do I                                                                                                    |                                                                                                    |                                |                                           |
| Create JDBC generic data sources     Create LLR-enabled JDBC data sources                                                                                                    | What database type would you like to select?                                                                                                    |                                |                                           |
| - Create Lett enabled 300c data address                                                                                                    | Database Type:                                                                                                    | Oracle                         |                                           |
| System Status                                                                                                    | Back Next Finish Cancel                                                                                                    |                                |                                           |
| Feiled (0)<br>Critical (0)<br>Overloaded (0)<br>Warning (0)<br>OK (5)                                                                                                    |                                                                                                    |                                |                                           |
| WebLogic Server Version: 10,3.5.0<br>Copyright © 1996,2010, Oracle and/or its affiliates. All i<br>Oracle is a registared trademark of Oracle Corporation                                                                        |                                                                                                    | of their respective owners.    |                                           |

The following screen will get displayed. Select Database Driver as Oracle's Driver (Thin) for Instance connections: Versions 9.0.1 and later. Click on Next.

|                                                                                                    | Administration Console                                                                                                    | Ŏ                                      |
|----------------------------------------------------------------------------------------------------|----------------------------------------------------------------------------------------------------|----------------------------------------|
| Change Center                                                                                                    | Home Log Out Preferences 🐼 Record Help                                                                                                    | come, weblogic Connected to: IDMDomain |
| View changes and restarts                                                                                                    | Home >Summary of JDBC Data Sources                                                                                                    |                                        |
| No pending changes exist. Click the Release<br>Configuration button to allow others to edit the<br>domain.<br>Lock & Edit<br>Release Configuration                                                                                                    | Create a New JDBC Data Source Back Ned Finish Cancel JDBC Data Source Properties The following properties will be used to identify your new JDBC data source.                                                                                                    |                                        |
| Domain Structure                                                                                                    | Database Type: Orade                                                                                                    |                                        |
| B: Environments       Depolyments       Depolyments       B: Services       H: Messaging       D-Data Sources       Persistent Stores       H: Foreign JND Providers       -Work Contexts       -Wink Contexts       -Wink | What database driver would you like to use to create database connections? Note: * indicates that the driver is explicitly supported by Oracle WebLogic Server         Database Driver:       *Oracle's Driver (Thin) for Instance connections; Versions: 9.0.1 and later         Back:       Neat |                                        |
| System Status  Health of Running Servers                                                                                                    |                                                                                                    |                                        |
| Failed (0)           Critical (0)           Overloaded (0)           Warning (0)           Ok (5)                                                                                                    |                                                                                                    |                                        |
| WebLogic Server Version: 10.3.5.0<br>Copyright © 1996,2010, Oracle and/or its affiliates. All<br>Oracle is a registered trademark of Oracle Corporation                                                                                                    | All rights reserved.<br>on and/or its affiliates. Other names may be trademarks of their respective owners.                                                                                                    |                                        |

We get the following screen in which un-check Supports Global Transactions and click on Next.

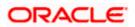

|                                                                                                    | deviation for any local sector of the sector of the sector |      |
|----------------------------------------------------------------------------------------------------|----------------------------------------------------------------------------------------------------|------|
| CIEVACEC WebLogic Server                                                                                                    |                                                                                                    |      |
| Change Center                                                                                                    | 😭 Home Log Out Preferences 🔝 Record Help                                                                                                    | nain |
| View changes and restarts                                                                                                    | Home -Summary of JDBC Data Sources                                                                                                    |      |
| No pending changes exist. Click the Release<br>Configuration button to allow others to edit the<br>domain.<br>Lock & Edit<br>Release Configuration      | Create a New JDBC Data Source           Back         Net         Finish         Cancel           Transaction Options         You have selected non-XA JDBC driver to create database connection in your new data source.                                                                                                    |      |
| Domain Structure<br>IDMDomain                                                                                                    | Does this data source support global transactions? If yes, please choose the transaction protocol for this data source.  Supports Global Transactions                                                                                                    |      |
| Deployments     Services     end     def Messaging     -Data Sources     -Paria Sources     -Persistent Stores    Foreign JNDI Providers                | Select this option if you want to enable non-XA JDBC connections from the data source to participate in global transactions using the <i>Logging Last Resource</i> (LLR) transaction optimization. Recommended in place of Emulate Two-Phase Commt.                                                                                                    |      |
| Work Contexts<br>XML Registries<br>XML Entity Caches<br>                                                                                                | Select this option if you want to enable non-XA JOBC connections from the data source to emulate participation in global transactions using JTA. Select this option only if your application can tolerate heuristic conditions.  Emulate Two-Phase Commit                                                                                                    |      |
| How do I                                                                                                    | Select this option if you want to enable non-XA JDBC connections from the data source to participate in global transactions using the one-phase commit transaction processing. With this option, no other resources can participate in the global transaction.                                                                                                    |      |
| Create JDBC generic data sources                                                                                                    | Interpretation in the second second secon    |      |
| Create LLR-enabled JDBC data sources                                                                                                    | Back Next Finish Cancel                                                                                                    |      |
| System Status 🗆                                                                                                    |                                                                                                    |      |
| Health of Running Servers                                                                                                    |                                                                                                    |      |
| Failed (0)           Critical (0)           Overloaded (0)           Warning (0)           OK (5)                                                       |                                                                                                    |      |
| WebLogic Server Version: 10.3.5.0<br>Copyright © 1996.2010, Oracle and/or its affiliates. All<br>Oracle is a registered trademark of Oracle Corporation | ights reserved.<br>and/or is affiliates. Other names may be trademarks of their respective owners.                                                                                                    |      |

The following screen will get displayed. Enter the Database Name, Host Name, Port, Database User Name, Password and Confirm Password. Click on Next.

|                                                                                                    | Administration Console                                                                                      | Q                                         |
|----------------------------------------------------------------------------------------------------|----------------------------------------------------------------------------------------------------|-------------------------------------------|
| Change Center                                                                                                    | 🟦 Home Log Out Preferences 🖾 Record Help                                                                    | Welcome, weblogic Connected to: IDMDomain |
| View changes and restarts                                                                                                    | Home >Summary of JDBC Data Sources                                                                          |                                           |
| No pending changes exist. Click the Release<br>Configuration button to allow others to edit the<br>domain.<br>Lock & Edit<br>Release Configuration         | Create a New JDBC Data Source  Back Net Printh Concel  Connection Properties  Define Connection Properties. |                                           |
| Domain Structure                                                                                                    | What is the name of the database you would like to connect to?                                              |                                           |
| IDMDomain                                                                                                    | Database Name:                                                                                              |                                           |
| -Services -Messaging                                                                                                    | What is the name or IP address of the database server?                                                      |                                           |
| Data Sources E<br>Persistent Stores                                                                                                    | Host Name:                                                                                                  |                                           |
| Foreign JNDI Providers<br>Work Contexts<br>XML Registries                                                                                                  | What is the port on the database server used to connect to the database?                                    |                                           |
| XML Entity Caches<br>                                                                                                    | Port: 1521                                                                                                  |                                           |
| Mail Sessions                                                                                                    | What database account user name do you want to use to create database connections?                          |                                           |
| How do I                                                                                                    | Database User Name:                                                                                         |                                           |
| Create JDBC generic data sources     Create LLR-enabled JDBC data sources                                                                                  | What is the database account password to use to create database connections?                                |                                           |
| System Status                                                                                                    | Password:                                                                                                   |                                           |
| Health of Running Servers                                                                                                    | Confirm Password:                                                                                           |                                           |
| Failed (0) Critical (0) Overloaded (0) Warning (0)                                                                                                    | Back Ned Finish Cancel                                                                                      |                                           |
| OK (5)                                                                                                    |                                                                                                    |                                           |
| WebLogic Server Version: 10.3.5.0<br>Copyright © 1996,2010, Oracle and/or its affiliates. All ri<br>Oracle is a registered trademark of Oracle Corporation | rights reserved.<br>and/or its afflates. Other names may be trademarks of their respective owness.          |                                           |

The following screen will get displayed. Click on 'Test Configuration'.

It will display "Connection test succeeded" as shown below. If it is not getting displayed then verify the correctness of all data source properties entered. Click on Finish button.

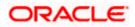

| ORACLE WebLogic Server® A                        | Administration Console                                                 |                                                       | Q                                         |
|--------------------------------------------------|------------------------------------------------------------------------|-------------------------------------------------------|-------------------------------------------|
| Change Center                                    | 💼 Home Log Out Preferences 🔤 Record Help                               | Q                                                     | Welcome, weblogic Connected to: IDMDomain |
| View changes and restarts                        | Home >Summary of JDBC Data Sources                                     |                                                       |                                           |
| No pending changes exist. Click the Release      | Messages                                                               |                                                       |                                           |
| Configuration button to allow others to edit the | Connection test succeeded.                                             |                                                       |                                           |
| domain.                                          |                                                                        |                                                       |                                           |
| Look & Edit                                      | Create a New JDBC Data Source                                          |                                                       |                                           |
| Delana Cartanatian                               | Test Configuration Back Next Finish Cancel                             |                                                       |                                           |
| Release Configuration                            |                                                                        |                                                       |                                           |
| Domain Structure                                 | Test Database Connection                                               |                                                       |                                           |
| IDMDomain *                                      | Test the database availability and the connection properties you pro-  | ovided.                                               |                                           |
| Environment                                      | What is the full package name of JDBC driver class used to create da   | takana connections in the connection and 3            |                                           |
| Deployments                                      | what is the full package name of JOBC briver class used to create da   | cabase connections in the connection poor?            |                                           |
| Services     Development                         | (Note that this driver class must be in the classpath of any server to | which it is deployed.)                                |                                           |
| Data Sources                                     |                                                                        |                                                       |                                           |
| Persistent Stores                                | Driver Class Name:                                                     | oracle.idbc.OracleDriv                                |                                           |
| Foreign JNDI Providers                           |                                                                        | oracle.jubc.oraclebitv                                |                                           |
| XML Registries                                   | What is the URL of the database to connect to? The format of the UF    | N. varies by IDBC driver.                             |                                           |
| XML Entity Caches                                |                                                                        |                                                       |                                           |
| jCOM                                             | URL:                                                                   | jdbc:oracle:thin:@10.18                               |                                           |
| Mail Sessions                                    |                                                                        |                                                       |                                           |
|                                                  | What database account user name do you want to use to create dat       | abase connections?                                    |                                           |
| How do I                                         | Database User Name:                                                    |                                                       |                                           |
| Create JDBC generic data sources                 | Database Oser Name:                                                    | DAY0114                                               |                                           |
| Create LLR-enabled JDBC data sources             | What is the database account password to use to create database of     |                                                       |                                           |
|                                                  |                                                                        |                                                       |                                           |
| System Status                                    | (Note: for secure password management, enter the password in the       | Password field instead of the Properties field below) |                                           |
| Health of Running Servers                        |                                                                        |                                                       |                                           |
|                                                  | Password:                                                              | •••••                                                 |                                           |
| Failed (0)                                       |                                                                        |                                                       |                                           |
| Critical (0)                                     | Confirm Password:                                                      | •••••                                                 |                                           |
| Overloaded (0)                                   |                                                                        |                                                       |                                           |
| Warning (0)                                      | What are the properties to pass to the JDBC driver when creating da    | tabase connections?                                   |                                           |
| OK (5)                                           |                                                                        |                                                       |                                           |
|                                                  | Properties:                                                            |                                                       |                                           |
|                                                  | user=DAY0114                                                           |                                                       |                                           |
|                                                  |                                                                        |                                                       |                                           |
|                                                  |                                                                        |                                                       |                                           |
|                                                  |                                                                        |                                                       |                                           |
|                                                  |                                                                        |                                                       |                                           |
|                                                  |                                                                        |                                                       |                                           |
|                                                  | The set of driver properties whose values are derived at runtime from  | n the named system property.                          |                                           |

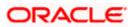

The following screen will get displayed. Click on Activate Changes.

| lange Center                                                                | 🖆                                                                           | Home Log Out Preferences 📐 Record                                                    | i Help  | Q                                               | Welcome, weblogic Connected to: IDMD                                        |
|-----------------------------------------------------------------------------|-----------------------------------------------------------------------------|--------------------------------------------------------------------------------------|---------|-------------------------------------------------|-----------------------------------------------------------------------------|
| ew changes and restarts                                                     | -                                                                           | Iome >Summary of JDBC Data Sources                                                   |         |                                                 |                                                                             |
| ending changes exist. They must be activated take effect.                   |                                                                             | mmary of JDBC Data Sources                                                           |         |                                                 |                                                                             |
| Activate Changes Undo All Changes                                           |                                                                             |                                                                                      |         | database connectivity through a pool of JDBC co | nnections. Applications can look up a data source on the JNDI tree and then |
| MDomain A                                                                   |                                                                             | porrow a database connection from a data<br>This page summarizes the JDBC data sourc |         | eated in this domain.                           |                                                                             |
| -Environment<br>Deployments<br>Services                                     | Þ                                                                           | Customize this table                                                                 |         |                                                 |                                                                             |
| Messaging     Data Sources     Persistent Stores     Foreign JNDI Providers | Data Sources (riltered - More Columns Exist)           New v         Delete |                                                                                      |         |                                                 | Showing 1 to 10 of 20 Previous   Ne                                         |
| Work Contexts                                                               |                                                                             | 🔲 Name 🗇                                                                             | Туре    | JNDI Name                                       | Targets                                                                     |
| XML Registries                                                              |                                                                             | EDNDataSource                                                                        | Generic | jdbc/EDNDataSource                              | soa_server1                                                                 |
| jCOM                                                                        |                                                                             | EDNLocalTxDataSource                                                                 | Generic | jdbc/EDNLocalTxDataSource                       | soa_server1                                                                 |
|                                                                             |                                                                             | fcjDevDS                                                                             | Generic | jdbc/fcjDevDS                                   | Applications                                                                |
| ow do I                                                                     | 11                                                                          | fcjdevDS11                                                                           | Generic | jdbc/fcjdevDS11                                 | Applications                                                                |
|                                                                             |                                                                             | fcjdevDS120                                                                          | Generic | jdbc/fcjdevDS120                                | Applications                                                                |
| Create JDBC generic data sources<br>Create IDBC GridLink data sources       |                                                                             | FCUBS                                                                                | Generic | jdbc/fcjdevDS                                   | AdminServer, Applications                                                   |
| Create JDBC GridLink data sources<br>Create JDBC multi data sources         |                                                                             | FCUBS120_XA                                                                          | Generic | jdbc/fcjdevDS120_XA                             | Applications                                                                |
| Delete JDBC data sources                                                    |                                                                             | FCUBSScheduler                                                                       | Generic | jdbc/fcjSchedulerDS                             | Applications                                                                |
| Delete JDBC multi data sources                                              |                                                                             | jdbc/registryDS                                                                      | Generic | jdbc/registryDS                                 | wls_ods1, wls_oif1, osr_server1                                             |
|                                                                             | 1                                                                           | mds-oim                                                                              | Generic | jdbc/mds/MDS_REPOS                              | oim_server1                                                                 |
| /stem Status 📃                                                              |                                                                             | New - Delete                                                                         |         |                                                 | Showing 1 to 10 of 20 Previous   No                                         |
| ealth of Running Servers                                                    |                                                                             |                                                                                      |         |                                                 |                                                                             |
| Failed (0)                                                                  | I –                                                                         |                                                                                      |         |                                                 |                                                                             |
| Critical (0)                                                                |                                                                             |                                                                                      |         |                                                 |                                                                             |
| Overloaded (0)                                                              |                                                                             |                                                                                      |         |                                                 |                                                                             |
| Warning (0)<br>OK (5)                                                       |                                                                             |                                                                                      |         |                                                 |                                                                             |
| UK (5)                                                                      |                                                                             |                                                                                      |         |                                                 |                                                                             |

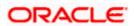

## ORACLE

Oracle Identity Manager Integration Implementation Guide [May] [2017] Version 12.4.0.0.0

Oracle Financial Services Software Limited Oracle Park Off Western Express Highway Goregaon (East) Mumbai, Maharashtra 400 063 India

Worldwide Inquiries: Phone: +91 22 6718 3000 Fax:+91 22 6718 3001 www.oracle.com/financialservices/

Copyright © [2007], [2017], Oracle and/or its affiliates. All rights reserved.

Oracle and Java are registered trademarks of Oracle and/or its affiliates. Other names may be trademarks of their respective owners.

U.S. GOVERNMENT END USERS: Oracle programs, including any operating system, integrated software, any programs installed on the hardware, and/or documentation, delivered to U.S. Government end users are "commercial computer software" pursuant to the applicable Federal Acquisition Regulation and agency-specific supplemental regulations. As such, use, duplication, disclosure, modification, and adaptation of the programs, including any operating system, integrated software, any programs installed on the hardware, and/or documentation, shall be subject to license terms and license restrictions applicable to the programs. No other rights are granted to the U.S. Government.

This software or hardware is developed for general use in a variety of information management applications. It is not developed or intended for use in any inherently dangerous applications, including applications that may create a risk of personal injury. If you use this software or hardware in dangerous applications, then you shall be responsible to take all appropriate failsafe, backup, redundancy, and other measures to ensure its safe use. Oracle Corporation and its affiliates disclaim any liability for any damages caused by use of this software or hardware in dangerous applications.

This software and related documentation are provided under a license agreement containing restrictions on use and disclosure and are protected by intellectual property laws. Except as expressly permitted in your license agreement or allowed by law, you may not use, copy, reproduce, translate, broadcast, modify, license, transmit, distribute, exhibit, perform, publish or display any part, in any form, or by any means. Reverse engineering, disassembly, or decompilation of this software, unless required by law for interoperability, is prohibited.

The information contained herein is subject to change without notice and is not warranted to be error-free. If you find any errors, please report them to us in writing.

This software or hardware and documentation may provide access to or information on content, products and services from third parties. Oracle Corporation and its affiliates are not responsible for and expressly disclaim all warranties of any kind with respect to third-party content, products, and services. Oracle Corporation and its affiliates will not be responsible for any loss, costs, or damages incurred due to your access to or use of third-party content, products, or services.